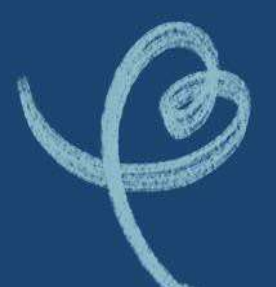

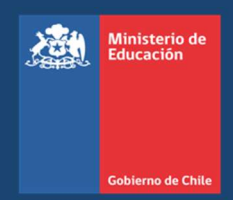

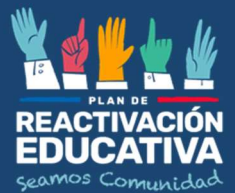

# MANUAL DE COMISIONES **EXAMINADORAS**

# Procesos de Examinación Validación de Estudios Básicos y/o Medios para menores de 18 años

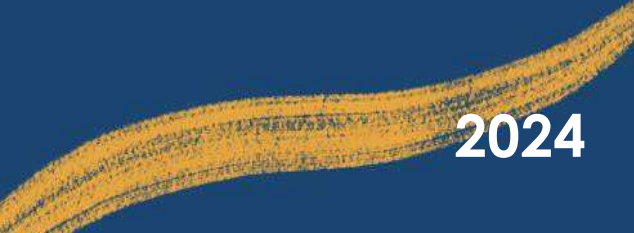

Manual Comisiones Examinadoras Examinadoras VEMENORES $2^2$ 

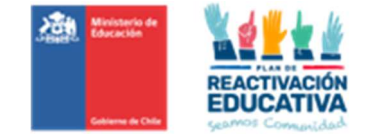

## **INDICE**

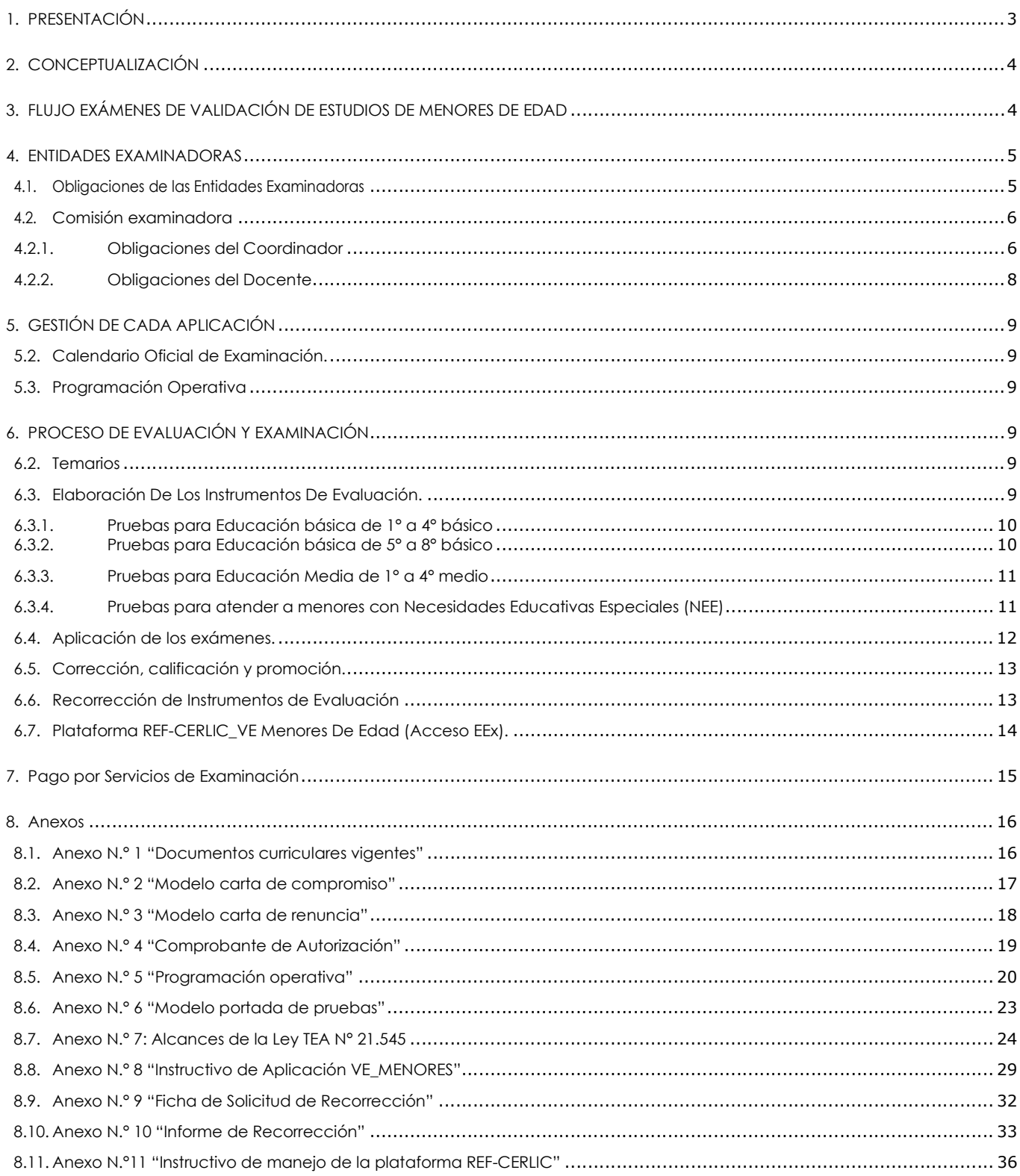

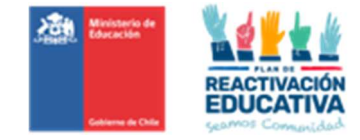

## 1. PRESENTACIÓN

El presente manual está destinado a los docentes examinadores y coordinadores que conforman las comisiones examinadoras, para los Procesos de Examinación de Validación de Estudios para niños, niñas y jóvenes (NNJ), menores de 18 años.

Su propósito es clarificar, unificar criterios y procedimientos que deben seguir los docentes examinadores y coordinadores, con el fin de garantizar la equidad, eficacia y transparencia del proceso, resguardando que las condiciones en que se elaboran aplican y corrigen las pruebas sean las óptimas, ya que estas son conducentes a la certificación de estudios.

El presente documento se ha desarrollado en base a diversos cuerpos legales, con el objetivo de garantizar la coherencia y conformidad con la normativa vigente:

- La Constitución Política del Estado, capítulo III, numeral 10.
- Ley 20370 de 2009, Establece la Ley General de Educación.
- Decreto N° 67 de 2018, que aprueba normas mínimas nacionales sobre evaluación, calificación y promoción, Artículo N° 6 y 7.
- Decreto Exento N° 2272 del 2007, que aprueba procedimientos para el reconocimiento de estudios de enseñanza básica y enseñanza media, humanístico-científica y técnico-profesional y de modalidad de adultos y de educación especial
- Ley 20285, sobre acceso a la Información Pública
- Decreto N° 170 de 2010, fija normas para determinar los alumnos con necesidades educativas esenciales que serán beneficiarios de las subvenciones para Educación Especial, Art. 15, 16 y 29, solo respecto a profesionales que pueden emitir certificados obligatorios.
- Decreto Supremo N.º 164 de 1991, reglamenta pago de honorarios por examen y actividades de evaluación.
- Ley 20422 de 2010, establece normas sobre igualdad de oportunidades e inclusión social de personas con discapacidad.
- $\triangleright$  Ley 20845 de 2015, de inclusión escolar que regula la admisión de los y las estudiantes, elimina el financiamiento compartido y prohíbe el lucro en establecimientos educacionales que reciben aportes del estado.

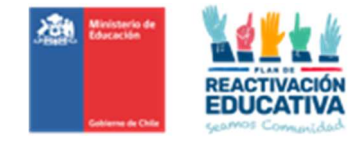

# 2. CONCEPTUALIZACIÓN

El proceso de examinación de validación de estudios permite que los NNJ que así lo requieran, puedan certificar estudios básicos y/o medios, a través de la rendición de pruebas elaboradas por los establecimientos educacionales designados como entidades examinadoras, de acuerdo con las bases curriculares vigentes en la educación regular formal de NNJ. (Ver Anexo N° 1)

# 3. FLUJO EXÁMENES DE VALIDACIÓN DE ESTUDIOS DE MENORES DE EDAD

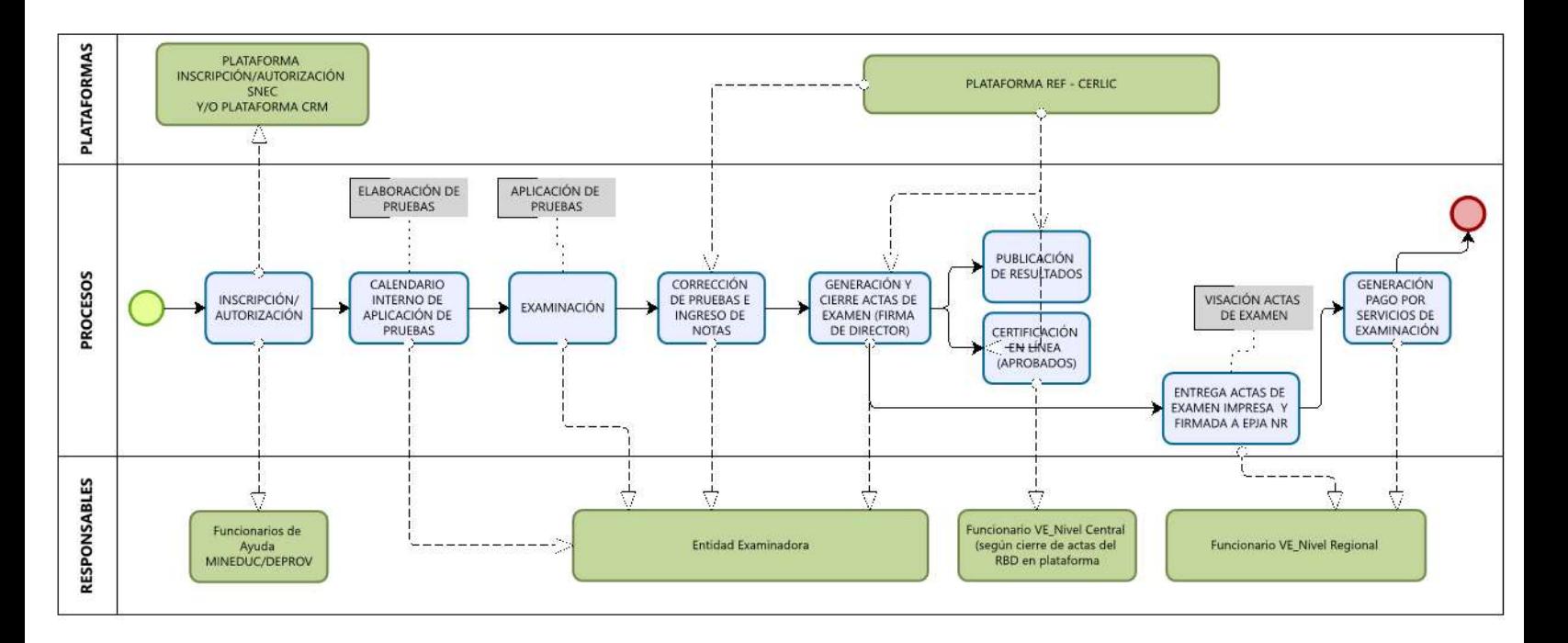

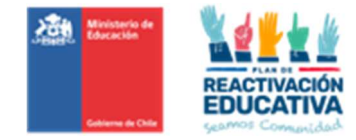

## 4. ENTIDADES EXAMINADORAS

Los establecimientos educacionales serán designados por la SECREDUC en base al cumplimiento de los requisitos establecidos. Una vez aceptada la designación por parte de la Entidad Examinadora (Ver Anexo Nº 2), la SECREDUC gestionará la contratación de cada miembro de la comisión examinadora (coordinadores y docentes), a través de contratos individuales o colectivos.

En caso de renunciar o desistir al compromiso adquirido, la Entidad Examinadora deberá informar por escrito a la SECREDUC en un plazo de 10 días hábiles a contar de la fecha en que fue notificada la designación oficial. (Ver Anexo N° 3).

#### 4.1. Obligaciones de las Entidades Examinadoras

Las entidades examinadoras deberán cumplir las siguientes obligaciones:

- Contar con establecimiento de fácil acceso y que cuente con infraestructura en buen estado y vías de escape señalizadas.
- Disponer salas que permitan atender a los menores inscritos/autorizados de acuerdo con el calendario nacional de examinación.
- Tener un lugar de espera para los padres o tutores legales, tener acceso a baños para los menores y sus padres o tutores legales.
- Facilitar a la comisión examinadora los medios de impresión de las pruebas (impresora, fotocopiadora) insumos de papel tinta,
- $\triangleright$  Disponer de personal auxiliar que apoye las tareas de portería y limpieza de los espacios utilizados.
- Enviar obligatoriamente a EPJA NR la información de contacto (teléfonos y correo institucional) que serán utilizados como medio de comunicación con el padre, madre o tutores legales de los menores de edad.
- Elaborar, aplicar y corregir los instrumentos de evaluación para efectos de certificación del curso, nivel o ciclo educativo rendido.
- Utilizar para la elaboración de los instrumentos, los temarios que se encuentran en el sitio web de Ayuda Mineduc, en la sección "TRÁMITES", "Información sobre Trámites", específicamente en el tema "Exámenes Libres – Menores de 18 años".
- Resguardar que la elaboración de cada instrumento de evaluación (pruebas) sea la correcta, en base a los temarios publicados en el sitio web de Ayuda Mineduc, en la sección "TRÁMITES", Información sobre Trámites, específicamente en el tema Exámenes Libres – Menores de 18 años,
- Resguardar los instrumentos de evaluación en lugares seguros.
- Dar estricto cumplimiento a los plazos y condiciones establecidas para los procesos asignados a nivel nacional, de acuerdo con lo señalado en el Calendario Nacional de Examinación y su respectiva programación operativa.
- Atender vía correo electrónico las consultas derivadas del padre, madre o tutores legales de los menores de edad y responderlas oportunamente, velando por un buen trato para con ellos. Es importante señalar que el único medio oficial de comunicación entre el padre, madre o tutores legales y la entidad examinadora es el correo electrónico, por lo tanto, es importante que la entidad examinadora les informe el correo electrónico al cual deben dirigir sus consultas,
- Coordinar día y hora de aplicación de las pruebas con los usuarios autorizados para rendir la validación de estudios, en consonancia con el calendario nacional de examinación, e

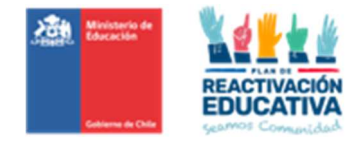

informar oportunamente a EPJA NR.

- Recepcionar desde EPJA NR el "Listado de autorizados para el proceso de examinación" que contienen información de los menores de edad inscritos y autorizados, curso, nivel o ciclo educativo a validar y RDB del establecimiento designado.
- Realizar adecuaciones pertinentes para los instrumentos de evaluación o pruebas diferentes, de acuerdo con las necesidades educativas que presenten los solicitantes, en acuerdo con el Educador(a) Diferencial designado(a) como parte integrante de la Comisión Examinadora.
- Atender vía correo electrónico al padre, madre o tutores legales sobre consultas u observaciones respondiendo oportunamente y velando por un buen trato para con ellos. Recordar que el único medio oficial de comunicación entre el padre, madre o tutores legales y la entidad examinadora es el correo electrónico, por lo tanto, es importante que la entidad examinadora informe su correo electrónico institucional que utilizará para estos efectos a EPJA NR.
- Cumplir con el procedimiento de ingreso de información en la plataforma REF-CERLIC.
- Atender vía correo electrónico al padre, madre o tutores legales sobre las solicitudes de recorrección de evaluaciones, respetando los plazos y procedimientos establecidos para realizar el proceso de recorrecciones.
- Hacer las recorrecciones solicitadas, informar los resultados de recorrección a los padres, madres o tutores legales, y en caso de cambios de calificaciones por recorrección informar a EPJA NR.
- Atender a los padres, madres, tutores legales que lo requieran, previo acuerdo vía correo electrónico, de fecha y hora, respondiendo oportunamente y velando por un buen trato para con ellos.
- $\triangleright$  Para fines administrativos asociados al pago de los servicios de examinación, debe imprimir desde REF CERLIC las actas de registros de calificaciones y de promoción para ser entregadas a EPJA NR, con el timbre del establecimiento educacional y con la firma de cada uno de los docentes que se encuentran con convenio vigente y que conforman la comisión examinadora, según corresponda, en los plazos establecidos en la programación operativa.

#### 4.2. Comisión examinadora

#### 4.2.1. Obligaciones del Coordinador

El Coordinador de la comisión examinadora es el responsable del funcionamiento de la comisión examinadora en todas las etapas del proceso. En este sentido, le corresponden, entre otras obligaciones, las siguientes:

- Dar cumplimiento estricto a los plazos, procedimientos establecidos para el proceso de elaboración, aplicación, corrección e ingreso de resultados en plataforma creada para estos fines.
- $\triangleright$  Supervisar el desempeño de la comisión examinadora en la sede de aplicación, garantizando que este proceso sea válido, confiable y transparente.
- Recepcionar desde Coordinación Regional EPJA "Listado de autorizados para el proceso de examinación" y entregarlo a los docentes examinadores para individualizar los datos de los menores inscritos y autorizados, por curso, nivel o ciclo educativo a validar, RDB del establecimiento designado, datos personales y de contacto.
- Supervisar y/o corroborar que el docente examinador encargado de la sala verifique los datos que indica la "Autorización para rendir exámenes" que presenta el menor al

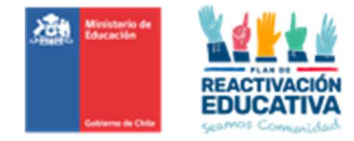

momento de su examinación, es decir, revisar que coincida su RBD designado, periodo de examinación periodo de examinación y curso, nivel o ciclo educativo registrado en dicho documento (Ver Anexo N° 4).

- Resguardar que la elaboración de cada instrumento de evaluación (pruebas) sea la correcta, en base a los temarios publicados en el sitio web de Ayuda Mineduc, en la sección "TRÁMITES", Información sobre Trámites, específicamente en el tema Exámenes Libres – Menores de 18 años.
- Resguardar que el instrumento de evaluación que se aplique sea efectivamente el que corresponde al curso, nivel o ciclo educativo de acuerdo con el "Listado de autorizados para el proceso de examinación" que contienen información de los menores de edad inscritos y autorizados, curso, nivel o ciclo educativo a validar, RDB del establecimiento designado, datos personales y de contacto.
- Coordinar con EPJA NR la información sobre autorizaciones de menores de edad con NEE, posteriormente revisar aquellos antecedentes (dos certificados obligatorios) junto con el Educador(a) Diferencial o el Docente Examinador designado como parte integrante de la Comisión Examinadora.
- Supervisar que se apliquen las adecuaciones curriculares o ajustes a las condiciones de examinación pertinentes, de acuerdo con las necesidades educativas que presenten los solicitantes.
- Atender vía correo electrónico al padre, madre o tutor legal sobre consultas u observaciones respondiendo oportunamente y velando por un buen trato para con ellos. Recordar que el único medio oficial de comunicación entre el padre, madre o tutor legal y la entidad examinadora es el correo electrónico, por lo tanto, es obligatorio que la entidad examinadora informe su correo electrónico institucional que utilizará para estos efectos a EPJA NR. Se sugiere publicar en la entrada del establecimiento el correo electrónico para consultas y/o entrega de información y de ser conveniente, un Calendario de Atención indicando día y horas donde podrán atender al padre, madre o tutor legal.
- $\triangleright$  Coordinar con padres, madres, tutores legales que lo requieran y docentes, fecha y horario de atención, respondiendo oportunamente y velando por un buen trato para con ellos.
- Cumplir con el procedimiento de ingreso de información en la plataforma REF-CERLIC.
- Atender vía correo electrónico el padre, madre o tutores legales sobre las solicitudes de recorrección de evaluaciones (Ver numeral 11 del presente manual), respetando los plazos y procedimientos establecidos para realizar el proceso de recorrecciones.
- $\triangleright$  Recepcionar las solicitudes de recorrecciones solicitadas por el padre, madre o tutor legal, a través del correo electrónico oficial del establecimiento.
- Recepcionar las recorrecciones realizadas, informar los resultados de recorrección y en caso de cambios de calificaciones por recorrección informar a EPJA NR.
- $\triangleright$  Imprimir las actas de registros de calificaciones y de promoción desde la plataforma REF-CERLIC, para ser entregadas a EPJA NR, con el timbre del establecimiento educacional y con la firma de cada uno de los docentes que conforman la comisión examinadora.
- Recepcionar por parte de los docentes examinadores una nómina que contenga la identificación de los menores de edad que se presentaron a rendir el examen, con el respectivo registro de asistencia que puede ser firma del docente en sala (ticket) o el nombre escrito por el menor, o su firma o huella digital y una breve descripción de las situaciones especiales que pudieran haberse presentado durante la administración de los procedimientos evaluativos.

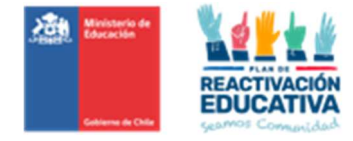

### 4.2.2. Obligaciones del Docente

A continuación, se describen las obligaciones del docente examinador:

- Dar cumplimiento estricto a los plazos, procedimientos establecidos para el proceso de elaboración, aplicación, corrección e ingreso de resultados en plataforma creada para estos fines.
- Solicitar el "Listado de autorizados para el proceso de examinación" que contienen información de los menores de edad inscritos y autorizados.
- Corroborar los datos que indica la "Autorización para rendir exámenes" que presenta cada usuario al momento de su examinación, es decir, revisar que coincida su RBD designado, periodo de examinación y curso, nivel o ciclo educativo registrado en dicho documento (Ver Anexo  $N^{\circ}$  4).
- Cumplir con el procedimiento de ingreso de información en la plataforma REF-CERLIC.
- Realizar las recorrecciones solicitadas y entregarlas al Coordinador de la comisión examinadora.
- Atender a los padres, madres, tutores legales que lo requieran, según previo acuerdo con coordinador de la comisión, respondiendo oportunamente y velando por un buen trato para con ellos.
- Entregar las actas de registros de calificaciones y de promoción desde la plataforma REF-CERLIC, debidamente firmada.
- En igual plazo, deberá entregar al coordinador del proceso, una nómina de los menores de edad que se presentaron a rendir el examen, con el respectivo registro de asistencia que puede ser firma del docente en sala (ticket) o el nombre escrito por el menor, o su firma o huella digital y una breve descripción de las situaciones especiales que pudieran haberse presentado durante la administración de los procedimientos evaluativos.

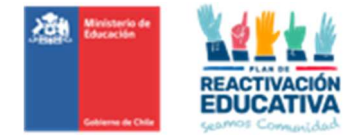

# 5. GESTIÓN DE CADA APLICACIÓN

## 5.2. Calendario Oficial de Examinación.

El Calendario Nacional de procesos de examinación para este año se encuentra en proceso de aprobación mediante Resolución Exenta, la cual será enviada posteriormente a las Secretarías Regionales Ministeriales y Departamentos Provinciales de Educación, quienes serán los encargados de su difusión a todos los actores del proceso en cada región, con apoyo de EPJA NN.

## 5.3. Programación Operativa

Para todos los períodos de examinación estipulados en el Calendario Nacional de los procesos de examinación, se elaboró una programación operativa, cuyo propósito es definir los plazos de cumplimiento de todas las etapas del proceso (Ver Anexo N.° 5).

Se recomienda que en la medida de lo posible usted pueda contar con una copia impresa con el fin de que la programación de cada uno de los hitos pueda ser cumplido.

## 6. PROCESO DE EVALUACIÓN Y EXAMINACIÓN

## 6.2. Temarios

Los menores de edad tendrán acceso a los temarios, por curso y con información general respecto a la prueba, es decir cantidad de preguntas, y los contenidos a estudiar, los que se encuentran publicados a través del sitio web de Ayuda Mineduc **www.ayudamineduc.cl**, en la sección "TRÁMITES", "Información sobre Trámites", específicamente en el tema "Exámenes Libres–Menores de 18 años".

## 6.3. Elaboración De Los Instrumentos De Evaluación.

La comisión examinadora de los establecimientos educacionales, designados como entidades examinadoras, son las responsables de elaborar las pruebas de todos los cursos, ciclos o niveles que los menores inscritos en validación de estudios rendirán. En casos especiales, se deberá contar con instrumentos con adecuaciones curriculares para atender a las NEE que presenten los inscritos.

La comisión examinadora elaborará los instrumentos (prueba y pauta de corrección) considerando:

- Los temarios publicados en el sitio web de Ayuda Mineduc. Estos temarios ya presentan una selección de objetivos de aprendizaje que responden a los contenidos mínimos necesarios que pueden ser evaluados a través de pruebas escritas.
- La unificación de formato de portada, por cada prueba (Ver Anexo N.° 6), conteniendo la siguiente información:
	- i. Datos de la entidad examinadora: N° DE RBD, nombre del establecimiento, nombre del docente elaborador.
	- ii. Datos de la examinación: Curso o ciclo, fecha de examinación, asignatura.
	- iii. Datos del menor examinado: Nombre completo del examinado y su RUT o IPE.
	- iv. Instrucciones generales para responder la prueba.

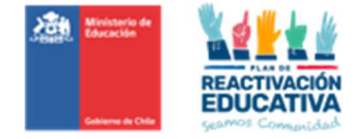

Entre los criterios para la elaboración de las pruebas tenemos:

#### 6.3.1. Pruebas para Educación básica de 1° a 4° básico

- $\triangleright$  1° básico: Se elabora una sola de prueba de 20 preguntas que incluyen las asignaturas de Lenguaje y Comunicación, matemática, Historia, geografía y ciencias sociales, Ciencias Naturales.
- $\geq$  2° básico: Se elabora una sola de prueba de 20 preguntas que incluyen las asignaturas de Lenguaje y Comunicación, matemática, Historia, geografía y ciencias sociales, Ciencias Naturales.
- $\geq$  3° básico: Se elabora una sola de prueba de 20 preguntas que incluyen las asignaturas de Lenguaje y Comunicación, matemática, Historia, geografía y ciencias sociales, Ciencias Naturales.
- $\triangleright$  4° básico: Se elabora una sola de prueba de 20 preguntas que incluyen las asignaturas de Lenguaje y Comunicación, matemática, Historia, geografía y ciencias sociales, Ciencias Naturales.
- $\triangleright$  Los que rinden más de un curso, por ejemplo 1° a 2° básica o de 1° a 4° básica, se les tomará la prueba del último curso, la cual también será una sola de prueba de 20 preguntas que incluyen las asignaturas de Lenguaje y Comunicación, matemática, Historia, geografía y ciencias sociales, Ciencias Naturales.

#### 6.3.2. Pruebas para Educación básica de 5° a 8° básico

- > 5<sup>o</sup> básico: Se elabora una prueba de 25 preguntas, por cada asignatura, es decir una prueba de Lenguaje y Comunicación, una prueba de Matemática, una prueba de Historia, Geografía y Cs. Sociales, una prueba de Ciencias Naturales y una prueba de Inglés.
- > 6º básico: Se elabora una prueba de 25 preguntas, por cada asignatura, es decir una prueba de Lenguaje y Comunicación, una prueba de Matemática, una prueba de Historia, Geografía y Cs. Sociales, una prueba de Ciencias Naturales y una prueba de Inglés.
- $\triangleright$  7° básico: Se elabora una prueba de 25 preguntas, por cada asignatura, es decir una prueba de Lenguaje y Comunicación, una prueba de Matemática, una prueba de Historia, Geografía y Cs. Sociales, una prueba de Ciencias Naturales y una prueba de Inglés.
- $\triangleright$  8° básico: Se elabora una prueba de 25 preguntas, por cada asignatura, es decir una prueba de Lenguaje y Comunicación, una prueba de Matemática, una prueba de Historia, Geografía y Cs. Sociales, una prueba de Ciencias Naturales y una prueba de Inglés.
- $\triangleright$  Los que rinden más de un curso, por ejemplo 5° a 7° básica o de 5° a 8° básico, **se les tomará** las pruebas del último curso, la cual también será una sola de prueba de 25 preguntas por asignatura.

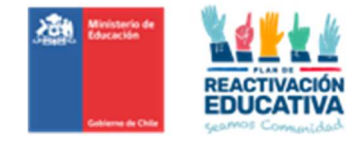

#### 6.3.3. Pruebas para Educación Media de 1° a 4° medio

- $\geq 1^\circ$  medio: Se elaborará una prueba de 25 preguntas, por cada asignatura, es decir una prueba de Lengua y Literatura, una prueba de Matemática, una prueba de Historia, Geografía y Cs. Sociales, una prueba de Ciencias Naturales y una prueba de Inglés.
- $\geq$  2° medio: Se elaborará una prueba de 25 preguntas, por cada asignatura, por cada asignatura, es decir una prueba de Lengua y Literatura, una prueba de Matemática, una prueba de Historia, Geografía y Cs. Sociales, una prueba de Ciencias Naturales y una prueba de Inglés.
- > 3º medio: Se elaborará una prueba de 25 preguntas, por cada asignatura, por cada asignatura, es decir una prueba de Lengua y Literatura, una prueba de Matemática, una prueba de Educación Ciudadana, una prueba de Filosofía, una prueba de Ciencias para la Ciudadanía y una prueba de Inglés.
- $\triangleright$  4° medio: Se elaborará una prueba de 25 preguntas, por cada asianatura, por cada asignatura, es decir una prueba de Lengua y Literatura, una prueba de Matemática, una prueba de Educación Ciudadana, una prueba de Filosofía, una prueba de Ciencias para la Ciudadanía y una prueba de Inglés.
- $\triangleright$  Los que rinden más de un curso, por ejemplo 1° a 3° medio o de 3° a 4° media, se les tomará las pruebas del último curso, la cual también será una sola de prueba de 25 preguntas por asignatura.

Los menores de edad que rindan exámenes de validación de estudios no podrán ser eximidos de ninguna asignatura del Curriculum vigente, debiendo ser evaluados en todos los cursos y en todas las asignaturas de formación general, exceptuando aquellas tales como educación física, tecnología, orientación, artes, música, etc.

## 6.3.4. Pruebas para atender a menores con Necesidades Educativas Especiales (NEE)

Realizar adecuaciones pertinentes para los instrumentos de evaluación o pruebas diferentes, de acuerdo con las necesidades educativas que presenten los solicitantes, es decir los certificados obligatorios que indiquen:

- Certificado de diagnóstico de la discapacidad o trastorno (OBLIGATORIO), que genera necesidades educativas especiales de apoyo.
- Certificado de requerimiento/s educativo/s que presenta la persona menor de edad para ser examinada (OBLIGATORIO).

Esta documentación se deberá revisar y evaluar previo al proceso de examinación, junto con la comisión examinadora (coordinador, docente examinador o educador(a) diferencial) para determinar las medidas de apoyo pertinentes (adecuaciones curriculares o condiciones de aplicación) según los recursos disponibles. Cuando ello esté determinado, se deberá tomar contacto con el padre, madre o tutor legal para informar las medidas de apoyo a entregar el día de la examinación.

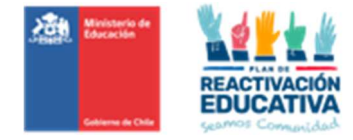

Si falta uno de los certificados obligatorios, no será posible atender al menor, no será posible preparar las pruebas o condiciones de aplicación, por lo tanto, deberá informar a EPJA NR de esta situación.

Es importante aclarar y confirmar que la comisión examinadora encargada del proceso de exámenes entregará todo el apoyo a la persona menor durante su examinación, resguardando la correcta aplicación de las pruebas, sin embargo, si la persona menor de edad requiere un apoyo adicional por su diagnóstico de la discapacidad o trastorno (CERTIFICADO OBLIGATORIO), se podrá autorizar que uno de los siguientes lo acompañe, dentro de la sala: padre, madre o tutor legal, sin intervenir en las respuestas de la prueba.

Respecto al apoyo adicional que requiere por su diagnóstico de la discapacidad o trastorno (CERTIFICADO OBLIGATORIO), se podrá aplicar mayormente a las discapacidades motoras que impida escribir o hablar al menor durante la examinación, situación que resolverá cada comisión examinadora (coordinador, docente examinador o educador(a) diferencial).

En base a la nueva Ley N° 21.545, TEA (trastorno del espectro autista), para ser atendidas requieren de ajustes, recursos y medidas pedagógicas especiales o de carácter extraordinario, así como el resto de los usuarios que presentan otro tipo de diagnóstico y de NEE. Por lo anterior, se establecen algunas definiciones y sugerencias al respecto (Ver Anexo N.° 7).

Los menores de edad que rindan exámenes de validación de estudios no podrán ser eximidos de ninguna asignatura del Curriculum vigente, debiendo ser evaluados en todos los cursos y en todas las asignaturas de formación general, exceptuando aquellas tales como educación física, tecnología, orientación, artes, música, etc.

#### 6.4. Aplicación de los exámenes.

La comisión examinadora elaborará un calendario interno de aplicación de pruebas, el cual se deberá detallar los días/asignaturas, horarios de atención y la designación de cada sala según curso, nivel o ciclo educativo a examinar.

Se sugiere que esta información sea publicada en la entrada del establecimiento para conocimiento de nuestros usuarios y/o según medios elegidos por cada Entidad Examinadora.

Se solicita que dicho calendario interno de aplicación considere:

- $\triangleright$  Que la aplicación de prueba de 1° a 4° básico, se realice en un solo día, dado que se trata de una sola prueba de 20 preguntas que incluyen las asignaturas de Lenguaje y Comunicación, matemática, Historia, geografía y ciencias sociales, Ciencias Naturales.
- $\triangleright$  Que la aplicación de pruebas de 5° básico a 4° medio, se deberá aplicar como máximo dos pruebas en un solo día.

Si el padre, madre o tutor legal insisten en tomar más pruebas por día, se sugiere que lo solicite vía carta o correo electrónico para dejar constancia que es una decisión particular de los padres o tutor legal del menor.

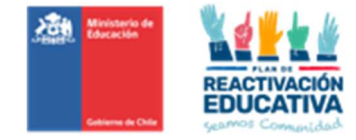

Para estos fines, se dispone de un "Instructivo de Aplicación" (Ver Anexo N° 8) que comprenderá indicaciones para el desarrollo de las aplicaciones de pruebas en cada sala.

En caso de enfermedad, presentar certificados médicos que indiquen licencia o reposo para justificar la inasistencia a la examinación del menor de edad al establecimiento educacional. Previa evaluación de la situación podrá reagendar la rendición de exámenes, siempre y cuando la notificación y presentación de certificados médicos no excede los 2 días hábiles siguientes a partir de la fecha de inasistencia. Si la justificación supera este tiempo, o si el diagnóstico se alarga posterior al periodo de examinación al que fue inscrito/autorizado, se solicita al padre, madre o tutor legal, inscribir nuevamente al menor en un siguiente proceso de examinación, según periodos disponibles.

#### 6.5. Corrección, calificación y promoción.

El proceso de corrección de cada pregunta de la prueba es de vital importancia, ya que debe permitir objetividad y rigurosidad en la corrección de cada respuesta, contribuyendo en forma decisiva a la calidad del proceso de evaluación. En esta etapa del proceso, el docente examinador debe contar con una pauta de corrección, elaborada previamente por él que contenga las respuestas correctas y la escala de transformación de puntajes a notas, con las que debe calificar a la persona. Será responsabilidad de la comisión examinadora la corrección de los instrumentos de evaluación. Los requisitos que rigen la promoción de la validación de estudios de menores de 18 años serán los definidos en Decreto Supremo N.º 67/2018. Estos son:

- $\triangleright$  Tener "Aprobados" todos los sectores de aprendizajes con nota igual o superior a 4,0
- $\triangleright$  Reprobado un sector de aprendizaje, con un promedio general igual o superior a 4,5, incluida la asignatura reprobada.
- $\triangleright$  Reprobar dos sectores de aprendizajes, con un promedio general igual o superior a 5,0, incluida la asignatura reprobada.

#### 6.6. Recorrección de Instrumentos de Evaluación

El padre, madre, o tutor legal tienen derecho a solicitar una recorrección de las pruebas rendidas por el menor de edad, cumpliendo con:

- $\triangleright$  En los siguientes 3 días hábiles a la entrega de los resultados, el padre, madre, o tutor legal pueden solicitar formalmente a través de correo electrónico dirigido al Coordinador del establecimiento, adjuntando la "Ficha de Solicitud de Recorrección" que se encuentra publicado en www.ayudamineduc.cl, según formato (Ver Anexo N.º 9). Solo se considerarán las solicitudes realizadas en el formato y plazos señalados. Después de este plazo, las solicitudes de recorrecciones no serán cursadas, ni tampoco podrá recurrir a niveles provinciales ni regionales del Ministerio de Educación.
- La comisión examinadora gestionará la solicitud y emitirá un "Informe de Recorrección" según planillas Excel donde se establece un formato de informe por curso y se automatiza la elección de los Objetivos de Aprendizaje, Indicadores de Evaluación y su resultado, es decir: Logrado o No logrado (Ver Anexo N°. 10), en un plazo de 5 días hábiles contados desde la solicitud respectiva, fechas establecidas en la programación operativa. Este será entregado al solicitante, vía correo electrónico o personalmente. En este informe se consignan los resultados de la revisión.

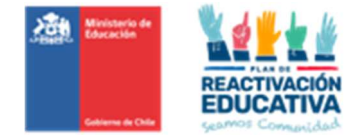

 Si existe uno o más cambios de notas producto de alguna recorrección, la comisión examinadora, a través del Director, podrá solicitar reapertura del acta de registro de calificaciones en REF-CERLIC. Posteriormente deberá cumplir con los siguientes pasos hasta generar una nueva "Acta de registro de calificaciones y de promoción", debidamente firmada por el Director del establecimiento.

El proceso de recorrección consiste en que cada docente examinador realiza nuevamente la corrección de su prueba para informar los objetivos de evaluación logrados y no logrados, con el fin de:

- Orientar el reforzamiento que requiere el menor.
- Corroborar la nota obtenida, la cual podrá mantener o modificar la nota informada (en menor o mayor nota, influyendo en la situación final de aprobado o reprobado).

#### 6.7. Plataforma REF-CERLIC\_VE Menores De Edad (Acceso EEx).

A partir del año 2023, entró en operación la plataforma llamada "Registro Acádemico - Validación de Estudios y Modalidad Flexible" (REF-CERLIC), que es un acceso creado para todos los establecimientos educacionales que aceptan ser entidades examinadoras donde podrán ingresar toda la información respecto a las comisiones examinadoras y notas por cada curso, nivel o ciclo por cada persona menor de edad examinada, lo que permitirá la publicación de los resultados y, en caso de aprobación, la certificación en línea de forma automática, es decir, que una vez que las entidades examinadoras registren sus docentes, coordinador y Director, ingreso de las calificaciones, validación de información, generación y cierre de actas a través de la firma digital realizada por el o la director(a) del establecimiento (mediante clave SIGE), se reflejará los resultados y certificados de aprobación a las 24 horas después del cierre respectivo en la plataforma, por periodo de examinación.

Considerando que REF-CERLIC se maneja mediante claves SIGE, solo tendrán acceso las entidades examinadoras, por lo que, proporcionamos un instructivo de manejo de la plataforma, para que puedan revisarlo y en caso de dudas, contactarse con EPJA NR (Ver Anexo N° 11).

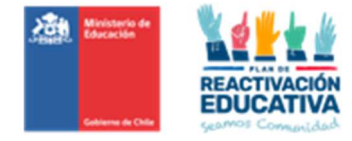

## 7. CONFIDENCIALIDAD DE LOS INSTRUMENTOS DE EVALUACIÓN

Es importante destacar que las pruebas tienen como propósito certificar aprendizajes, por lo que deben resguardar entre sus propósitos que el currículum prescrito sea el aprendido de forma efectiva, por lo tanto, los instrumentos de evaluación (pruebas), deben ser resguardados físicamente, con acceso restringido solo a la comisión examinadora y funcionarios Mineduc, estando expresamente prohibida la manipulación y reproducción, total o parcial, a través de cualquier medio, por padres, tutores legales o terceros.

Por lo tanto, se define que:

- No se deberá permitir a los padres, madres, apoderados y/o tutores legales o terceros manipularlas, ni tomar fotos, ni fotocopiar las pruebas elaboradas por el establecimiento educacional.
- El derecho de los examinados radica en obtener información específica de las respuestas a las preguntas tipificadas en el instrumento evaluativo (pruebas) es por ello, que se realizarán Informes de Recorrección, en donde se especifique el Objetivo de Aprendizaje con sus Indicadores de Evaluación. Esta información dará mayor claridad en los niveles de logro por pregunta, que ha obtenido el menor examinado.

#### 8. Pago por Servicios de Examinación

A continuación, se detalla cómo se calculará el pago de honorarios correspondiente a los profesionales que se desempeñen como Coordinadores y a los integrantes de las Comisiones Examinadoras luego que los mismos hayan cumplido con todas las obligaciones requeridas.

Los montos por cancelar este año para los procesos de examinación, según lo establecido en el decreto 164 de 1991, son los siguientes:

- El docente examinador recibirá un honorario de 1.6% del grado 16º E.U.R. por alumno examinado (\$ 5.248).
- El coordinador del proceso de examinación recibirá un honorario de 1.0% del grado 20° E.U.R. por alumno examinado (\$ 2.456).

El reajuste de los valores de pago a las comisiones examinadoras es realizado en el mes de diciembre de cada año, conforme a la actualización de la EUR (Escala Única de Remuneración). El pago se realiza a través de transferencia electrónica, por cuanto cada coordinador y docente examinador debe contar con iniciación de actividades vigente para que pueda emitir la(s) boleta(s) de honorarios respectiva(s).

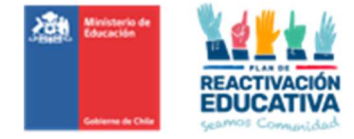

# 9. Anexos

# 8.1.Anexo N.° 1 "Documentos curriculares vigentes"

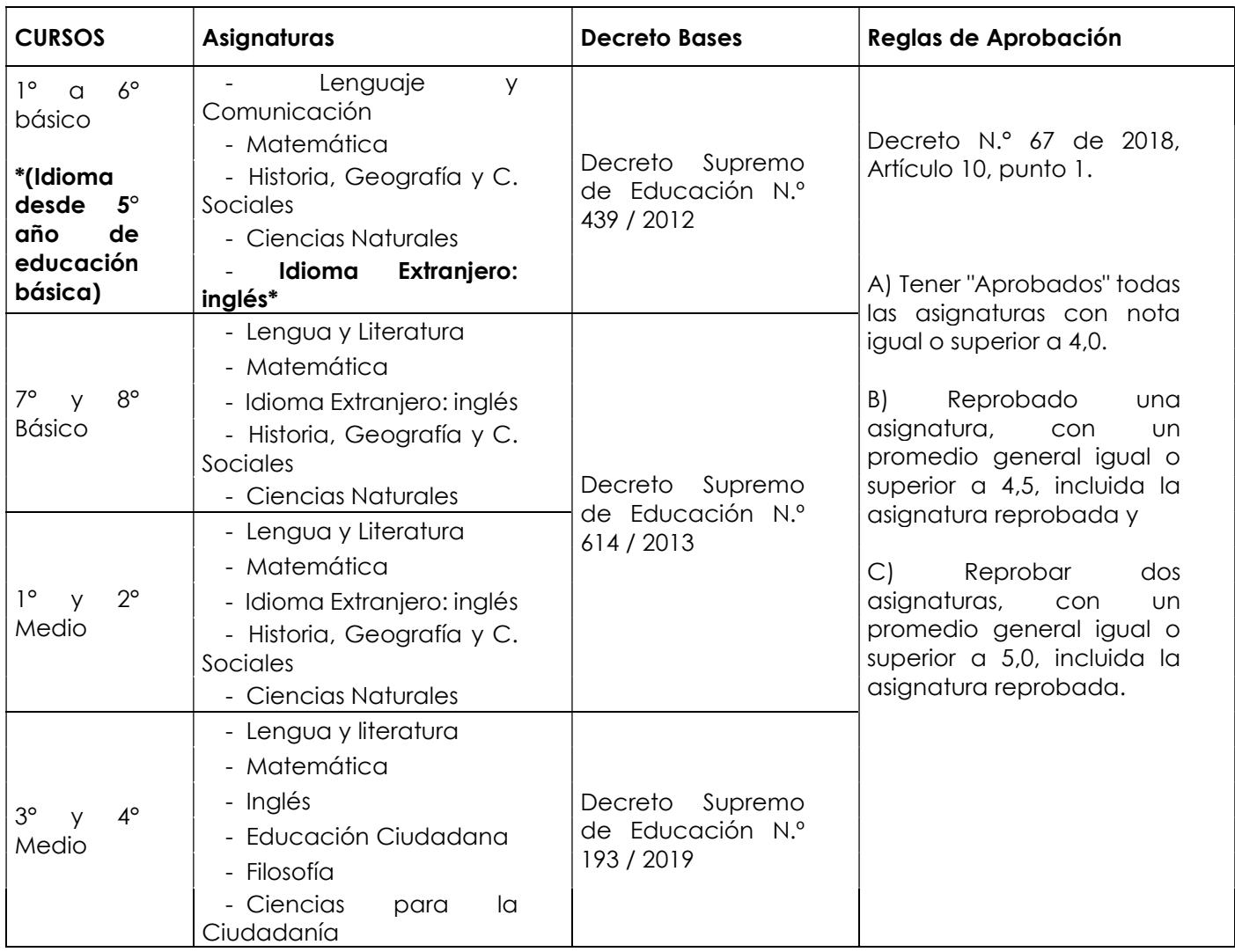

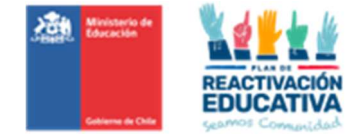

#### 8.2. Anexo N.° 2 "Modelo carta de compromiso"

AL SR. (A) SECRETARIO REGIONAL MINISTERIAL DE EDUCACIÓN REGIÓN………….......

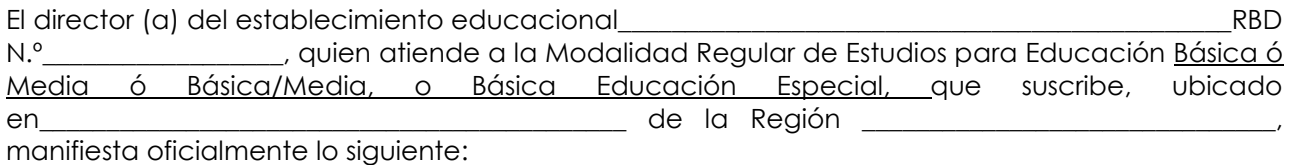

Que acepta la designación efectuada por la SECREDUC para constituirse como Entidad Examinadora de Validación de Estudios para Educación Básica ó Media ó Básica/Media, o Básica Educación Especial, para el año \_\_\_\_\_\_\_\_\_\_.

Que el establecimiento educacional que dirige cumple con los siguientes requisitos:

- Cuenta con Reconocimiento Oficial por parte del Ministerio de Educación.
- Cuenta con un equipo docente que cumple funciones habituales en ese establecimiento, dispuesto a desempeñarse en forma remunerada en esta actividad, fuera de su horario habitual de trabajo. El equipo docente que formará parte de las \_\_\_\_\_ Comisiones Examinadoras está conformado por docentes titulados y/o cuentan con habilitación docente en los niveles educacionales y asignatura a los cuales postula para examinar.
- Garantiza el uso de infraestructura y disponibilidad de horario para la realización de las actividades de evaluación.
- Que se compromete a cumplir y hacer cumplir con los deberes y obligaciones señalados en el Decreto N.º 2272 de 2007 (y sus posteriores modificaciones) y el Decreto N.º 993 de 1986, como con las instrucciones específicas emanadas del MINEDUC al respecto.

Que el establecimiento educacional establece los cupos de atención, para cada proceso de examinación durante el año \_\_\_\_\_\_\_\_\_\_\_ y acepta el aumento de cupos según demanda de hasta un 10% más a los cupos informados a continuación:

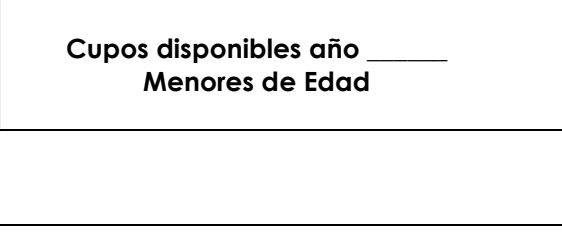

NOMBRES Y APELLIDOS **Director** Nombre Establecimiento Educación

Lugar et al. (1998) Lugar and the set of the set of the set of the set of the set of the set of the set of the s

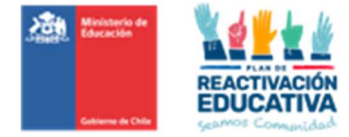

#### 8.3. Anexo N.° 3 "Modelo carta de renuncia"

Lugar y Fecha de Emisión.

Señor Nombre Secretario Regional Ministerial de Educación Presente

De mi consideración:

Por medio de la presente comunico a usted que a contar de (Fecha y Año) el (Nombre del Establecimiento Educacional- RBD) que dirijo, solicita el término de su designación como entidad examinadora, resguardando que todos los procesos de examinación asignados anterior a la presente renuncia han sido ejecutados conforme las instrucciones y disposiciones descritas en la Resolución de Nombramiento (N.º) y (Fecha), en razón de (explicar el (los) motivo(s) que justifique la renuncia)

Sin otro particular, se despide atentamente de Ud.

Nombre – C.I. N.º Firma del Director Establecimiento Educacional

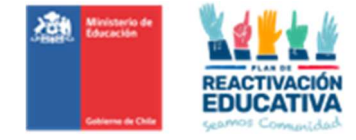

#### 8.4.Anexo N.° 4 "Comprobante de Autorización"

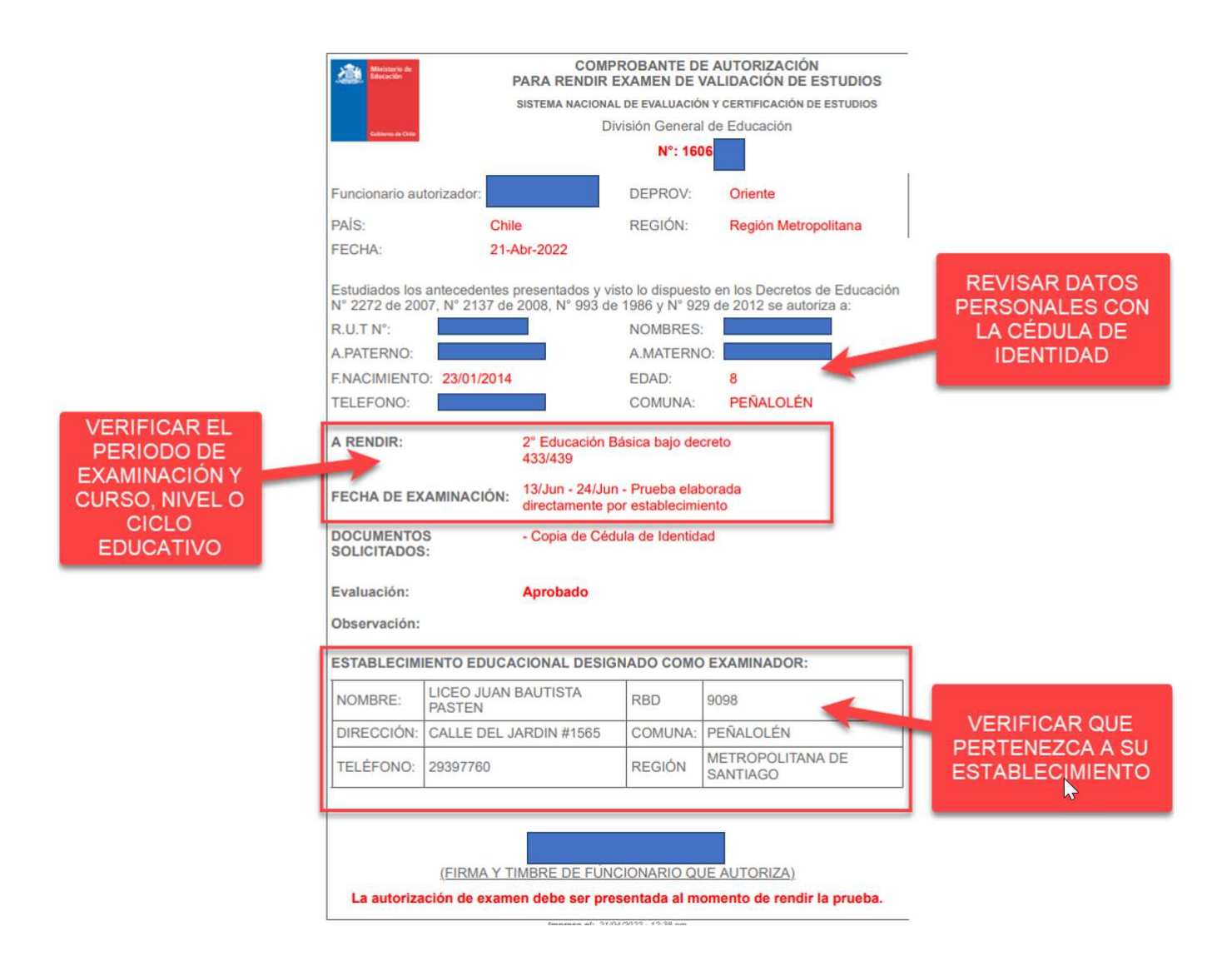

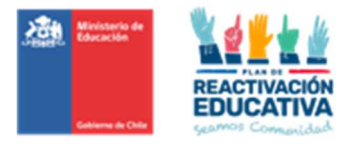

#### 8.5.Anexo N.° 5 "Programación operativa"

#### PRIMER PERÍODO DE EXAMINACIÓN VE 2024 PARA MENORES DE EDAD TODOS LOS CURSOS y Necesidades Educativas Especiales NEE

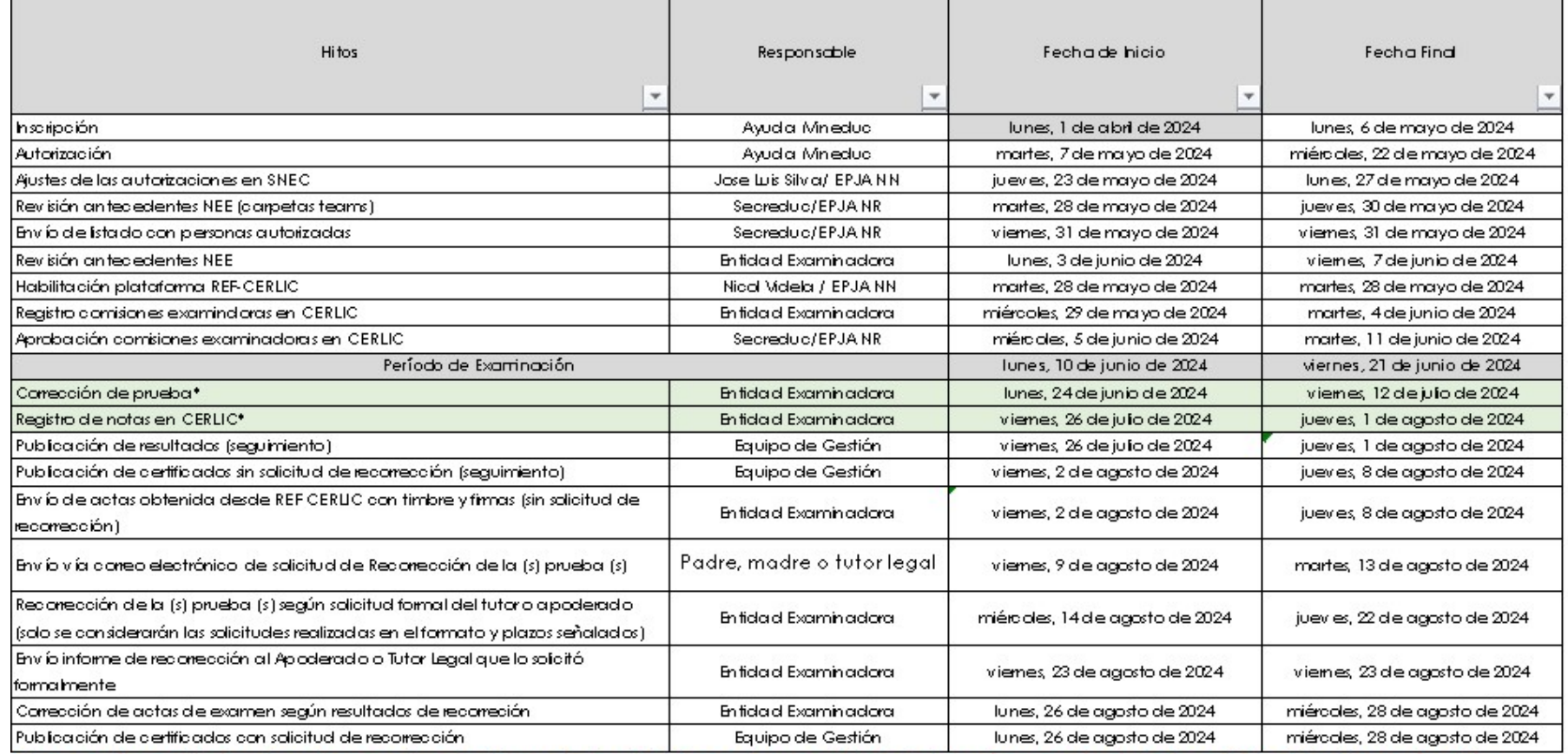

\*En corrección y registro hay plazo extra por vaciones de invierno, el primer inicio de vacaciones es 24 de junio y la región que vuelve más tarde es el 26 de julio (adptar según región conservando fecha tope y días asignados)

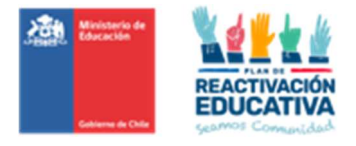

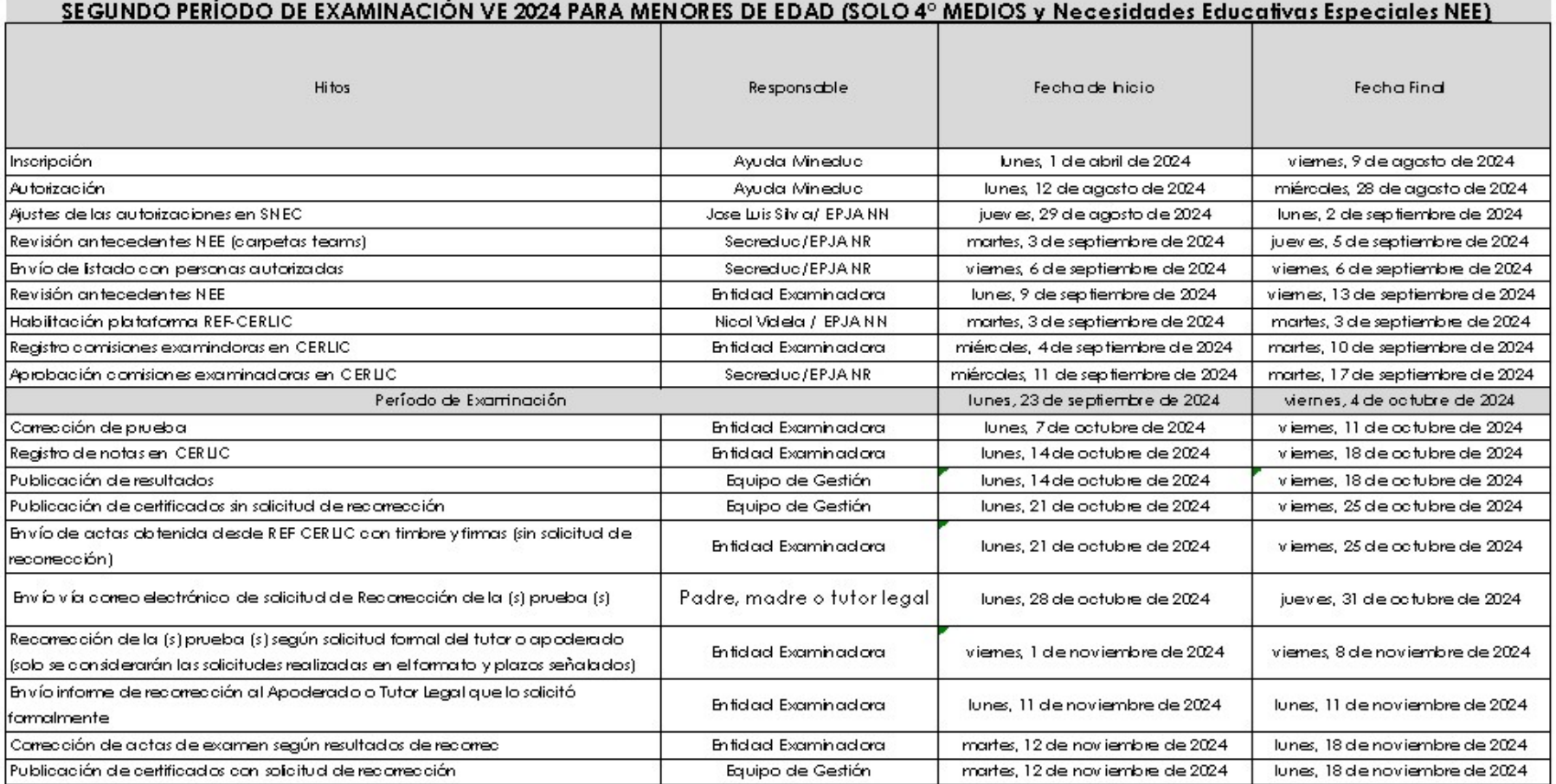

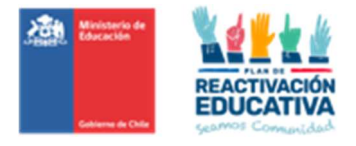

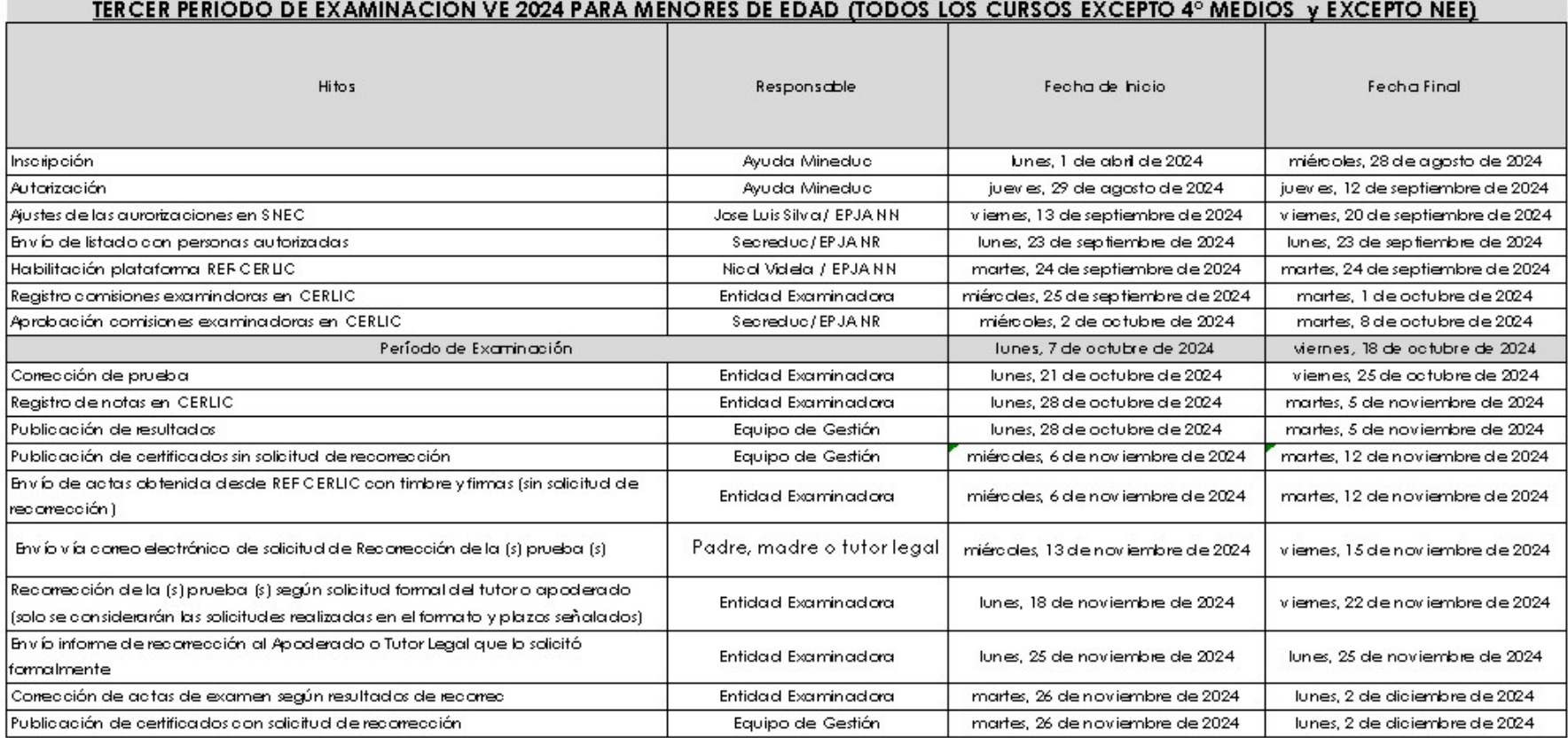

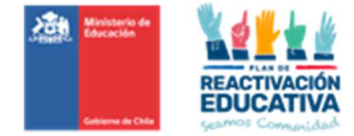

## 8.6.Anexo N.° 6 "Modelo portada de pruebas"

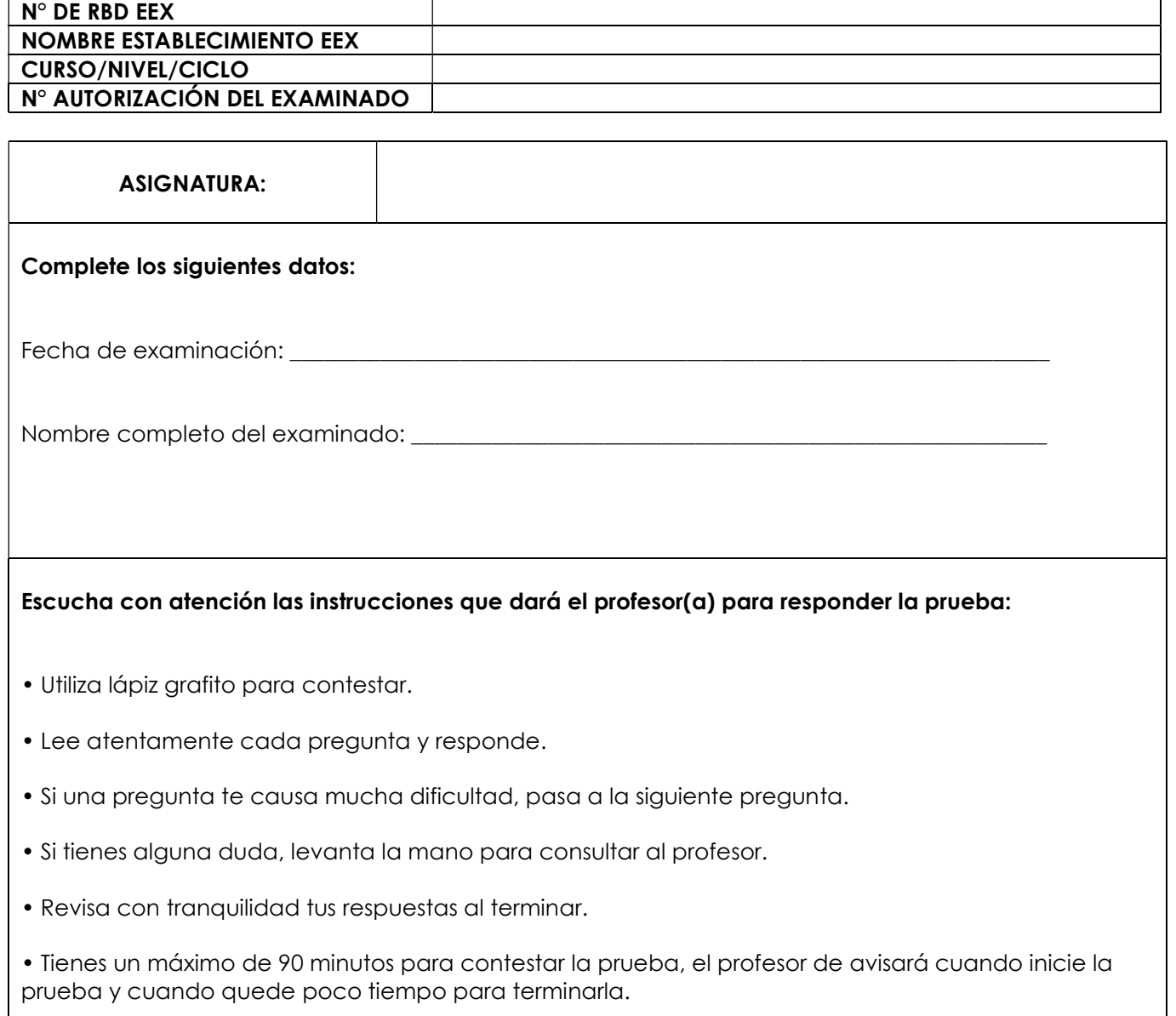

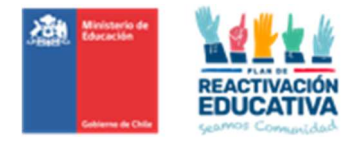

## 8.7.Anexo N.° 7: Alcances de la Ley TEA N° 21.545

El presente documento tiene por objeto aclarar definiciones y establecer sugerencias que les permitan, a los coordinadores regionales encargados de la validación de estudios menores y a los docentes que forman parte de una comisión examinadora, responder de manera progresiva a lo indicado en la Ley TEA, considerando lo que es realmente posible gestionar dada las características estructurales y contextuales de los procesos de examinación que gestionamos a nivel nacional, regional y provincial.

Los establecimientos educacionales que han sido designados y contratados como entidades examinadoras han recibido por parte de la subsecretaría de educación y de la superintendencia de educación escolar instrucciones especificas respecto de la implementación de dicha ley, sin embargo, nos parece necesario revisar y adecuar aquellas indicaciones que son pertinentes al tipo de examinación que realizamos, teniendo en cuenta que si bien los menores que se examinan en el proceso de exámenes de validación de estudios se encuentran fuera del sistema escolar formal, sí el proceso se desarrolla al interior de un establecimiento con RBD y a cargo de docentes que forman parte de dicho establecimiento, por lo que es relevante y pertinente ampliar la aplicación de procedimientos de forma inclusiva y con enfoque de derecho.

#### 1. PRINCIPIOS QUE INCORPORA LA LEY N° 21.545

Trato digno, dispone que estas personas deben recibir un trato digno y respetuoso en todo momento y en cualquier circunstancia, debiendo adoptarse un lenguaje claro y sencillo en las atenciones que se les brinden, así como las medidas necesarias para respetar y proteger su vida privada y su honra.

Autonomía progresiva, según el cual todo niño, niña, adolescente y adulto ejercerá sus derechos conforme a la evolución de sus facultades, en atención a su edad, madurez y grado de desarrollo que manifieste. Para ello se considerará el grado de discapacidad que pueda tener y, en caso de ser necesario, que los padres, madres o tutores legales sean responsables de estas decisiones de acuerdo con la situación individual de apoyos de ellos y que, en ningún caso, implique un desmedro en su autonomía e independencia.

Perspectiva de género, implica que en la elaboración, ejecución y evaluación de las medidas que se adopten en relación con estas personas deberá considerarse la variable de género.

Neurodiversidad, referido a la variabilidad natural que tienen las personas respecto del funcionamiento cerebral, presentando diversas formas de sociabilidad, aprendizaje, atención, desarrollo emocional y conductual, y otras funciones neurocognitivas.

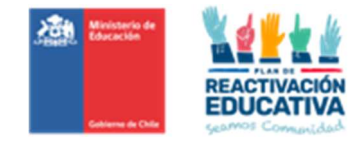

## 2. DEFINICIONES GENERALES

Se entiende por **persona con trastorno del espectro autista, o autista**, a aquella que presenta una diferencia o diversidad en el neurodesarrollo típico, que se manifiesta en dificultades significativas en la iniciación, reciprocidad y mantención de la interacción y comunicación social al interactuar con los diferentes entornos, así como también en conductas o intereses restrictivos o repetitivos. El espectro de dificultad significativa en estas áreas es amplio y varía en cada persona. Además, al corresponder a un neurotipo genérico, los derechos contemplados en la referida ley abarcan todo el ciclo vital de las personas que lo presenten.

En el contexto educativo, actualmente el espectro autista es calificado como una necesidad educativa especial, de carácter permanente, toda vez que implica la presencia de barreras para aprender y participar, y que requieren, para ser atendidas, de ajustes, recursos y medidas pedagógicas especiales o de carácter extraordinario, distintas a las que requieren comúnmente la mayoría de los estudiantes.

Se entenderá como "Acompañamiento Emocional y Conductual" al conjunto de acciones preventivas y/o responsivas desplegadas hacia una persona autista a lo largo de su trayectoria educativa, y cuyo propósito es mitigar su vulnerabilidad ante el entorno, o responder comprensiva y eficazmente ante conductas desafiantes de manejar para el contexto educativo, sea por su intensidad, naturaleza o temporalidad. Estas necesidades de apoyo específico podrían estar relacionadas con el nivel de desarrollo cognitivo divergente de la persona respecto del procesamiento de la información, los recursos comunicativos que utiliza, la sensibilidad ante la carga sensorial, y los desafíos funcionales frente a los diversos contextos, entre otras.<sup>1</sup>

Este acompañamiento es fundamentalmente emocional por lo que en los casos que sea necesario éste no debe interferir con la aplicación de la prueba, es decir en la comprensión de las instrucciones y preguntas ni en el desarrollo de las respuestas.

No se puede considerar en este sentido la obligación de mantener unidos a los menores que formen un grupo "curso" al asistir a un establecimiento sin RBD o a una institución privada, ya que se considera la asistencia de una compañía significativa adulta (padre, madre o tutor legal) y no entre pares.

La desregulación emocional y conductual es considerada como una "situación desafiante", entendida en este contexto como aquella que, por su frecuencia, duración o intensidad, requiere una atención particular y específica por parte de una/otra persona adulta.

El derecho a la NO DISCRIMINACIÓN ARBITRARIA: establece que los órganos del Estado garantizarán que, ninguna persona sea afectada por distinciones, exclusiones o restricciones que carezcan de justificación razonable. Se considera que una discriminación es arbitraria cuando se funda en motivos como la raza o etnia, la nacionalidad, la situación socioeconómica, el idioma, la ideología u opinión política, la religión o creencia, la sindicación o participación en organizaciones gremiales o la falta de ellas, el sexo, la orientación sexual, la identidad de género, el estado civil, la edad, la filiación, la apariencia personal y la enfermedad o discapacidad.

<sup>1</sup> En este punto se sugiere revisar el cuadro resumen con el tipo de acompañamiento según el nivel de severidad que presenta el menor en anexo 2 del documento: Orientaciones técnicas para la atención de situaciones desafiantes con niños y niñas en el espectro autista en establecimientos de educación parvularia. Octubre 2023. División de Políticas Educativas Subsecretaría de Educación Parvularia. Ministerio de Educación.

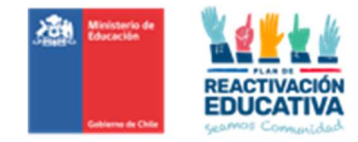

No toda distinción o restricción tiene un carácter arbitrario. La discriminación ocurre cuando se niega el acceso, en este caso a la educación, sin ninguna argumentación o justificación racional. No obstante, en algunos casos, la misma complejidad y grados de severidad de la condición que presenta el menor hacen que sea difícil su incorporación a una examinación con las características que tiene la validación de estudios, por ejemplo, ésta requiere que los menores tengan un nivel básico en el desarrollo en las habilidades de comunicación para recibir instrucciones o para realizar consultas ante dudas durante la examinación o que el menor sepa leer y escribir, de no ser así no se considera pertinente que pueda rendir este procedimiento.

En los casos que no sea posible incorporarse al proceso de examinación, justamente porque se quiere no afectar al menor a situaciones de estrés o exigencia que superan su nivel de madurez y desarrollo, se promueve dialogar con los padres y tutores legales en la perspectiva que consideren el diagnóstico y opten a reintegrarse, en el caso de básica, al sistema formal en escuelas con PIE, especiales o a presentarse posteriormente a validar un ciclo o nivel.<sup>2</sup>

En esta perspectiva es necesario lograr incorporar a establecimientos de educación especial como examinadores del nivel de básica para que puedan atender a aquellos casos con mayores complejidades o grados de severidad ya que cuentan con los espacios y recursos humanos y materiales adecuados para desarrollar una evaluación objetiva pero diferenciada.

#### 3. SUGERENCIAS DE PROCEDIMIENTO EN EL PROCESO DE EXAMINACION

- Al momento de revisar los antecedentes (certificados de diagnóstico de la discapacidad y de los requerimientos educativos) distinguir si se menciona algún elemento o condición que pueda propender a causar una descompensación o situación desafiante durante el examen. Si los documentos no lo señalan, con el fin de poner especial cuidado en la selección del espacio de examinación, considerando los niveles de ruido, tránsito de personas, olores fuertes, etc. Facilitando el acceso a un proceso de examinación.
- Considerando que solo en los casos que la Entidad Examinadora defina el acompañamiento de uno de ellos, padre , madre o tutor legal, previo y durante la examinación, y dado que esta ocurre en general en horarios laborales, es importante que además de tener una copia del comprobante de autorización para rendir validación, el establecimiento pueda entregarle al padre, madre o tutor legal un certificado o comprobante de que asistió (fecha y horario) para que pueda presentarlo a su empleador, según lo establece la ley para otorgar garantías de que puedan acceder de la mejor forma posible a acompañar a sus hijos en instancias tan sensibles y determinantes en su desarrollo educativo.
- $\triangleright$  La **adecuación curricular** se realizará considerando los certificados de diagnóstico de la discapacidad y de los requerimientos educativos presentados y revisados por un docente de educación diferencial o equipo PIE junto con los docentes examinadores del nivel y asignatura que corresponda.

<sup>2</sup> Los menores pueden por ejemplo rendir de 1° a 4° básico, lo que a niños tan pequeños de seis o siete años les permite llegar a presentarse con 9 o 10 años teniendo un mejor dominio de la lecto escritura, de las habilidades comunicativas y una madurez psicológica que le permita contar con confianza y autoestima para enfrentar el proceso de examinación.

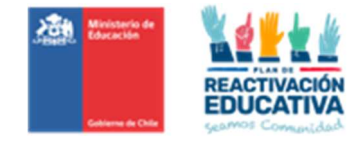

#### a) Adecuaciones curriculares en los objetivos de aprendizaje (OA)

Los Objetivos de Aprendizaje Curriculares pueden ser ajustados en función de los requerimientos específicos de cada menor, considerando que los OA expresan las competencias básicas que todas las personas deben alcanzar en el transcurso de su escolaridad o en este caso en que certifican un nivel escolar específico.

Para los procesos de validación ya se ha realizado una selección de los OA curriculares de acuerdo con las características restrictivas que presenta el tipo de examinación que se aplica (pruebas de lápiz y papel). No obstante, para la adecuación curricular de los menores con NEE y específicamente del espectro autista, la selección de OA debe considerar:

- la naturaleza o la severidad de la necesidad educativa especial individual indicada claramente en los certificados solicitados en la inscripción.
- evitar que el ajuste elimine OA o contenidos básicos imprescindibles, tales como el aprendizaje de la lecto-escritura, operaciones matemáticas y todas aquellas que permitan al menor de edad desenvolverse en la vida cotidiana.
- el nivel de complejidad que presenta el Objetivo de Aprendizaje. Si el OA le demanda un mayor esfuerzo en demostrarlo en un proceso de examinación, en base a la NEE.

#### b) Adecuación de acceso

- Presentación de la información, ampliación de la letra o de las imágenes, amplitud de la palabra, uso de contrastes, utilización de color para resaltar determinada información, uso de ayudas técnicas que permitan el acceso a la información escrita (lupa, apoyo de intérprete lengua de señas (docente del establecimiento que maneje este lenguaje), uso de gráficos táctiles, presentación de la información a través de lenguajes y signos alternativos y/o complementarios y con distintos niveles de complejidad, entre otros, dentro de las limitaciones materiales que tenga el establecimiento designado.
- Formas de respuesta. Los menores deben tener la posibilidad de acceder a responder de variadas formas, según sea su diagnóstico, y dentro de las limitaciones materiales que tenga el establecimiento designado, es decir, aplicar preguntas orales, o con apoyo técnico a través de diversos dispositivos o ayudas técnicas y tecnológicas diseñadas específicamente para disminuir las barreras que interfieren en la demostración del conocimiento adquirido por el menor.
- En caso de emergencia: Si ocurre un problema de regulación emocional y conductual, el examinador en sala deberá solicitar apoyo a la educadora diferencial o al coordinador de la comisión examinadora para que pueda contactar al padre madre o tutor legal quien deberá hacerse cargo para atender la emergencia ya sea la enfermería, la sala de profesores u otra sala.

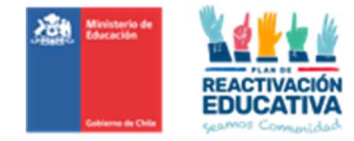

## 4. BIBLIOGRAFÍA UTILIZADA

- Resolución exenta N° 0586 de diciembre de 2023 Aprueba Circular que imparte instrucciones referidas a la promoción, inclusión, la atención integral y la protección de los derechos de los párvulos y estudiantes con trastorno del espectro autista. Superintendencia de Educación. Ministerio de Educación.
- Resolución exenta N° 0707 de diciembre 2022. Aprueba Circular sobre la aplicación de los principios de no discriminación e igualdad de trato en el ámbito educativo. Superintendencia de Educación.
- Decreto N°83 de 2015. Aprueba criterios y orientaciones de adecuación curricular para estudiantes con necesidades educativas especiales de educación parvularia y educación básica. División de Educación General Unidad de Currículum Ministerio de Educación.
- Orientaciones técnicas para la atención de situaciones desafiantes con niños y niñas en el espectro autista en establecimientos de educación parvularia. Octubre 2023. División de Políticas Educativas Subsecretaría de Educación Parvularia. Ministerio de Educación

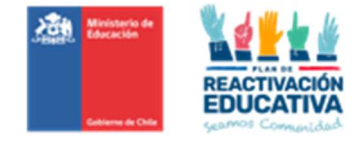

### 8.8.Anexo N.° 8 "Instructivo de Aplicación VE\_MENORES"

#### Instructivo de Aplicación VE MENORES 2024

#### La comisión examinadora deberá cumplir con las siguientes tareas:

- Verificar que el Listado de usuarios a examinar esté indicado en la puerta de la sala de aplicación.
- Disponer el ingreso ordenado de los menores a la sala.
- Cautelar que solo estén presentes en la sala el docente examinador y los menores que rendirán exámenes; por lo tanto, antes y durante la entrega y aplicación de la prueba no pueden estar presentes otras personas ajenas a la examinación, salvo excepciones como personas con necesidades educativas especiales que requiere un apoyo adicional por su diagnóstico de la discapacidad o trastorno (CERTIFICADO OBLIGATORIO)<sup>3</sup>, se podrá autorizar que uno de los siguientes lo acompañe, dentro de la sala: padre, madre o tutor legal, sin intervenir en las respuestas de la prueba.
- $\triangleright$  Verificar que la sala cumpla con las características requeridas: cantidad de mesas, sillas, ventanales en buen estado, luz y ventilación adecuada. En caso contrario, tiene que informar al Coordinador de la comisión examinadora para encontrar una solución al problema.
- Solicitar, con antelación al día de la examinación, el retiro de elementos que estén en la sala que puedan interferir en el normal desarrollo del proceso y que pudieran tener relación con temas de las pruebas. Por ejemplo: mapas, tablas de multiplicar, abecedario, cuerpo humano, etc.
- Ordenar el mobiliario, de modo tal que usted pueda circular fácilmente, procurando mantener una separación suficiente que permita el trabajo individual de las personas.
- Verificar que los datos del "Comprobante de Autorización para rendir Exámenes" lo siguiente:
	- Curso/ciclo/nivel asignado.
	- Periodo de examinación respectivo.
	- Entidad Examinadora designada (RBD)
	- Si el menor de edad cuenta con cédula de identidad, verificar además la identidad del menor.
	- Se entiende que el primer ciclo de básica, los menores más pequeños o aquellos menores con NEE, el padre, madre o tutor legal va a hacer entrega del Comprobante de Autorización respectiva.

<sup>&</sup>lt;sup>3</sup> Respecto al apoyo adicional que requiere por su diagnóstico de la discapacidad o trastorno (CERTIFICADO OBLIGATORIO), se podrá aplicar mayormente a las discapacidades motoras que impida escribir o hablar al menor durante la examinación, situación que resolverá cada comisión examinadora (coordinador, docente examinador o educador(a) diferencial).

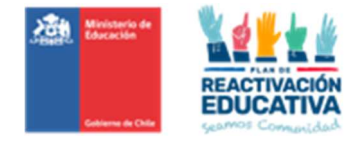

- Utilizar el mismo "Listado de autorizados para el proceso de examinación" para el respectivo registro de asistencia, que puede ser firma del docente en sala (ticket) o el nombre escrito por el menor, o su firma o huella digital.
- A No aplicar instrumentos de evaluación a menores que no se encuentren en el listado oficial.
- Registrar en este mismo listado, una breve descripción de las situaciones especiales que pudieran haberse presentado durante la administración de los procedimientos evaluativos, por ejemplo:
	- **· Menor no registrado en el listado de asistencia:** Se derivará al coordinador de la comisión examinadora, para cotejar con EPJA NR la inscripción oficial del menor. En el caso de que se confirme su inscripción y autorización oficial, la persona podrá reingresar a la sala y rendir su evaluación; en caso contrario, la persona deberá retirarse del establecimiento y averiguar nuevas fechas de examinación.
	- Menores atrasados: Se le dejará entrar y se le entregará la prueba que corresponda; sin embargo, es importante destacar que dispondrá del mismo tiempo que los demás examinados.
	- Examinado que solicita permiso para salir de la sala: Si un menor necesita salir de la sala por razones de fuerza mayor (se siente mal u otro motivo), el docente examinador podrá autorizarlo a salir, pero deberá dejar todo el material sobre su puesto y tratar en lo posible que no se encuentre más de una persona fuera de la sala simultáneamente.
	- **Examinado sorprendido copiando:** En forma manifiesta, el docente examinador deberá advertirle que si persiste en esa actitud arriesga que se le anule la prueba. De haber reincidencia se deberá solicitar al menor que entregue la prueba, registrando en la misma "Nulo por Copia" y pedirle que abandone la sala.
	- · Interrupción de la aplicación: Ante una emergencia (sismo de envergadura o incendio) el docente examinador debe mantener la calma y transmitírsela a los menores que se encuentran en examen. Posteriormente, deberá indicarles que dejen las pruebas sobre el banco y que evacúen la sala de clases hacia un lugar de seguridad. Debe procurar que en ese momento los menores no conversen entre ellos ni con otras personas que pudieren influir en sus respuestas en caso de que continuara la examinación. La reanudación del proceso de examinación será informada de acuerdo con la situación específica de emergencia.
- Ante cualquier otro caso excepcional, no detallado, el docente debe comunicarse con el coordinador de la comisión examinadora para que junto a EPJA NR evalúen la situación.

#### Al momento de iniciar la aplicación de la prueba:

- Decir en voz alta las instrucciones de la prueba.
- Indicar en la pizarra la hora de inicio y hora de término de la prueba.
- Informar que los examinados disponen de 90 minutos para responder la prueba.
- Informar la prohibición del uso y manipulación de teléfonos celulares u otros medios de reproducción durante el proceso de examinación.

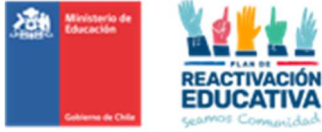

- Se podrá utilizar lápiz pasta o lápiz grafito para responder las preguntas de la prueba. Se recomienda la utilización de lápiz mina para favorecer la posibilidad de borrar en caso de que los menores quieran rectificar alguna respuesta.
- Al momento de iniciar la examinación, dar orientaciones e indicaciones precisas a lo examinados, otorgando tiempo de formular preguntas y aclarar dudas respecto a cómo responder la prueba, pero no al contenido de las preguntas, generando un espacio de tranquilidad para que rindan en buenas condiciones.
- En el caso de la prueba de Matemática, los examinados pueden disponer de calculadora de 5to año básico en adelante.
- En el caso de la prueba de inglés, se puede utilizar diccionario, como material de consulta durante la examinación.
- Avisar cuando queden 10 minutos para finalizar la prueba.
- En lo posible, tomar dos pruebas como máximo en un mismo día.
- El examinado podrá retirarse de la sala, previa entrega de la prueba terminada.

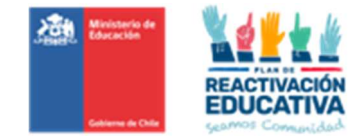

## 8.9.Anexo N.° 9 "Ficha de Solicitud de Recorrección"

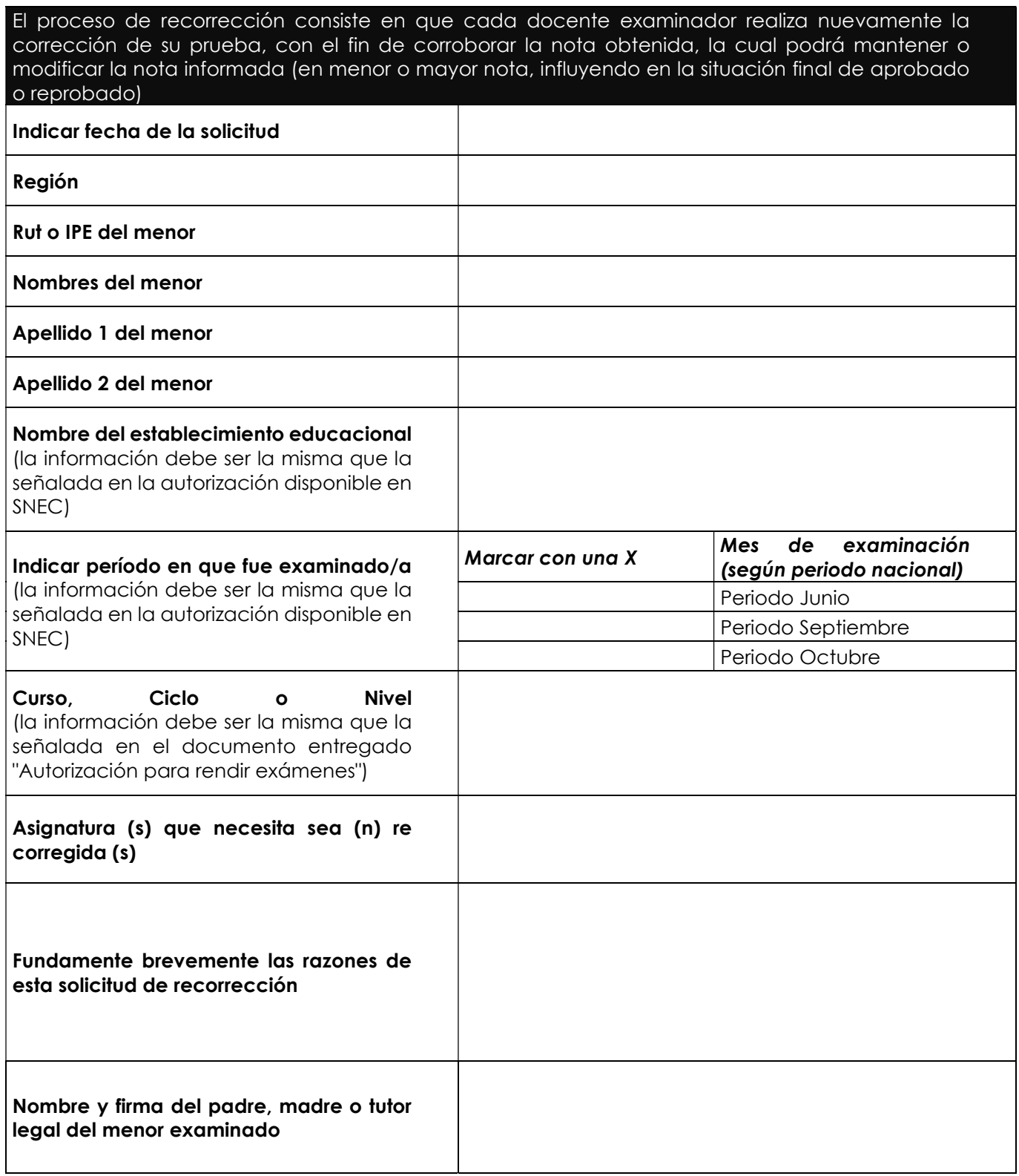

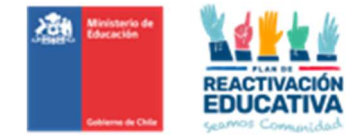

#### 8.10. Anexo N.° 10 "Informe de Recorrección"

PASO 1: Abra el archivo Excel con el formato de informe de recorrección correspondiente al curso que revisará.

PASO 2: Digite los datos del menor examinado y del docente responsable de la recorreción.

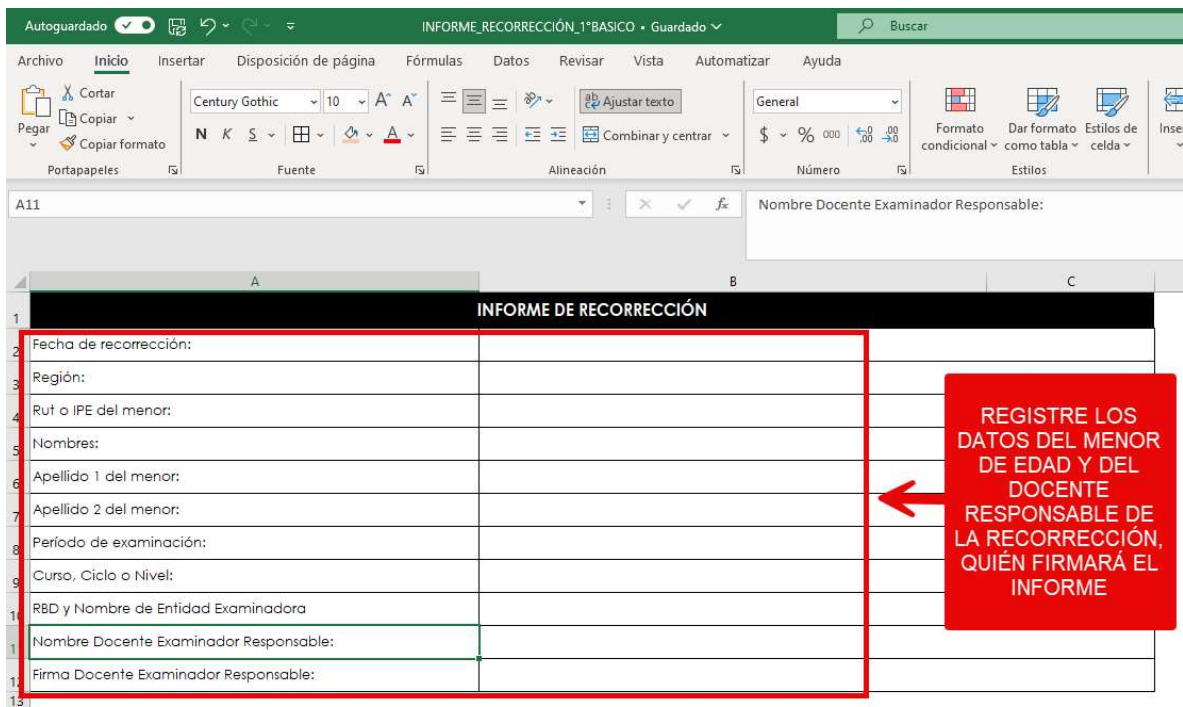

PASO 3: Elija en las listas desplegables la asignatura a recorregir.

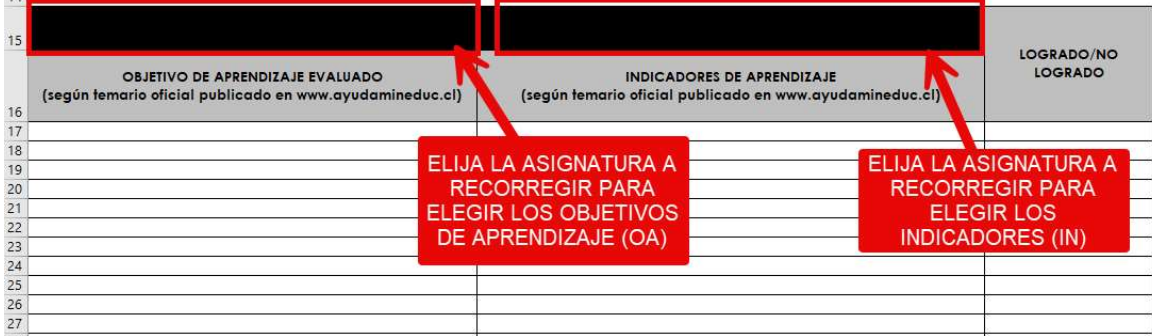

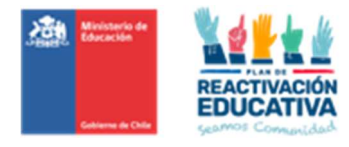

#### **PASO 4:** Seleccione los OA correspondientes a cada ítem de la prueba.

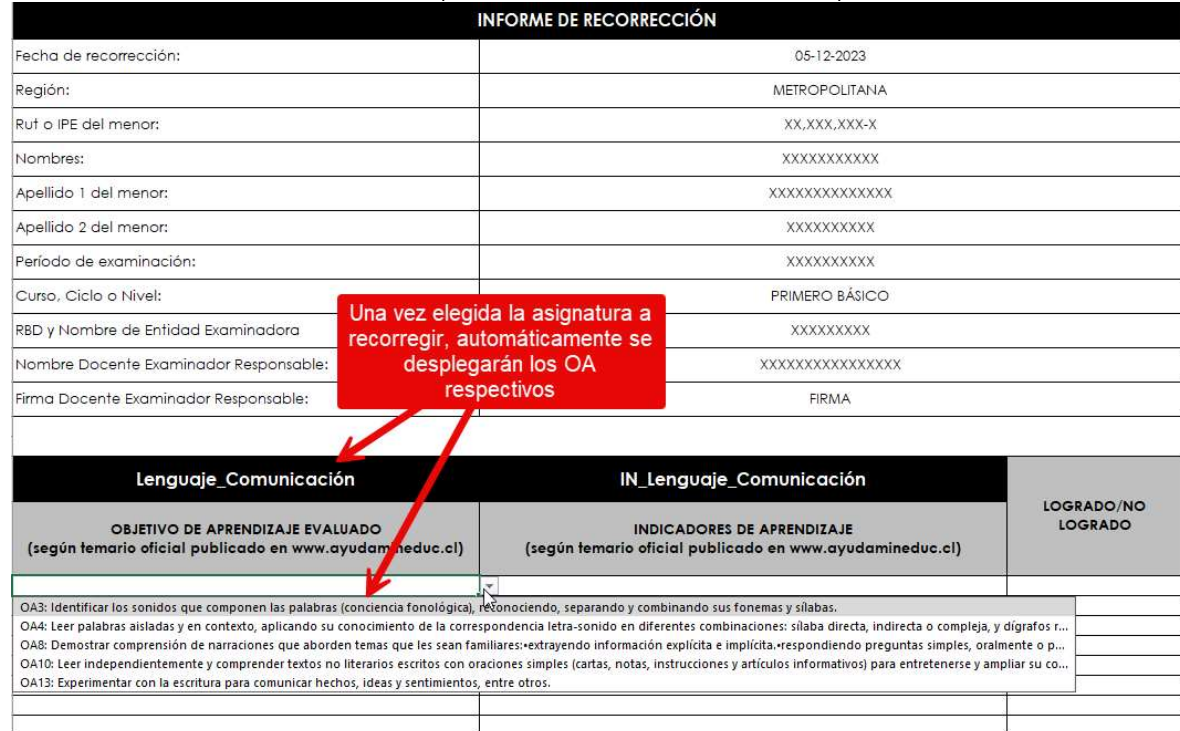

## Paso 5: Seleccione los indicadores respectivos correspondientes a cada ítem de la prueba.

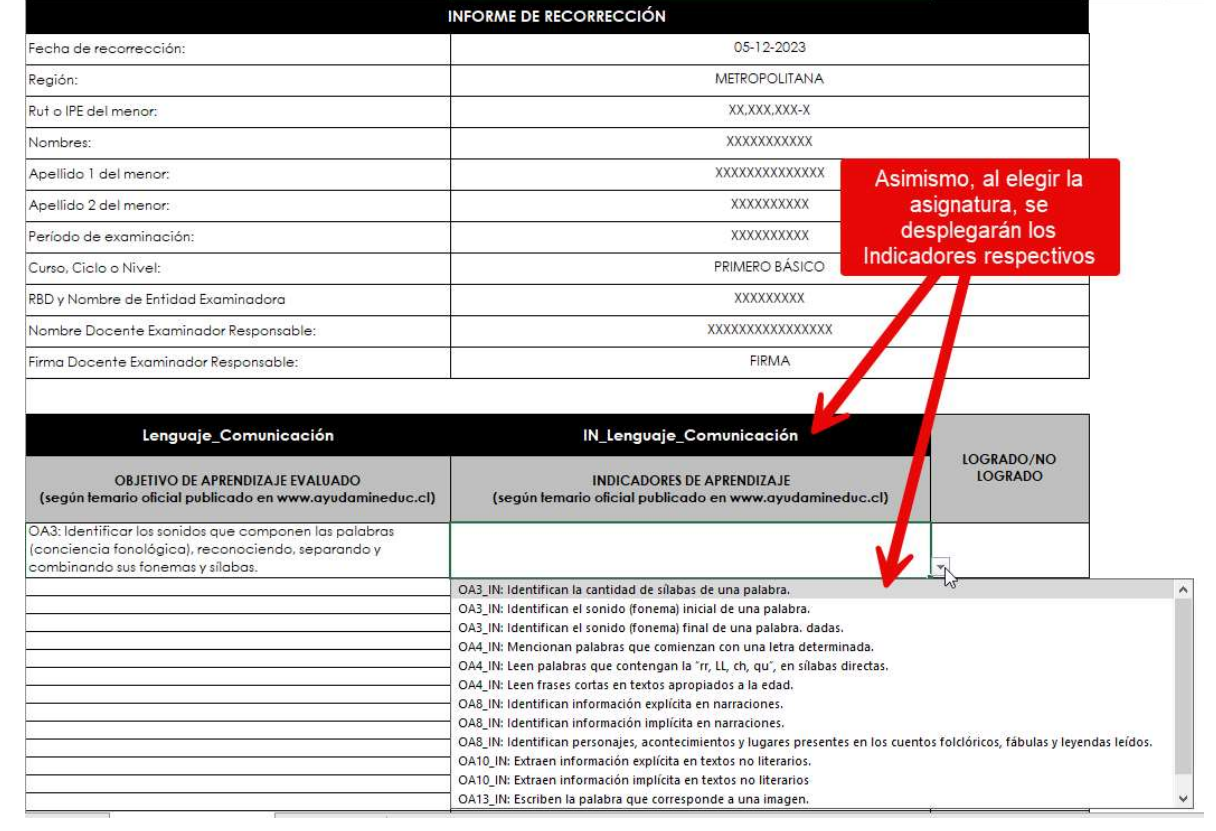

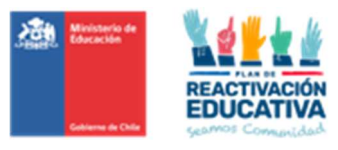

Paso 6: Indique seleccionando si cada indicador fue logrado o no logrado.

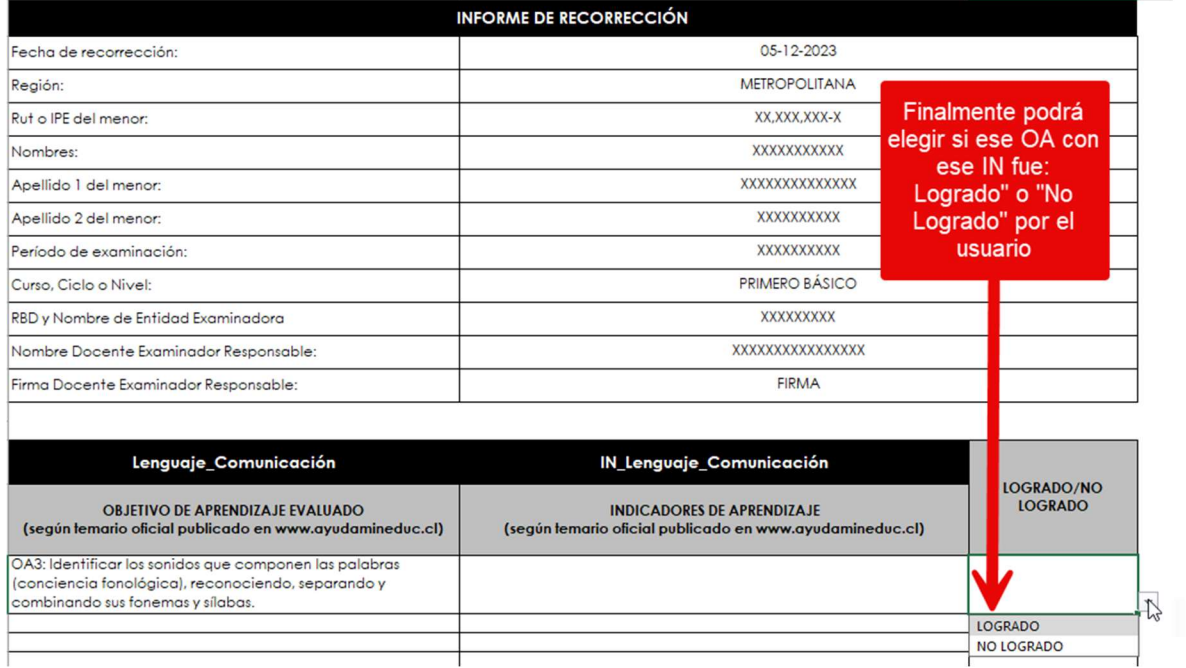

PASO 7: Repita los pasos anteriores para cada asignatura que se solicitó recorregir.

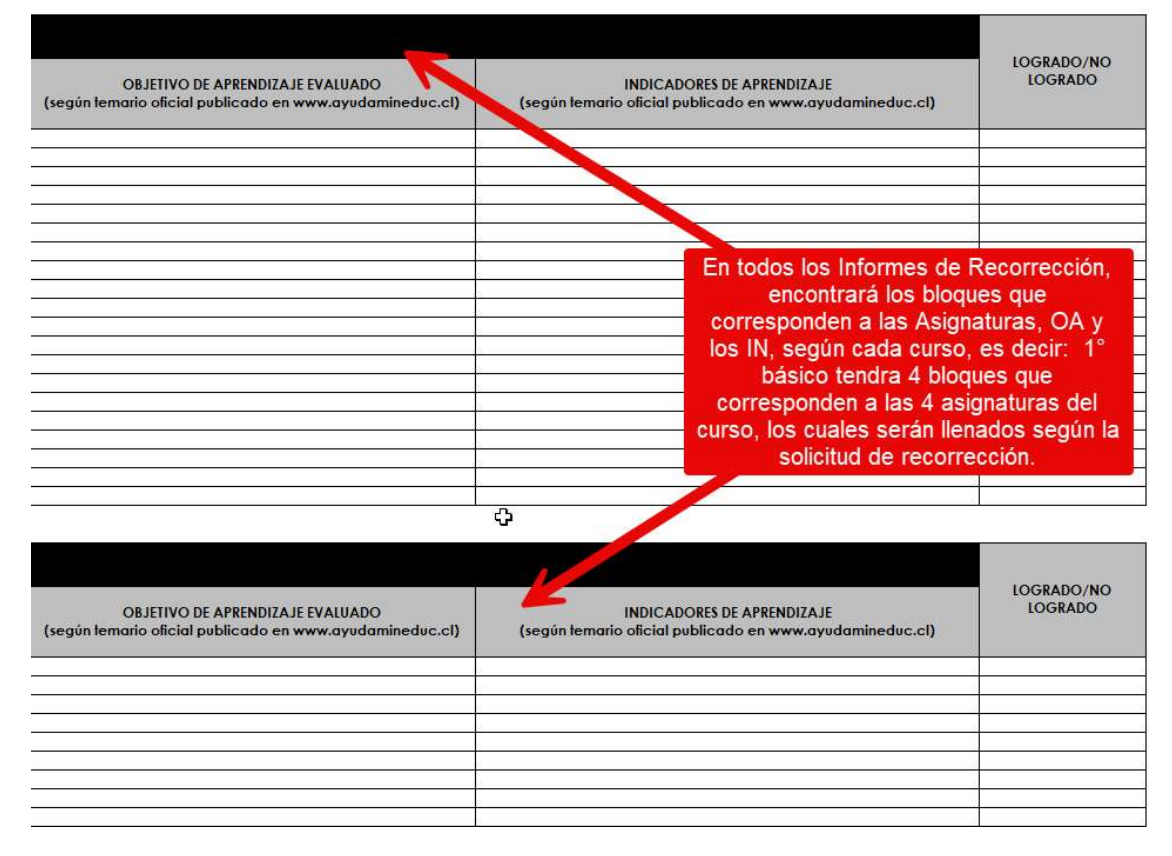

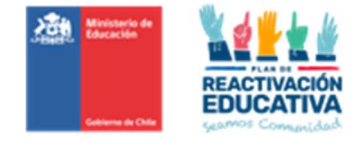

## 8.11. Anexo N.°11 "Instructivo de manejo de la plataforma REF-CERLIC"

#### Ambiente: EEX RBD (Clave de Colegio o Clave SIGE del colegio)

Paso 1: Ingreso a la plataforma EEXX RBD http://ref.mineduc.cl/ref-cerlic

· Ingrese a la página http://ref.mineduc.cl/refcerlic . Se recomienda usar como navegador Google Chrome o Mozilla.

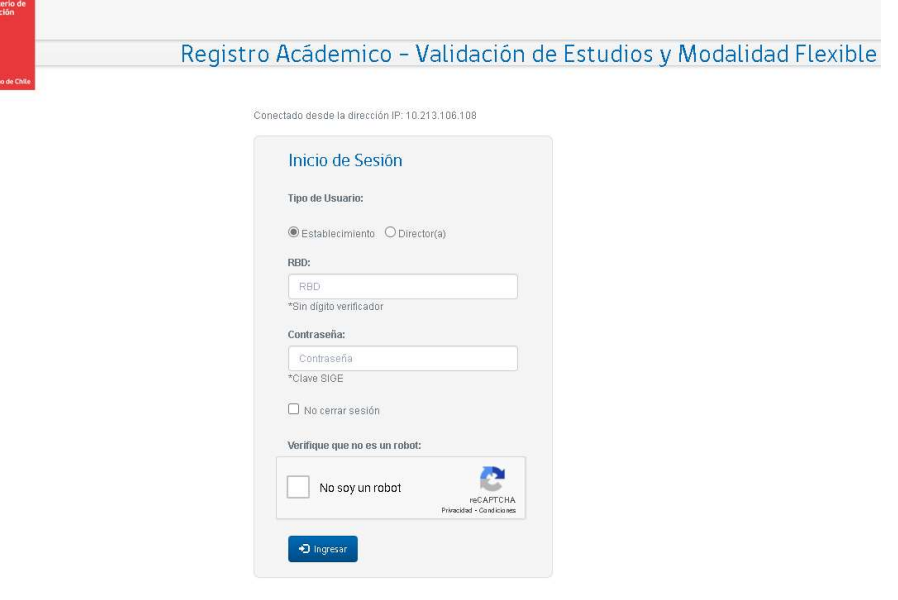

#### Paso 2: Autentificación del establecimiento en Plataforma

2.1 Marque la opción "Establecimiento" con un click en el primer círculo blanco.

2.2 Introduzca el RBD sin dígito verificador y la contraseña SIGE (Sistema de Información y Gestión de Estudiantes) del establecimiento. Finalmente haga click en ingresar.

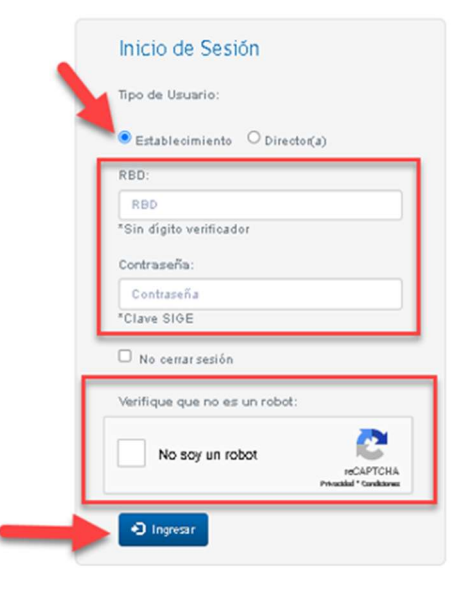
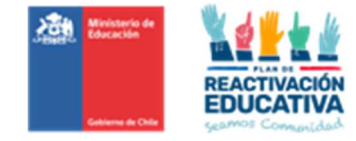

# PASO 3: Registro de la comisión examinadora en Plataforma

Consiste en indicar quienes serán nivel educativo y fecha o periodo de examinación, los docentes responsables de la examinación del proceso de validación de estudios en cada subsector de aprendizaje y además designar a la persona que coordinará dicho proceso.

### 3.1 Ingreso al registro de comisión examinadora

Una vez realizada la autentificación, realice el **Cambio de perfil a MENORES** haga click en el menú "REGISTRO DE COMISIÓN EXAMINADORA" y se desplegarán las funciones que realiza la plataforma. Pinche la opción "REGISTRO DE COMISIÓN EXAMINADORA".

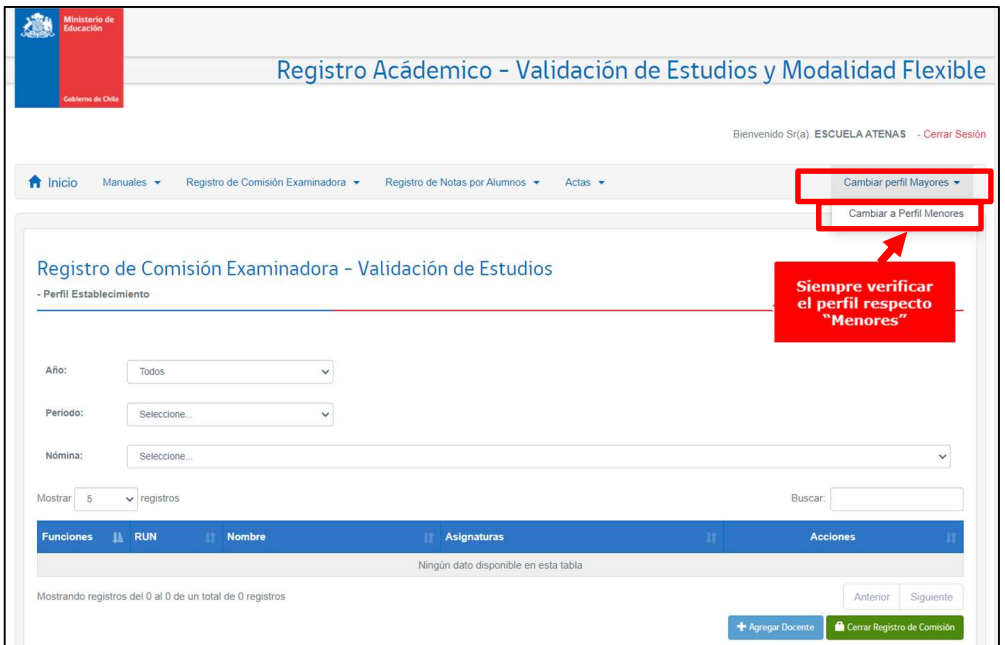

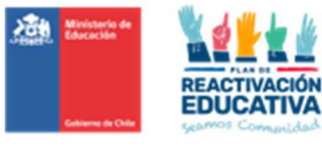

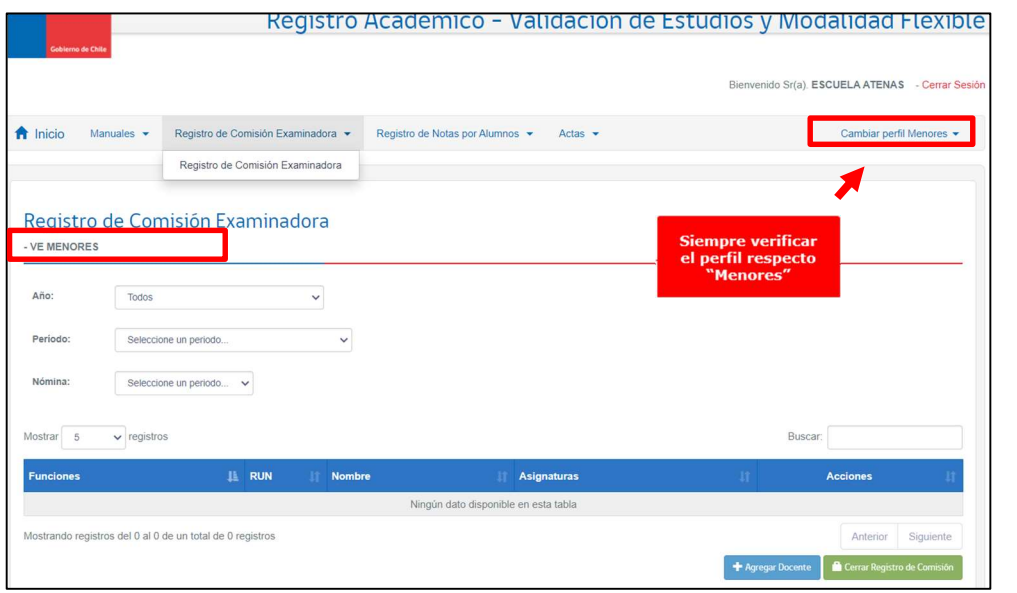

### 3.2 Seleccionar la fecha de examinación y el nivel educativo

Para asignar la comisión primero deberá seleccionar en la plataforma el año, periodo o fecha de examinación y el nivel educativo en las listas que se despliegan en cada opción.

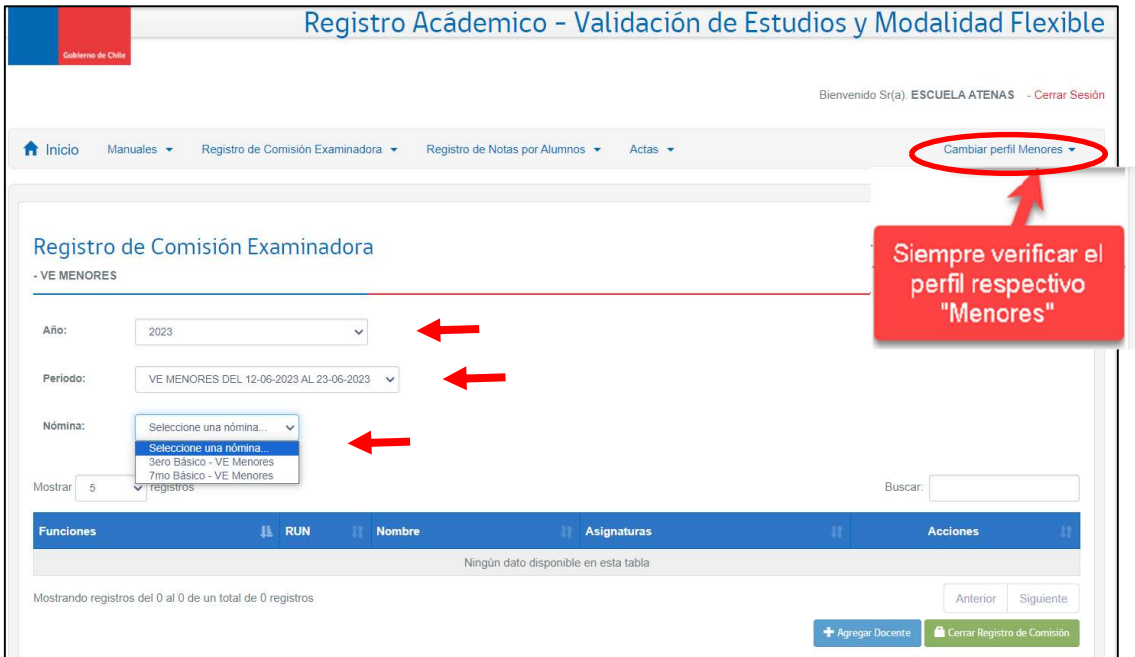

### 3.3 Asignación del docente coordinador y docentes examinadores

Una vez seleccionado el periodo y nivel, se deberá elegir la opción "Agregar Docente" que está en la parte inferior de la pantalla:

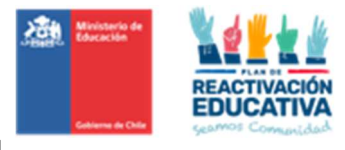

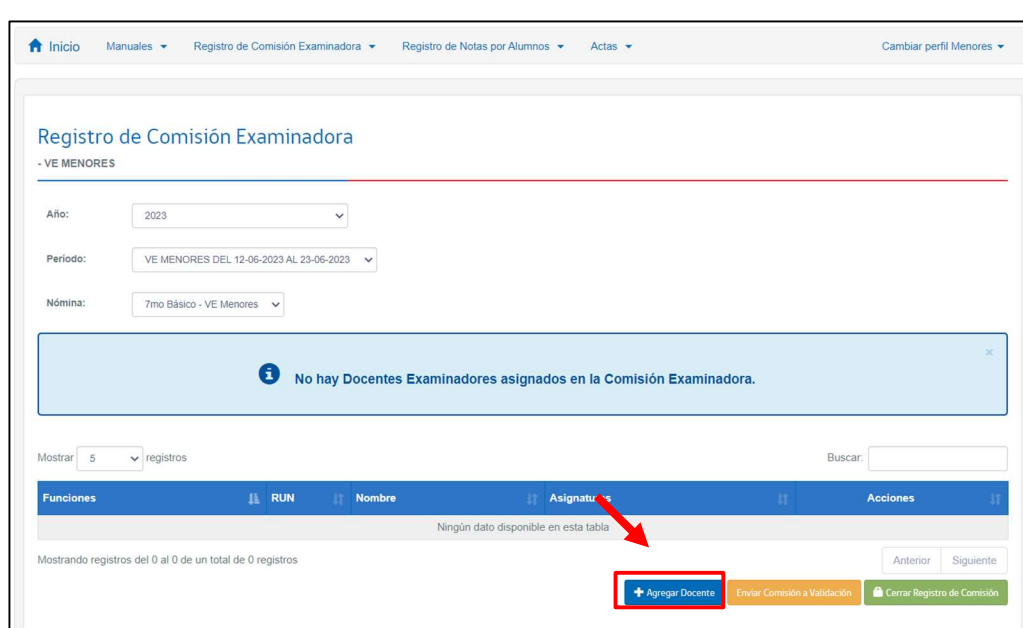

Posteriormente, se generará la siguiente ficha, donde se visualiza en la parte inferior la dotación docente del RBD registrado en SIGE (Sistema de Información y Gestión de Estudiantes) del establecimiento.

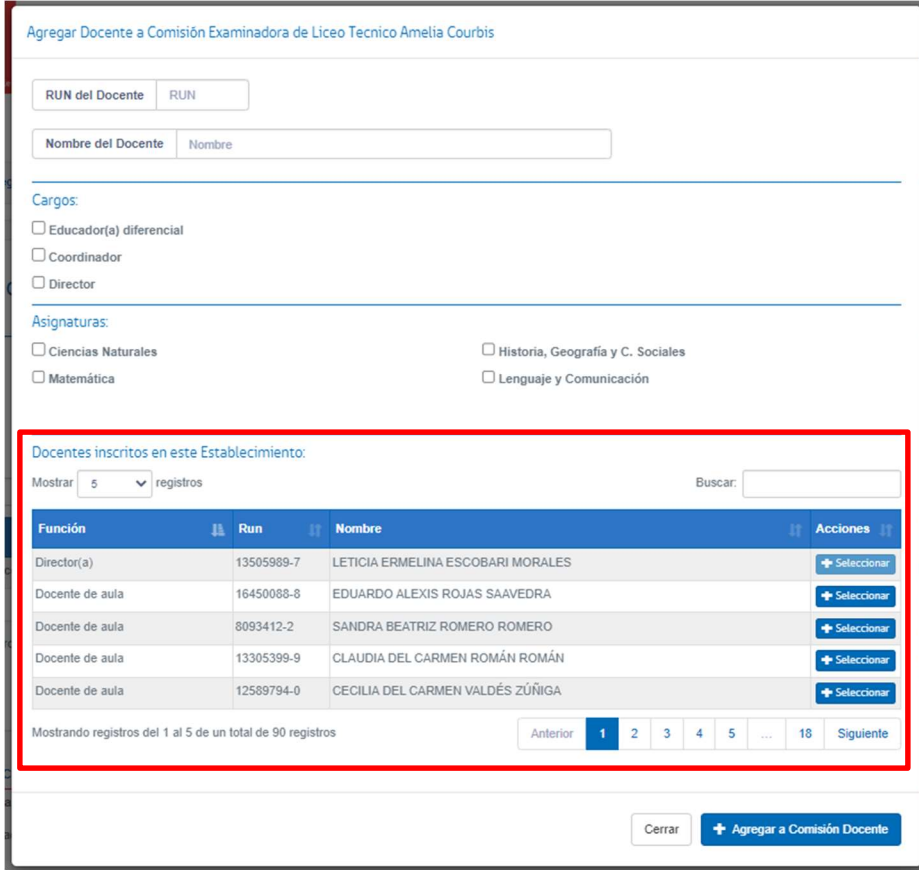

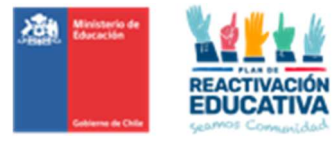

En caso de que el docente examinador o el docente coordinador se encuentre en dicho listado, deberá "Seleccionar", agregándose en la parte superior, en los campos RUT DOCENTE Y NOMBRE DEL DOCENTE.

Cuando ello ocurra se deberá seleccionar la función Coordinador o Director(a) y en caso de ser docente examinador, se deberá elegir la(s) asignatura(s) que corresponda al docente, es importante seleccionar el Educador(a) Diferencial como parte integrante de la Comisión Examinadora. y finalmente hacer click en el botón "Agregar a comisión"

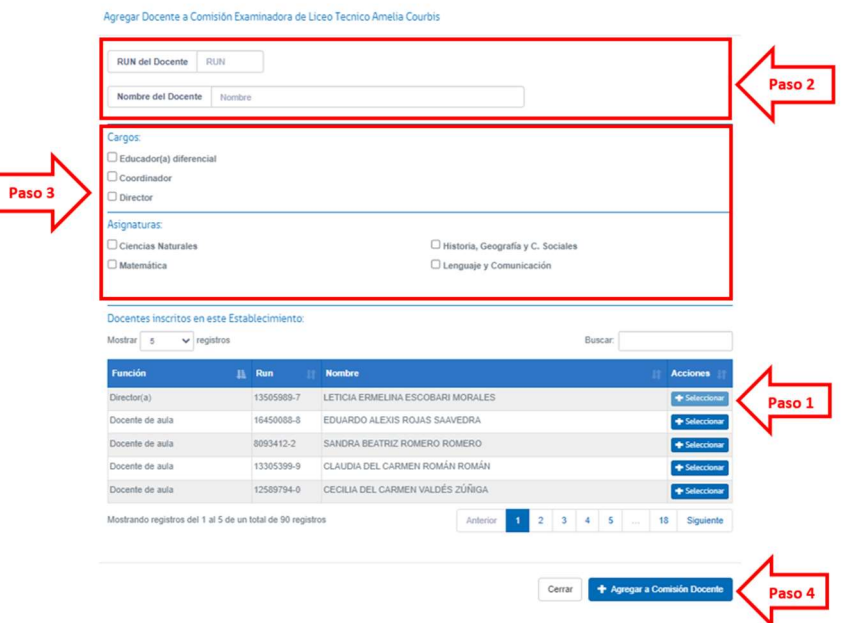

En caso de que el docente examinador, el docente coordinador o Educador(a) Diferencial NO SE ENCUENTRE en dicho listado, deberá digitar los datos del docente calificado para dichos fines (RUT Y NOMBRE DEL DOCENTE), luego deberá seleccionar la función "Coordinador o Director" y en caso de ser docente examinador, se deberá elegir la(s) asignatura(s) que corresponda al docente, y finalmente hacer click en el botón "Agregar a comisión"

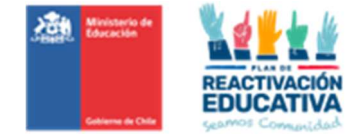

Agregar Docente a Comisión Examinadora de Liceo Tecnico Amelia Courbis

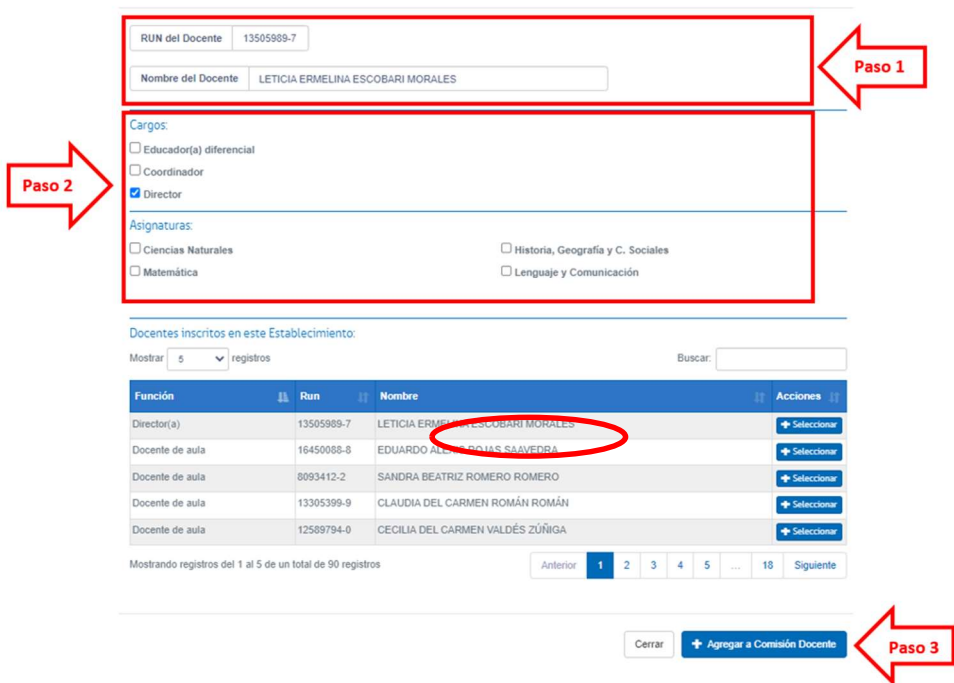

Si una vez asignado deben hacer cambios del docente, deberán elegir al docente que debe cambiar y hacer clic en la opción "**Eliminar**". Posteriormente deberá repetir este proceso para ingresar un nuevo docente a la comisión.

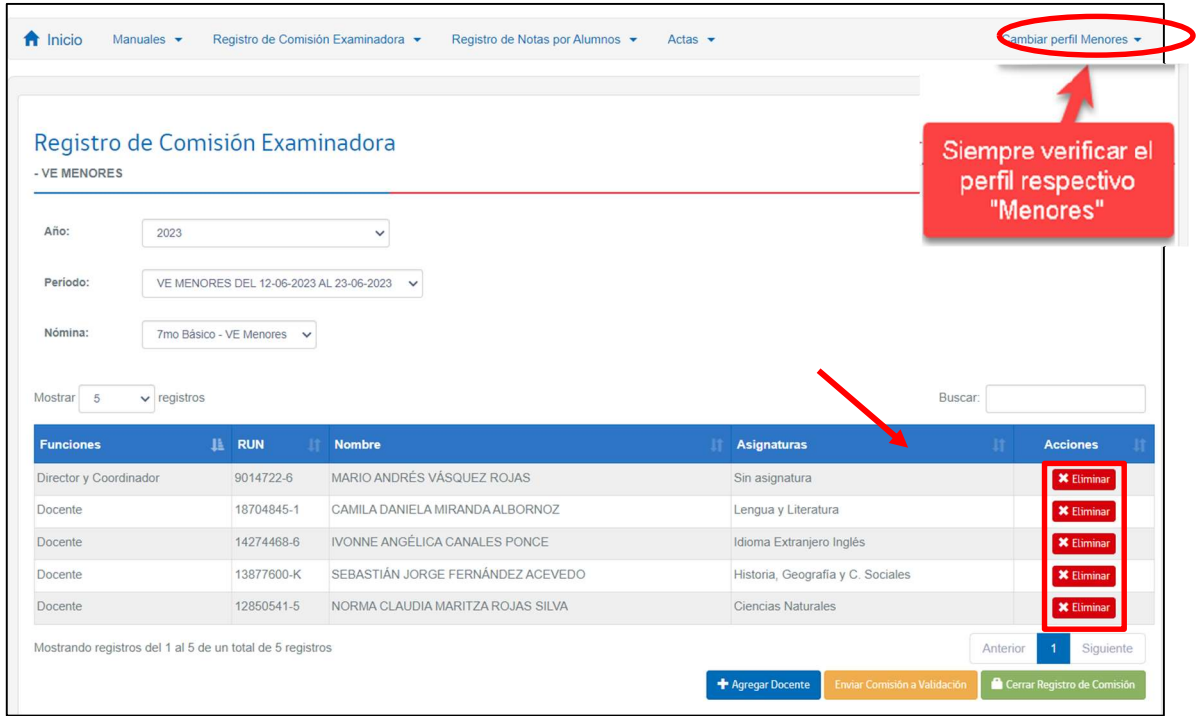

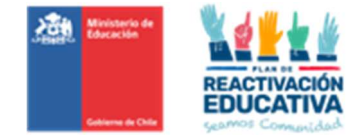

### 3.4 Asignación del Director(a) de la Entidad Examinadora.

De la misma forma que realizamos "Agregar Docentes" en el registro de la comisión examinadora, se deberá realizar el ingreso del Director(a) del establecimiento educacional. En este caso, la plataforma traerá los datos de toda la dotación docente del RBD incluyendo al Director(a) actual ingresado en SIGE (Sistema de Información y Gestión de Estudiantes) del establecimiento.

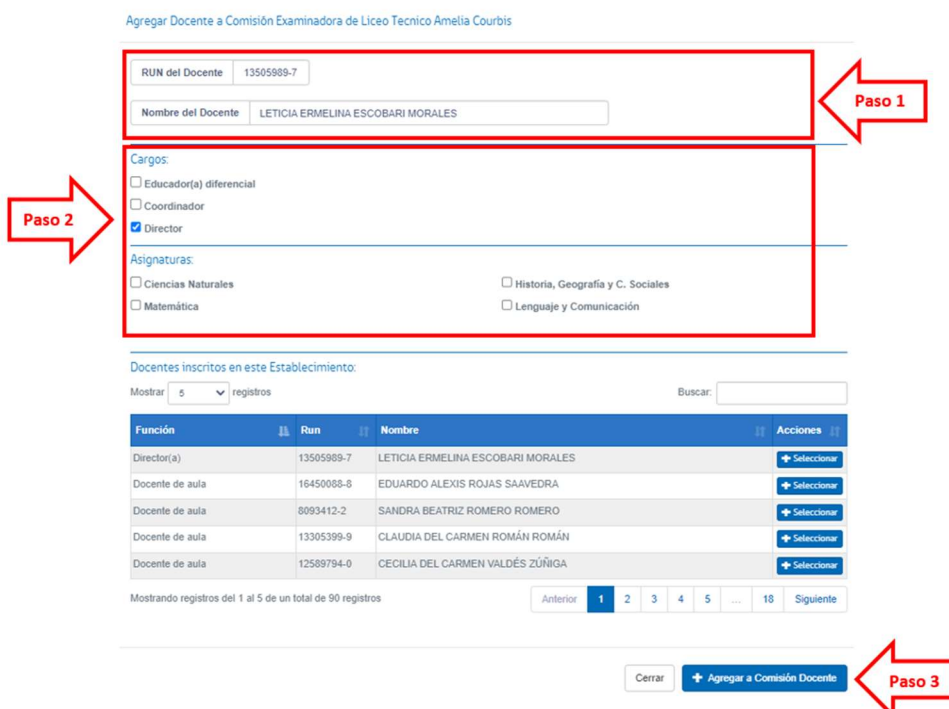

IMPORTANTE: El Director(a) de la Entidad Examinadora, se deberá registrar según lo informado a través del sistema SIGE (Sistema de Información y Gestión de Estudiantes). No se deberá ingresar al Director(a) de manera manual, como lo hacemos con los docentes examinadores y coordinadores.

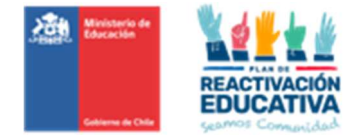

# Paso 4: Enviar Comisión a Validación

Cuando todos los docentes de la comisión estén ingresados, haga clic en "ENVIAR COMISIÓN A VALIDACIÓN" para que la SECREDUC lo puede validar.  $\mathbf L$ 

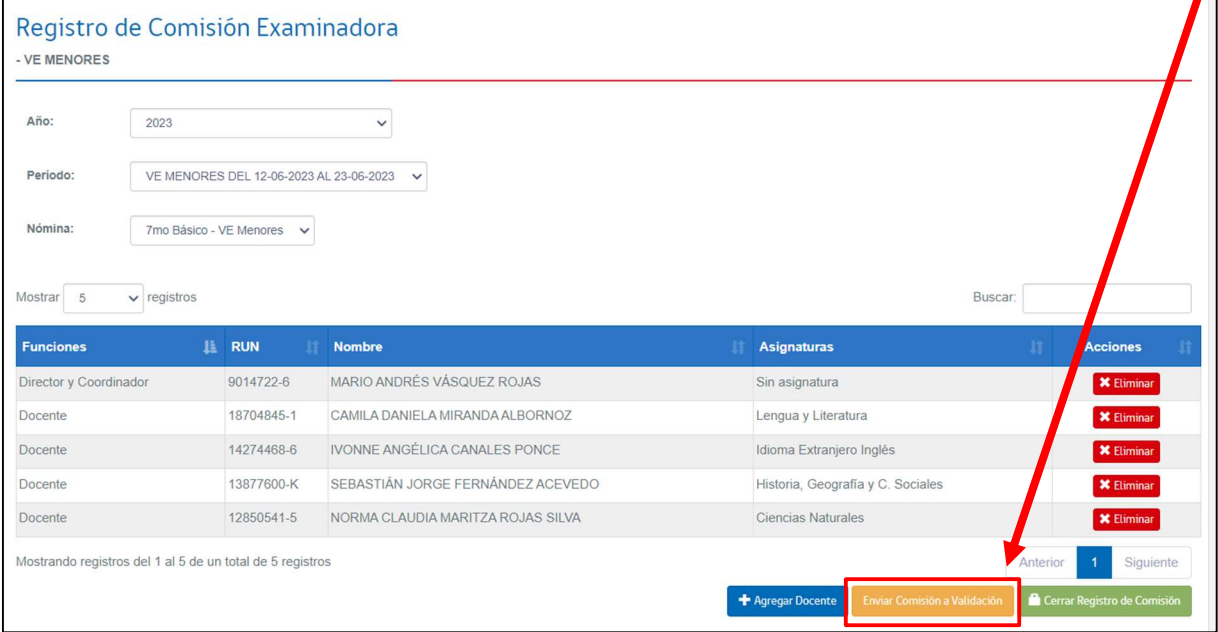

Luego de Enviar Comisión a Validar aparece el siguiente mensaje, que indica que se ha enviado la comisión de manera correcta a la SECREDUC.

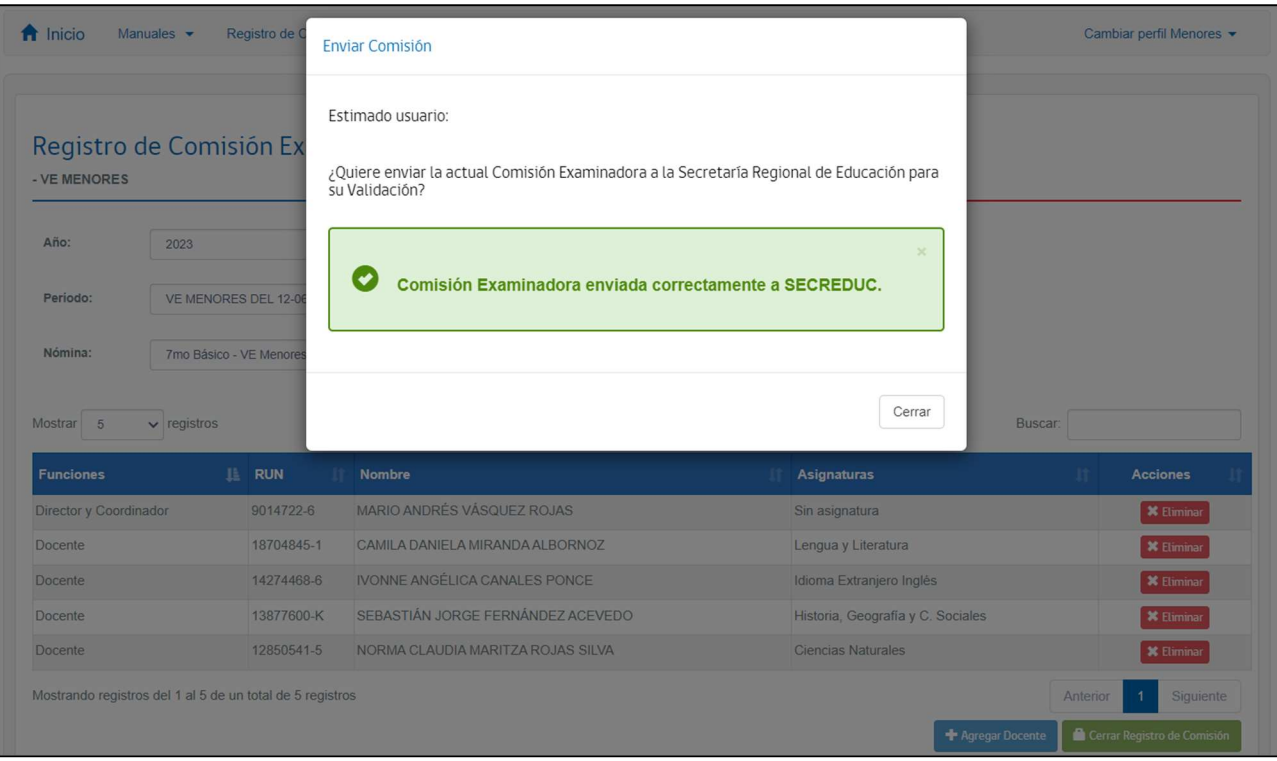

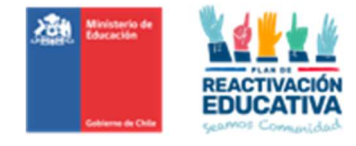

### 4.1 Validación de registro de comisión examinadora por parte de la Secreduc

La Secreduc dentro de los plazos establecidos en la programación operativa deberá realizar la verificación de la comisión examinadora de cada establecimiento, entregando como resultados dos estados correspondientes a:

1.RECHAZADO: Si el registro no cumple con los requisitos, en la sección correspondiente al periodo y nivel educativo se visualizará "Motivo del RECHAZO". En este caso, el establecimiento deberá ingresar nuevamente a la plataforma y corregir lo solicitado indicado en el motivo, realizando un nuevo registro. Esto implica ingresar los datos de los docentes examinadores y coordinadores.

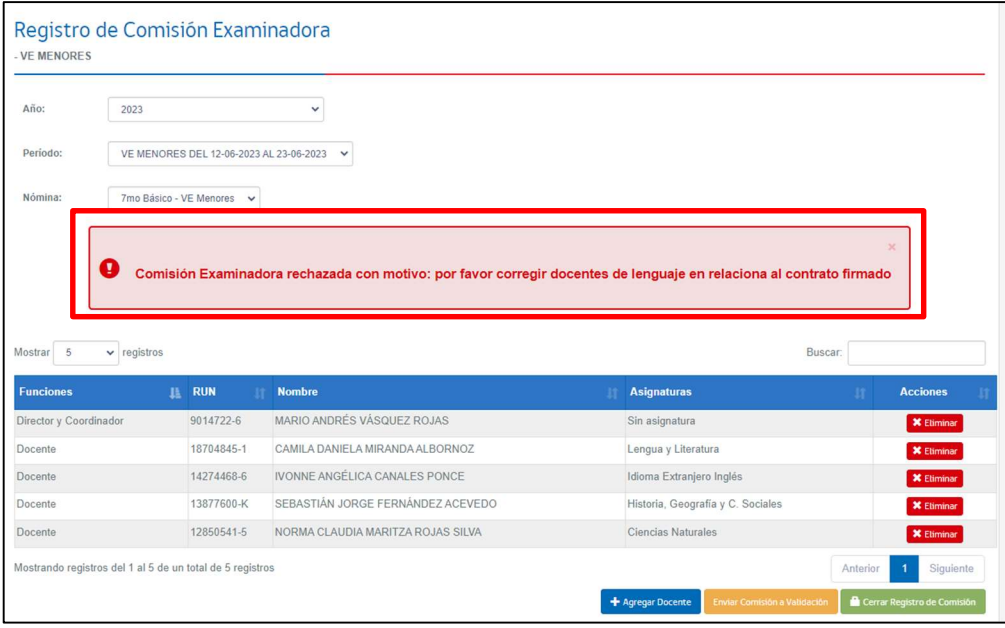

Una vez corregido lo indicado en el motivo de rechazo, haga clic en "ENVIAR COMISIÓN A VALIDACIÓN".

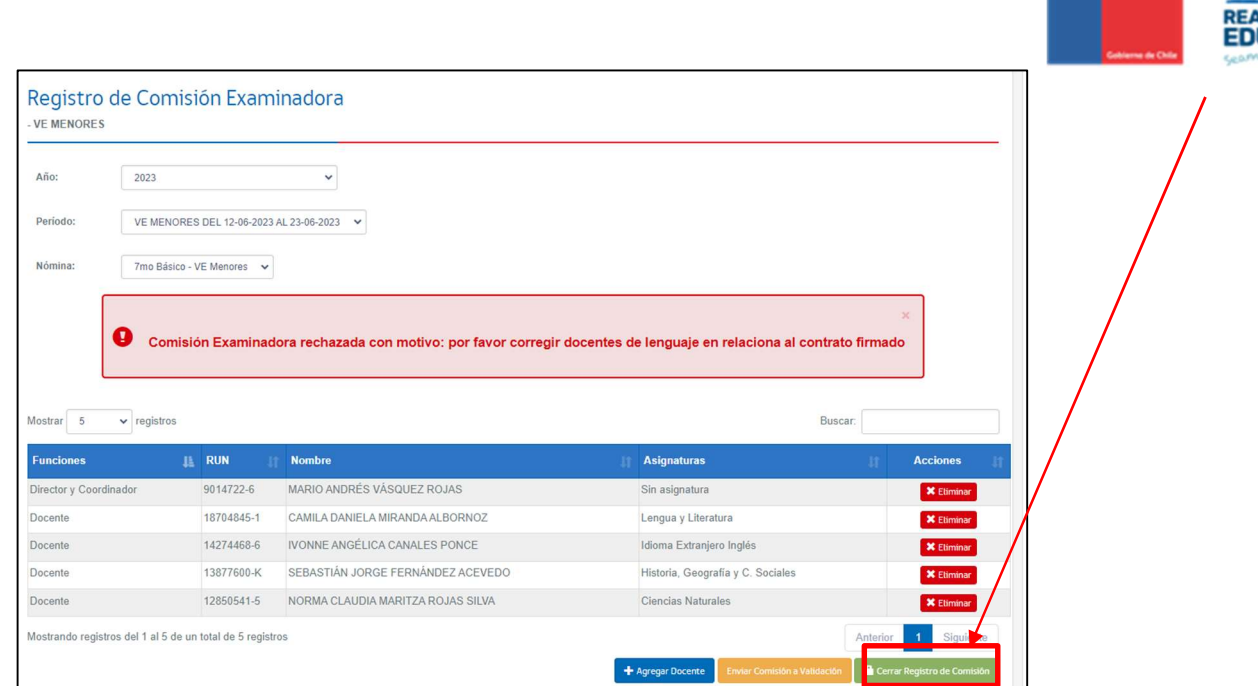

Luego nuevamente la Secreduc realizara la verificación de la comisión ingresada, para que luego la entidad examinadora pueda Corregir si el estado es <u>"**RECHAZADA"** o Cerrar comisión si</u> el estado es "APROBADA", considerando los detalles de cada estado.

2.APROBADO: Para ello, deberá hacer clic en el botón "CERRAR COMISIÓN", que será el único botón habilitado para esa acción.  $\mathbf \lambda$ 

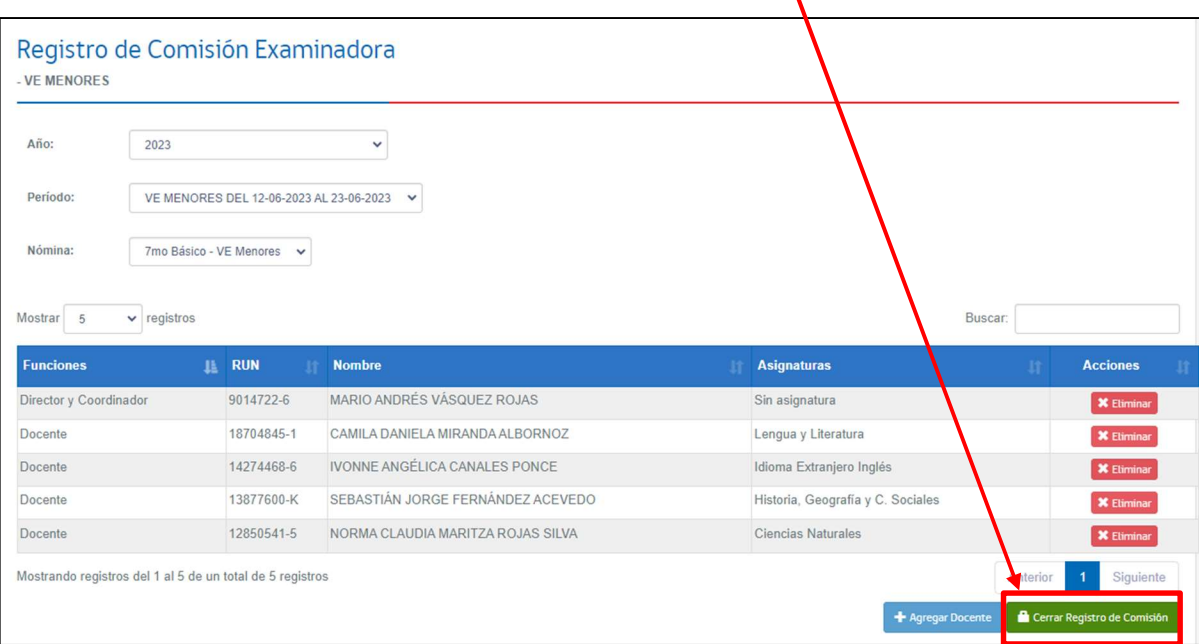

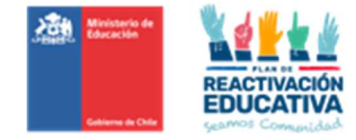

## Paso 5: Cierre la Comisión Examinadora

Considerando que la comisión esta con estado "Aprobada" el establecimiento deberá dar clic a "CERRAR REGISTRO DE COMISIÓN".

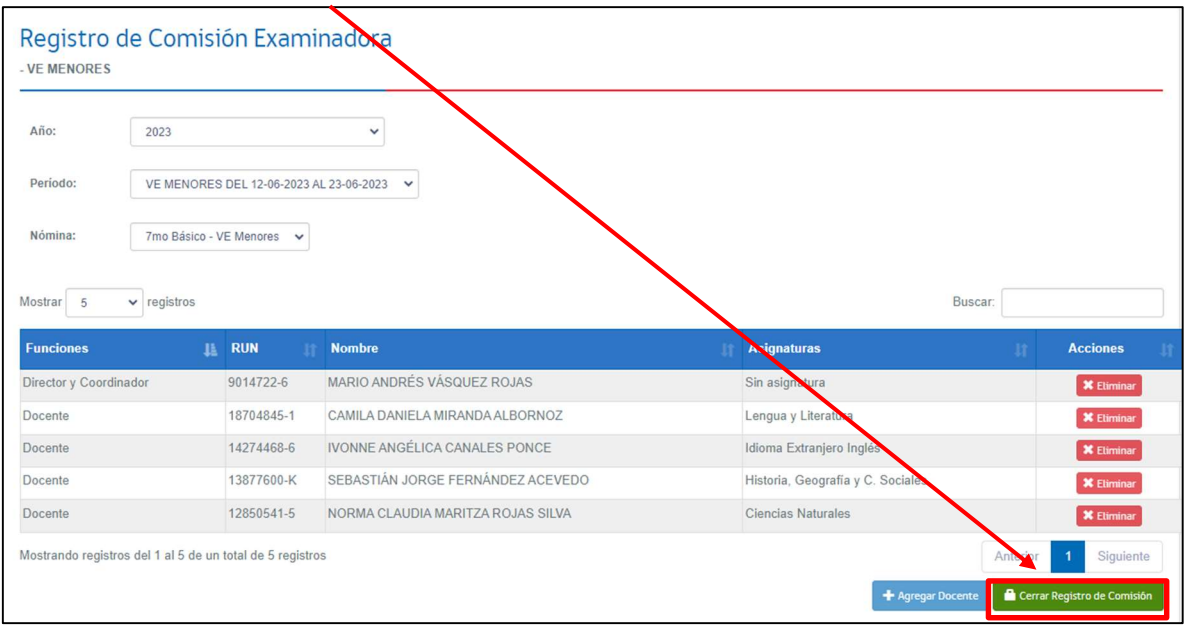

Luego de cerrar el registro de comisión con estado "Aprobado" aparece el siguiente mensaje, que indica un cierre correcto de la comisión.

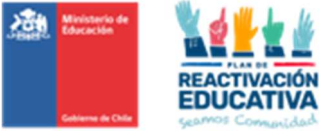

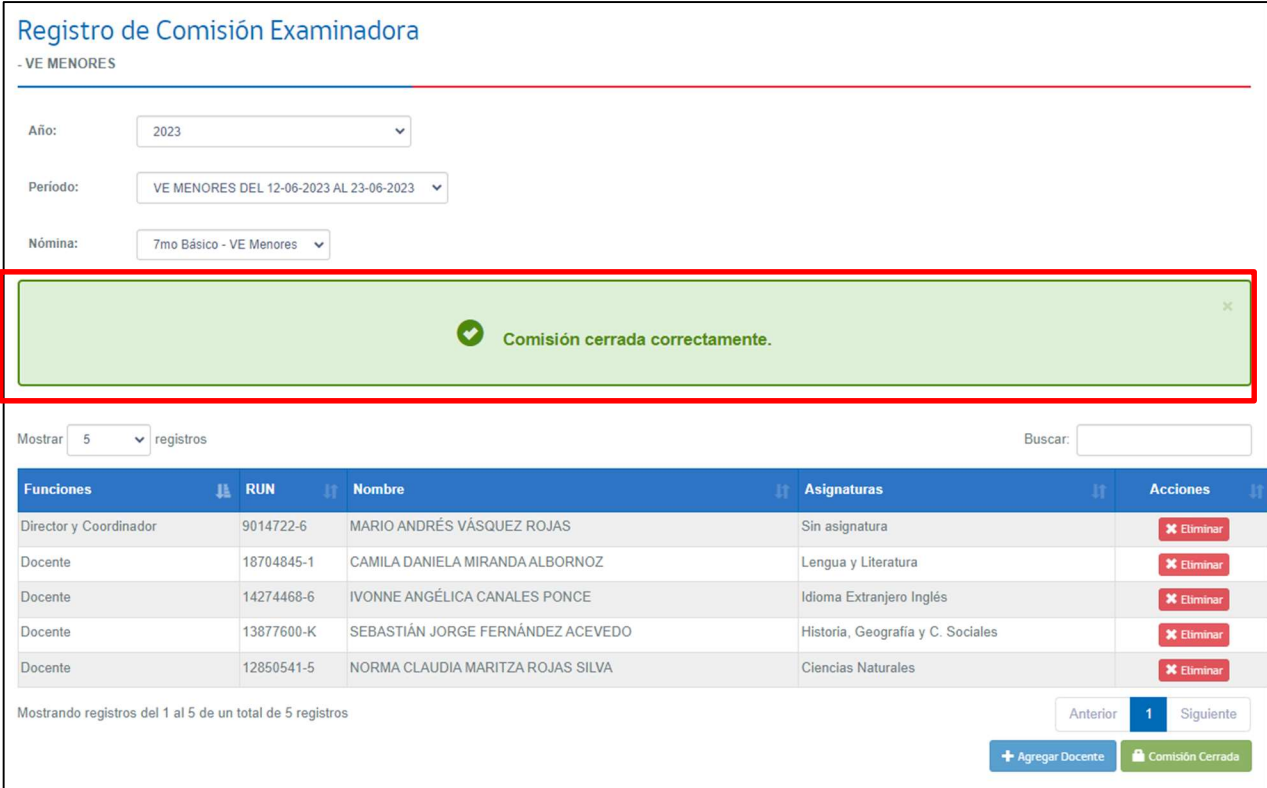

Recuerde que el registro de comisión examinadora se debe repetir por cada nivel educativo, es decir, tal como aparece en la pantalla siguiente:

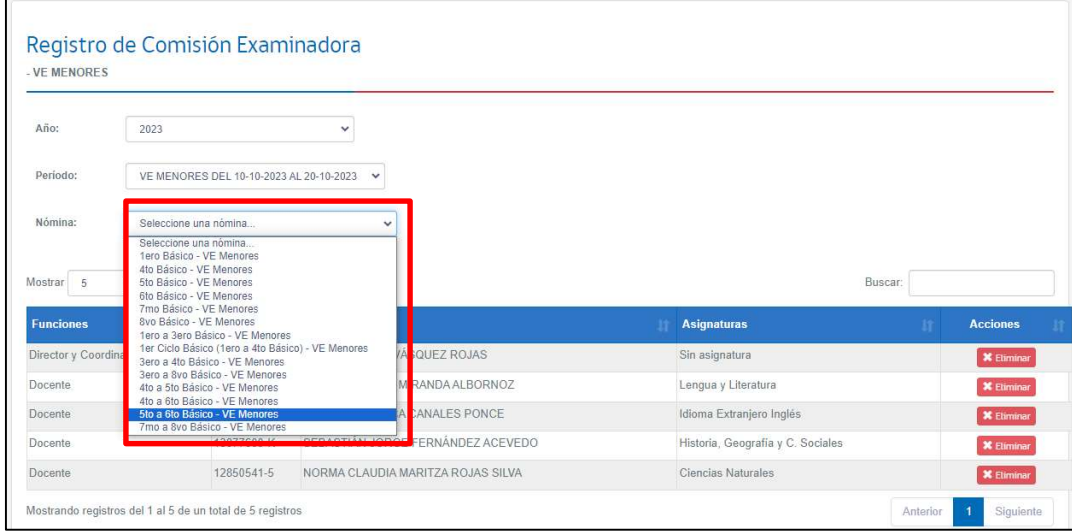

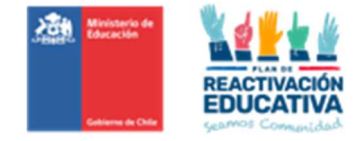

# PASO 5: Registro de las notas

Consiste en ingresar las calificaciones obtenidas en cada subsector de aprendizaje por las y los estudiantes para posterior revisión y firma del Director o Directora del establecimiento.

En esta opción se deben identificar además aquellos estudiantes autorizados para rendir exámenes que no se presentan a rendir las pruebas. En estos casos, no debe registrar calificación en el subsector en que no se presenta. Luego el sistema al asignará automáticamente la leyenda NSP (No se presenta).

### 5.1 Selección menú registro

Haga click en "REGISTRO DE NOTAS POR ALUMNOS" y se desplegaran las funciones que realiza la plataforma. Pinche la opción "REGISTRO DE NOTAS POR ALUMNOS".

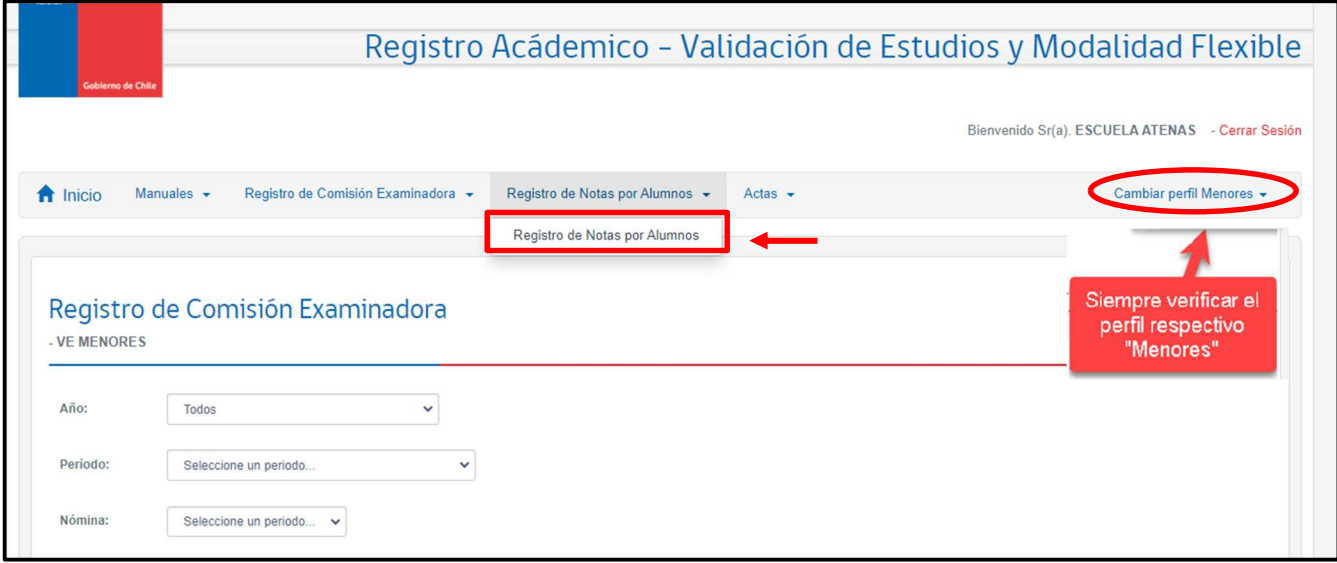

#### IMPORTANTE: Siempre verificar el perfil de Menores.

Seleccione el año y el periodo de ambas consultas que son desplegable en una lista y luego haga click en "BUSCAR NÓMINAS".

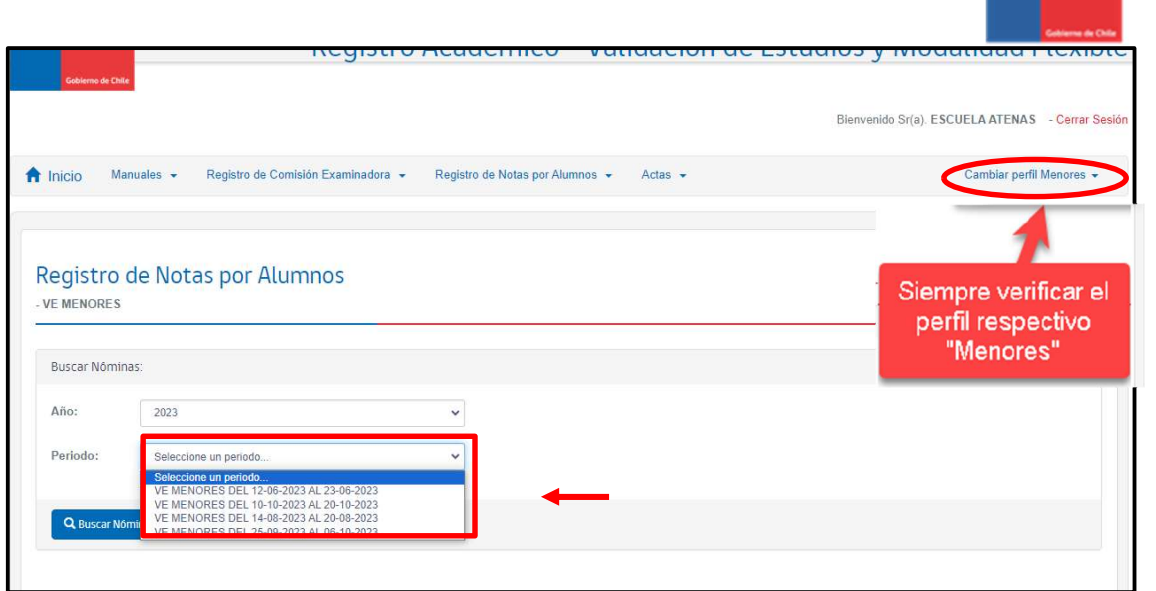

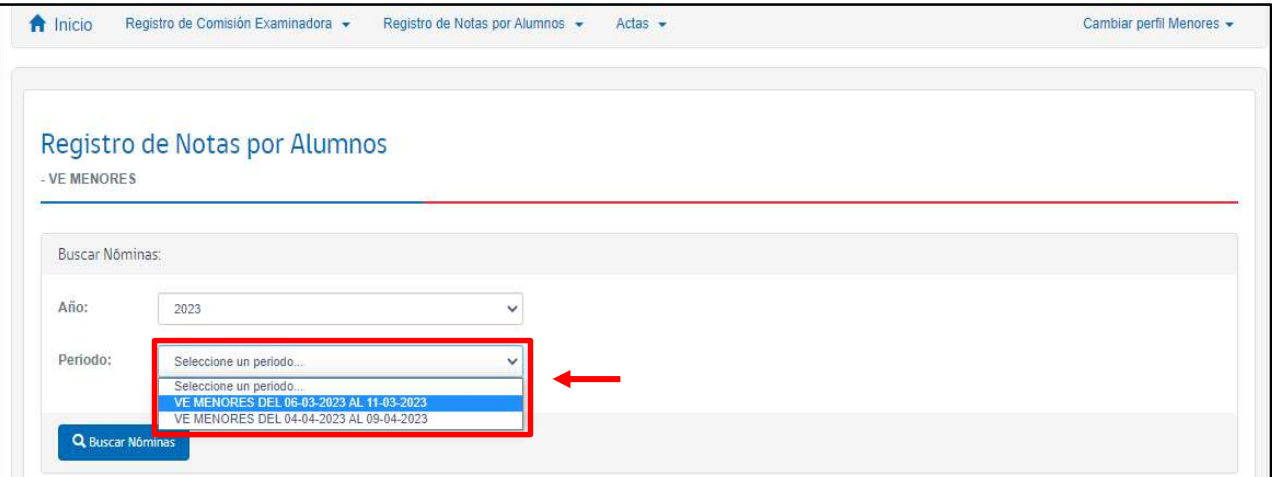

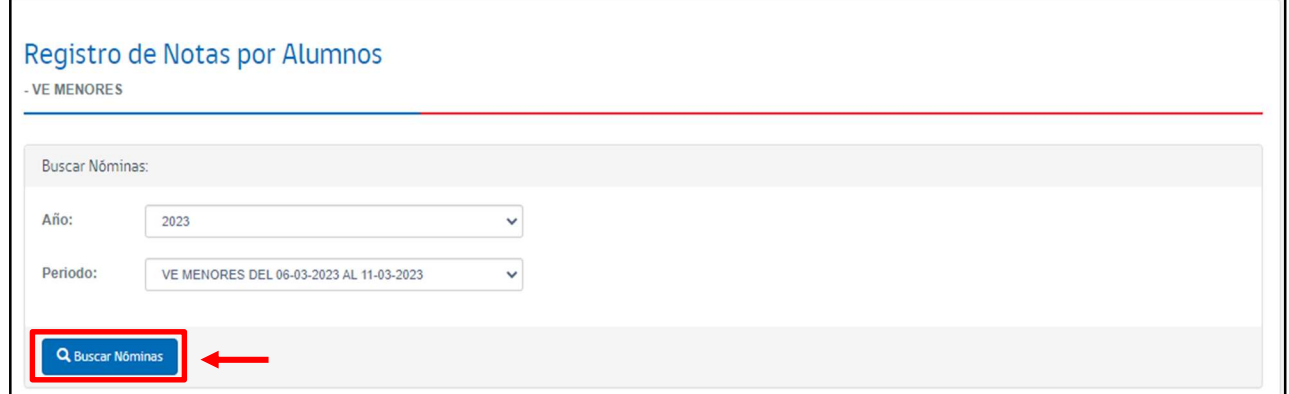

En la misma pantalla se desplegarán todos los niveles educativos en los que debe ingresar notas

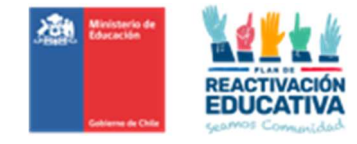

## 5.2 Selección del nivel educativo donde va a ingresar las calificaciones

Se sugiere que comience a trabajar en forma ordenada y seleccione el primer nivel educativo que se visualiza en la pantalla.

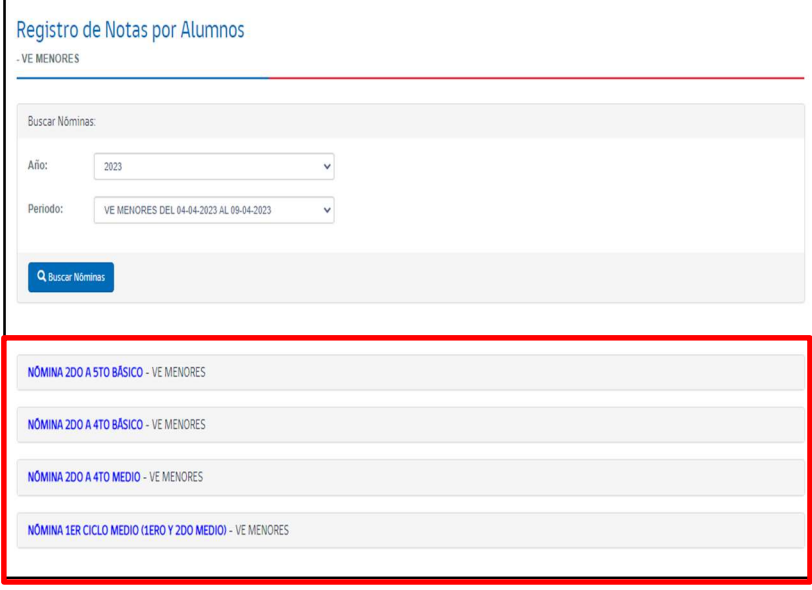

Una vez que realice la selección se desplegará un listado con la nómina por nivel educativo de TODOS LOS CIUDADANOS QUE ESTÁN AUTORIZADOS PARA SER EXAMINADOS EN DICHO PERIODO DE EXAMINACIÓN Y NIVEL EDUCATIVO EN SU ESTABLECIMIENTO.

El listado de estudiantes del nivel seleccionado incluye cuadros para el ingreso de calificaciones en cada sector de aprendizaje.

Los cuadros para escribir las calificaciones vienen en blanco, los promedios con 0.0 y la situación final en curso, como información preestablecida.

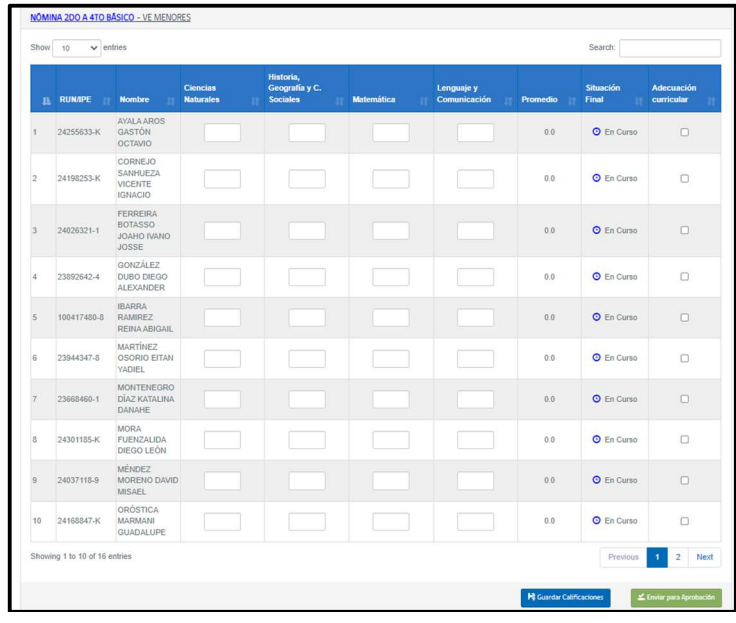

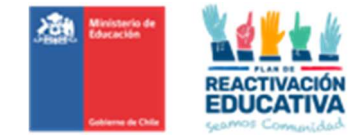

### 5.3 Ingreso de Notas

Ingrese las calificaciones de los examinados por nivel educativo en forma ordenada en cada subsector de aprendizaje. Si algún estudiante no se presentó a rendir un examen no complete su calificación en ese subsector de aprendizaje.

El ingreso de las notas debe hacerse con números enteros de dos cifras entre 10 y 70, es decir si la calificación obtenida es 5,6 ingrese 56 y el sistema automáticamente lo cambiará por 5,6

Solamente se existe adecuación diferencial en el instrumento de evaluación o pruebas diferentes, se deberá seleccionar al estudiante que requiera la adecuación en la columna indicada.

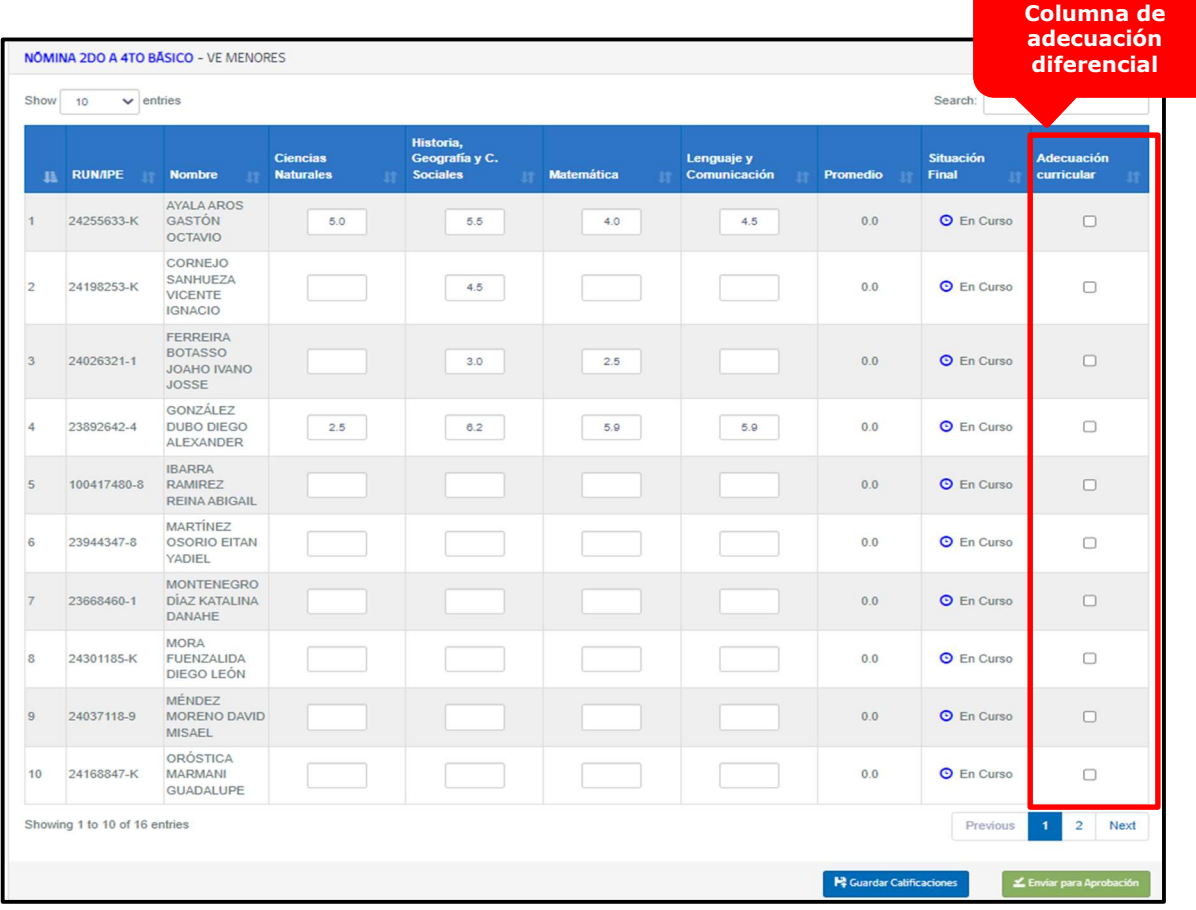

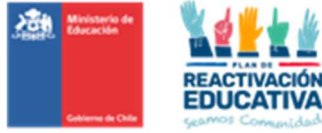

Solamente se existe adecuación diferencial en el instrumento de evaluación o pruebas diferentes, se deberá seleccionar al estudiante que requiera la adecuación en la columna indicada.

| NÓMINA 2DO A 4TO BÁSICO - VE MENORES    |                |                                                                  |                                     |                                                |                   |                            |          |                           |                                 |                                              |
|-----------------------------------------|----------------|------------------------------------------------------------------|-------------------------------------|------------------------------------------------|-------------------|----------------------------|----------|---------------------------|---------------------------------|----------------------------------------------|
| Show<br>$\vee$ entries<br>Search:<br>10 |                |                                                                  |                                     |                                                |                   |                            |          |                           |                                 |                                              |
|                                         | <b>RUN/IPE</b> | <b>Nombre</b>                                                    | <b>Ciencias</b><br><b>Naturales</b> | Historia,<br>Geografia y C.<br><b>Sociales</b> | <b>Matemática</b> | Lenguaje y<br>Comunicación | Promedio | <b>Situación</b><br>Final | <b>Adecuación</b><br>curricular | <b>NO tiene</b><br>adecuación<br>curricular. |
|                                         | 24255633-K     | <b>AYALA AROS</b><br><b>GASTÓN</b><br><b>OCTAVIO</b>             | 5.0                                 | 5.5                                            | 4.0               | 4.5                        | 0.0      | <b>O</b> En Curso         | O                               |                                              |
| $\overline{2}$                          | 24198253-K     | CORNEJO<br>SANHUEZA<br><b>VICENTE</b><br><b>IGNACIO</b>          |                                     | 4.5                                            |                   |                            | 0.0      | C En Curso                | Ø                               |                                              |
| $\overline{3}$                          | 24026321-1     | <b>FERREIRA</b><br><b>BOTASSO</b><br><b>JOAHO IVANO</b><br>JOSSE |                                     | 3.0                                            | 2.5               |                            | 0.0      | <b>O</b> En Curso         | 0                               | SI tiene<br>adecuación<br>curricular         |
|                                         | 23892642-4     | GONZÁLEZ<br><b>DUBO DIEGO</b><br>ALEXANDER                       | 2.5                                 | 6.2                                            | 5.9               | 5.9                        | 0.0      | <b>O</b> En Curso         |                                 |                                              |

5.4 Guarde las calificaciones de los examinados que ya ingresó en cada nivel educativo.

Una vez que terminó de ingresar las notas en el nivel educativo seleccionado, haga click en "GUARDAR CALIFICACIONES"

Al guardar las calificaciones todos los cuadros sin notas se llenarán automáticamente con NSP, abreviación de No Se Presenta.

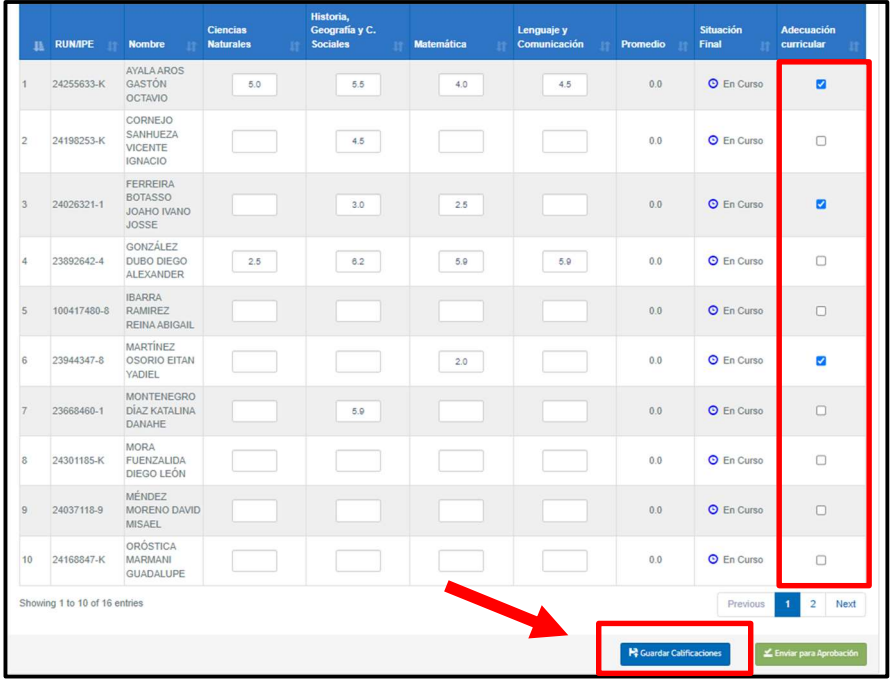

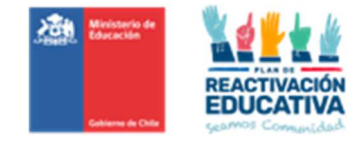

Nuestra nómina con calificaciones incluye una columna llamada "SITUACIÓN", todos los estudiantes registran esta situación "En curso", porque para definir si cambia a aprobado, reprobado y No se presenta (NSP) esperamos la confirmación del Director(a) del establecimiento indicando que la información de la planilla es la correcta. Esta función del Director(a) será posterior al envío de calificaciones por el establecimiento.

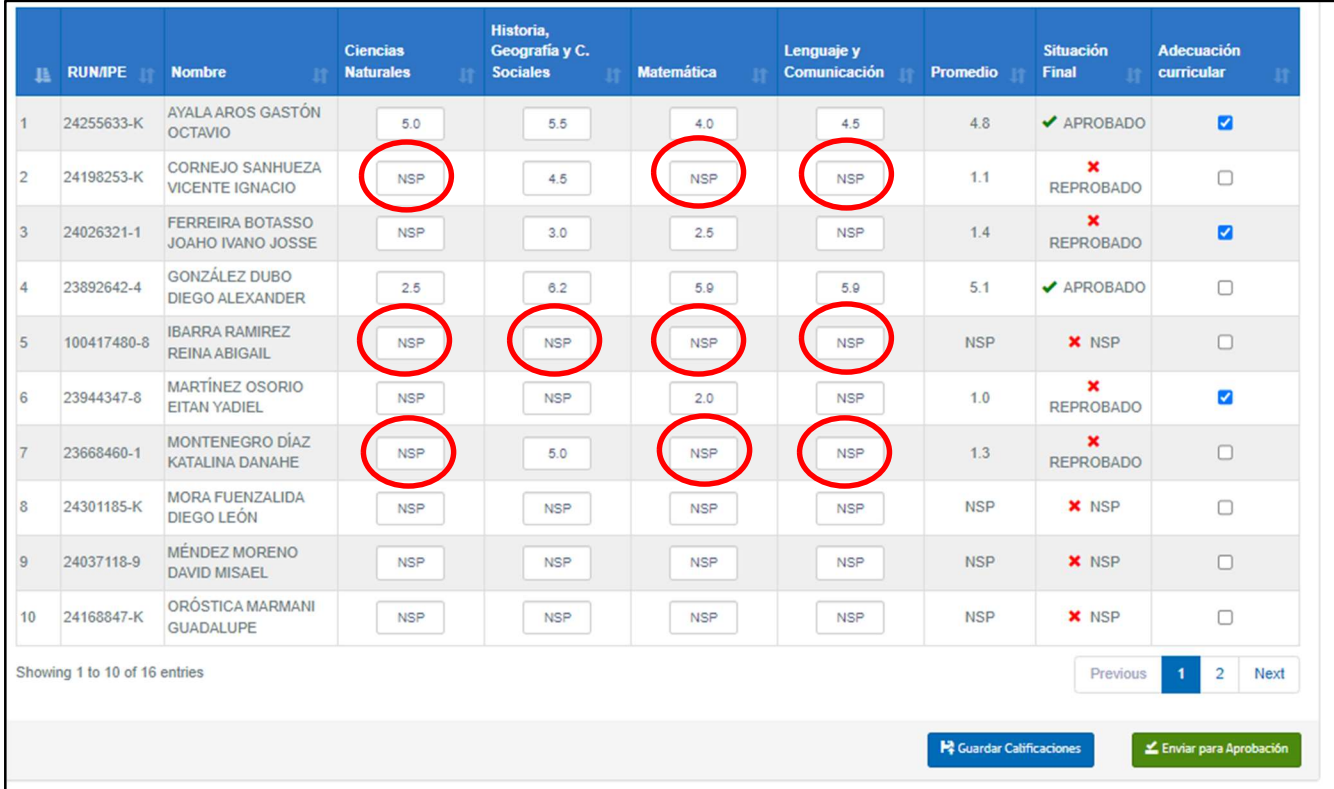

### 5.5 Enviar los registros de notas del nivel completado al Director(a) del establecimiento para su revisión y posterior firma.

Una vez que ha grabado las calificaciones, debe proceder a enviar la nómina de calificaciones al Director(a) para su revisión y posterior firma electrónica.

### Para el caso de que existan nóminas completas SIN NOTAS, es decir que no se presentaron a examinación, SOLICITAMOS REALIZAR ESTE MISMO PROCESO, aplicar "GUARDAR CALIFICACIONES".

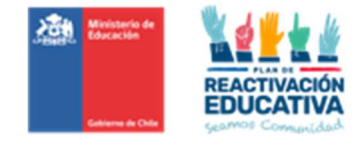

Para realizar esta acción debe presionar "ENVIAR PARA APROBACIÓN", posteriormente aparecerá la siguiente pantalla, que confirma que la nómina del nivel educativo que contiene las calificaciones ingresadas y grabadas en el sistema fue enviada al Director(a) del establecimiento para su revisión y posterior firma.

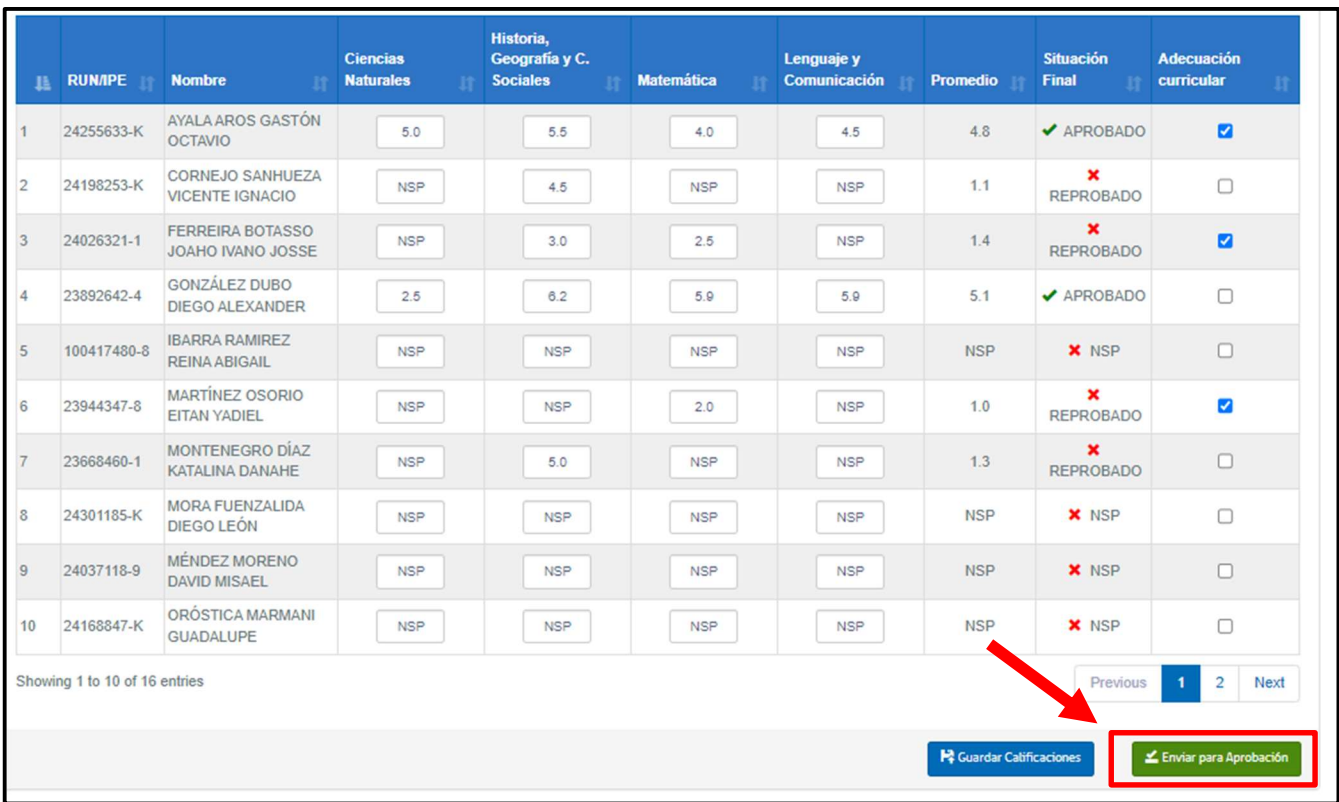

Una vez que realice esta acción aparecerá un mensaje de confirmación, verifique que los datos ingresados son correctos o que no falta ingresar calificaciones y presione "ACEPTAR".

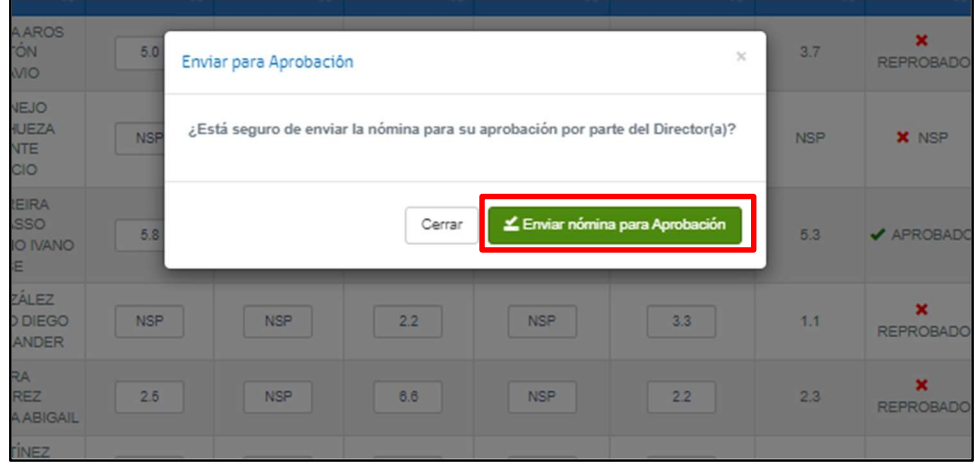

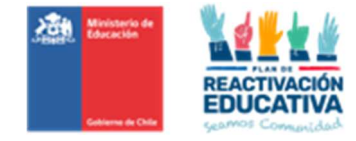

Finalmente aparecerá el siguiente mensaje que confirma que la nómina se envió al Director(a):

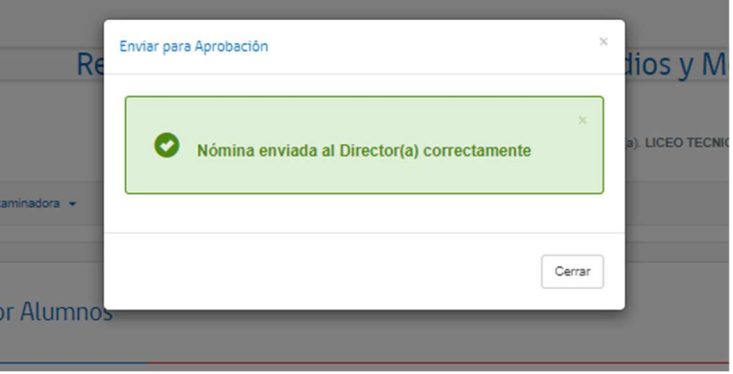

Si presiona "Cerrar", puede continuar trabajando en la nómina de otro nivel educativo.

### Debe realizar el proceso de ingreso de notas en cada nivel educativo.

Cada vez que se realiza el envío para aprobación de las calificaciones de un nivel educativo, ese nivel desaparecerá de su bandeja de entrada, como se observa en el siguiente ejemplo:

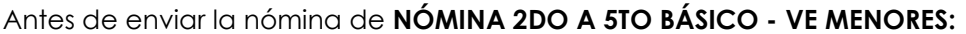

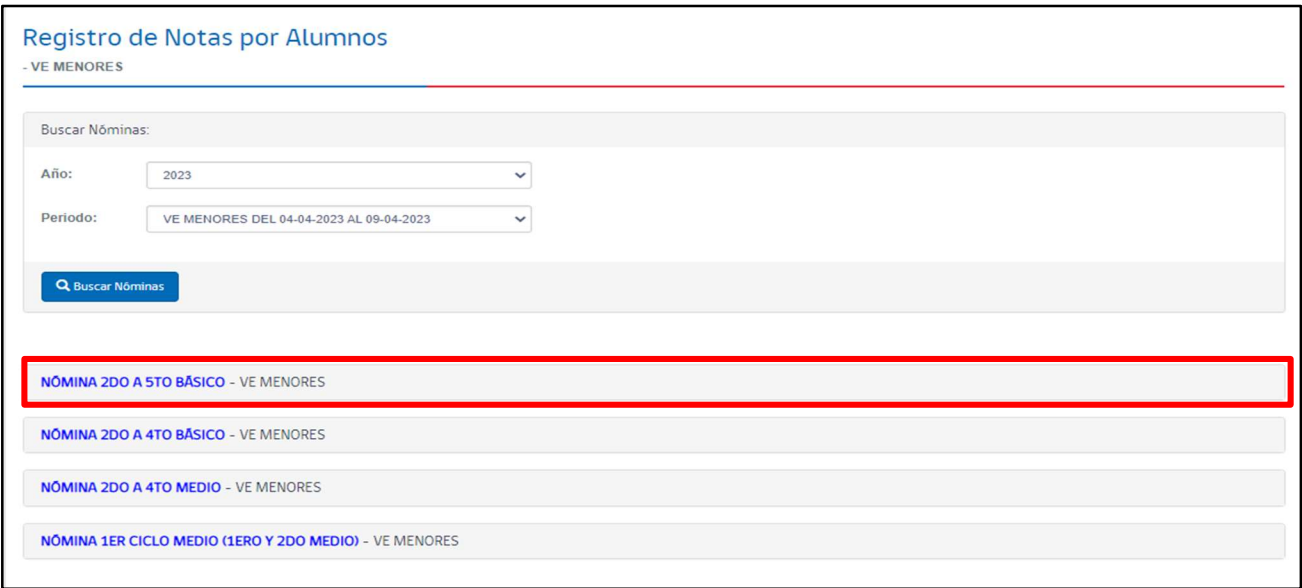

Después de enviar la nómina de NÓMINA 2DO A 5TO BÁSICO - VE MENORES, tal como se ve en la imagen, ya no aparece la nómina en el ambiente del RBD, dado que se acabó de enviar al ambiente del Director.

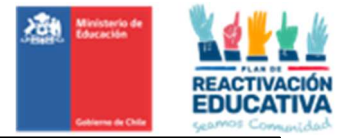

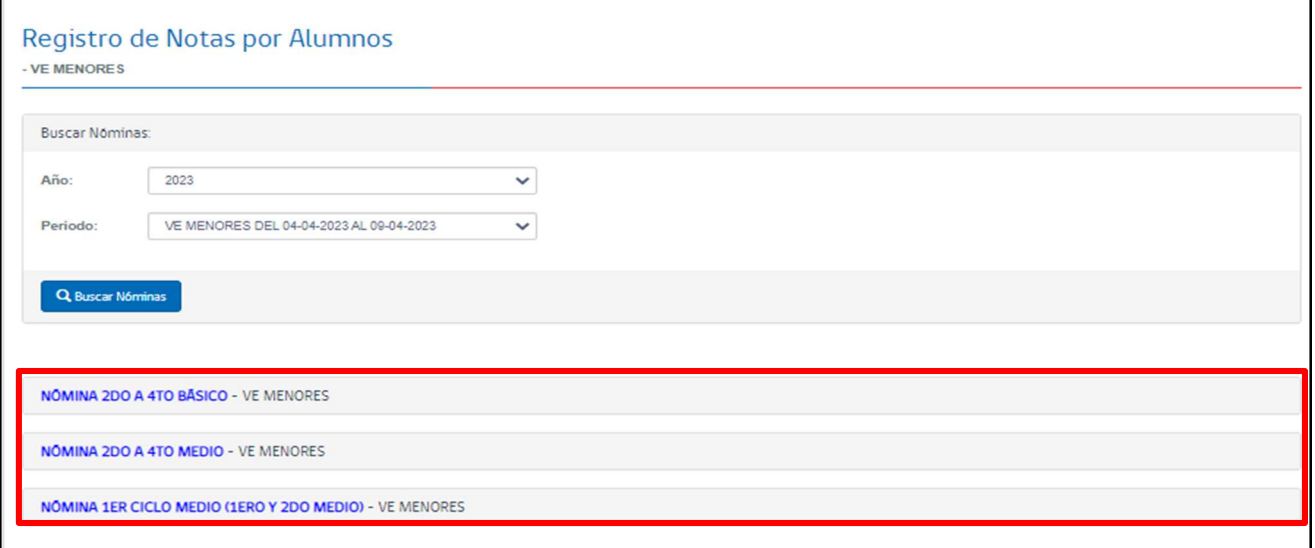

Las nóminas que aparecen en registro de notas son las que están pendientes de envío por parte del establecimiento.

Después de haber enviado las nóminas de todos los niveles educativos no aparecerán en su registro, esto indica que el establecimiento las envió todas al proceso de revisión y firma del Director(a).

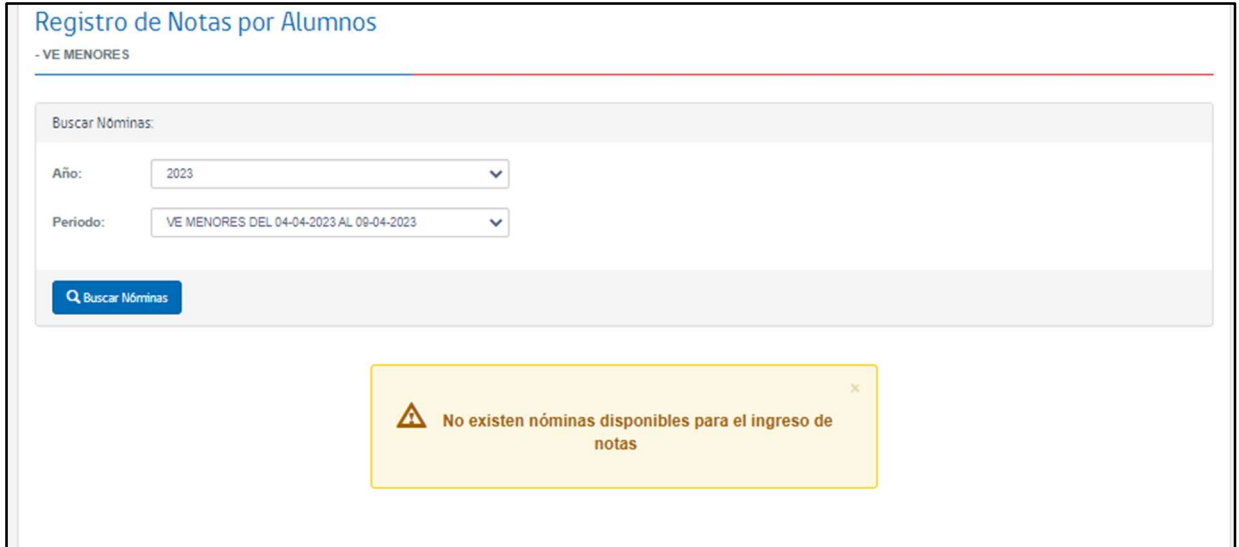

En esta instancia, también existirán nóminas completas SIN NOTAS, es decir, que no se presentaron a examinación, lo que deberán asimismo ser enviadas al ambiente del Director(a) para realizar la FIRMA ACTA, con el fin de que la nómina se cierre automáticamente generando información de que los usuarios detallados en la nómina, NO SE PRESENTARON A EXAMINACIÓN.

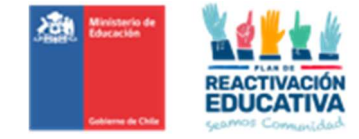

### 5.6 En caso de error en la nómina.

En caso de que detecte un error al verificar las calificaciones, antes de confirmar el envío al Director(a), presione "Cancelar", corrija y vuelva a hacer el proceso.

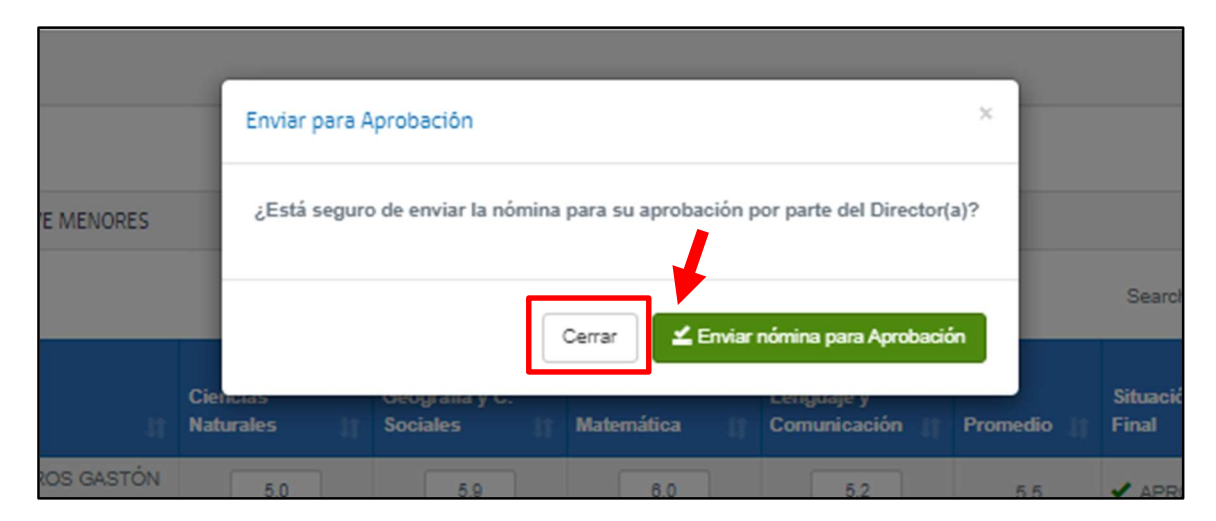

En caso de detectar un error después del envío para revisión y firma, solicite al Director(a) reversar el acta para poder hacer la modificación.

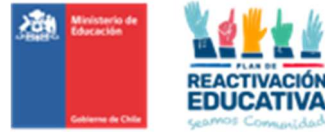

# Ambiente: Director(a) (Clave de Actas o Clave Cierre de Actas)

# Paso 6: Ingreso a la plataforma Director(a)

### 6.1. Autentificación del Director(a) en Plataforma REF

- > Marque la opción "DIRECTOR(A)" con un click en el segundo círculo blanco.
- $\triangleright$  Introduzca el RUT del Director(a) sin puntos y con guión (Ejemplo 13515356-1)
- Digite el RBD del establecimiento sin su digito verificador (Ejemplo 8485)
- > Ingrese la contraseña del Director(a) que tiene en SIGE para validación de actas. Finalmente haga click en ingresar.

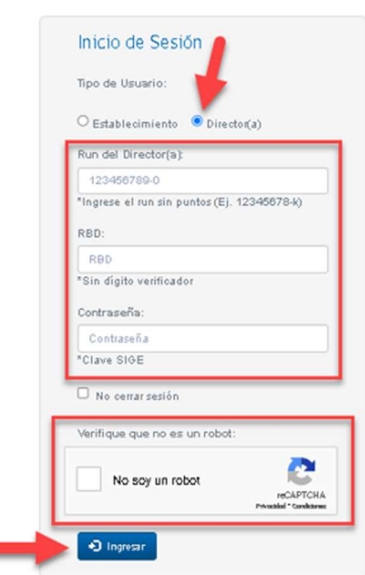

### 6.2 Opciones de la sesión del Director(a)

Una vez realizada la autentificación, realice el **Cambio de perfil a MENORES** haga click en el menú "ACTAS". Una de las responsabilidades del Director(a) del establecimiento es certificar que las actas de examen contienen la información correcta.

Para llevar a cabo esta labor el sistema le entrega Dos opciones de Estados, tal como se observa en la página siguiente:

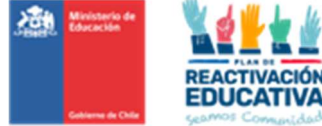

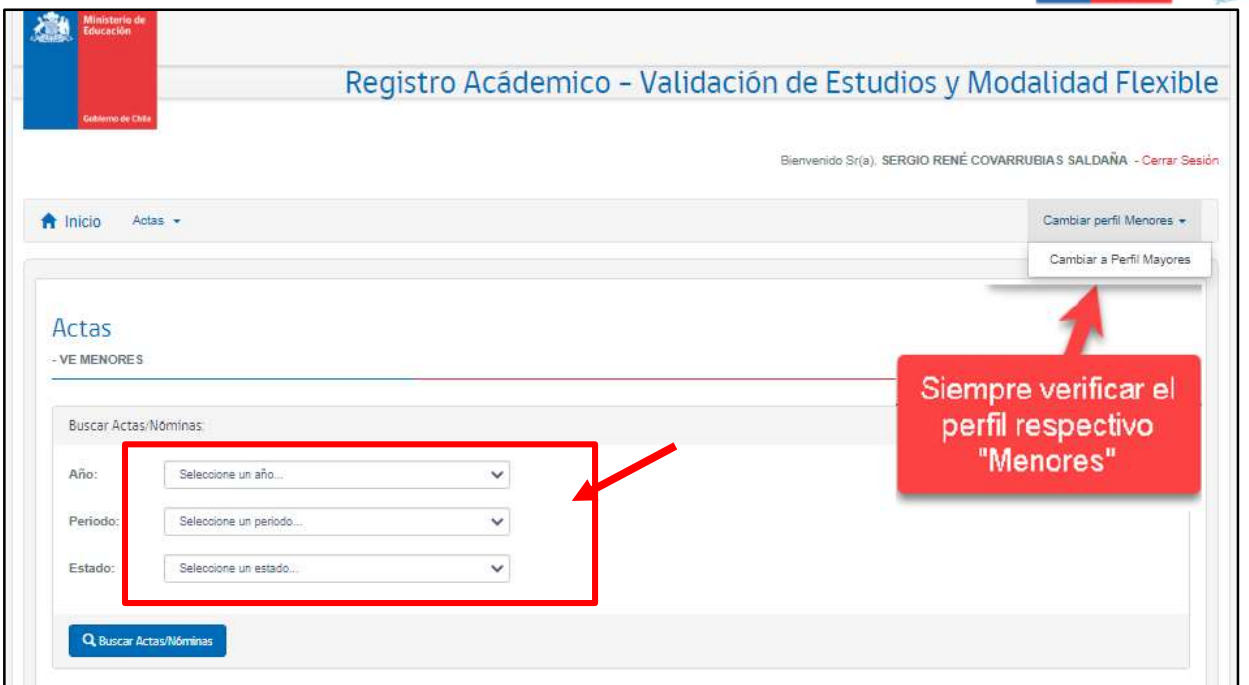

> Nominas en proceso de firma: Esta opción permite al Director o Directora visualizar las nóminas por nivel educativo con las calificaciones en cada subsector de aprendizaje y la situación final de los estudiantes, para su revisión detallada.

Luego de la revisión, la plataforma permite autorizar el cierre del acta de examen con la clave SIGE y así permitir que automáticamente el sistema genere los certificados de estudio en línea.

> Nóminas firmadas: Permite visualizar las actas ya firmadas por el Director(a). Con esto es posible identificar los niveles educativos del proceso que ya se encuentran cerrados, es decir, con resultados publicados y certificados emitidos.

Esta herramienta también permite exportar el acta en formato Excel para su impresión, firma, timbre y posterior entrega al encargado regional de educación para personas jóvenes y adultas.

## PASO 7: Validación de notas y firma del Director(a) del acta

#### 7.1. Ingrese a la nómina de actas que debe validar y firmar

7.1.1 Una vez realizada la autentificación y el **Cambio de perfil a MENORES** debe ir a la opción "AÑO" y seleccionar en la lista desplegable el año actual.

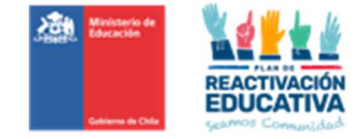

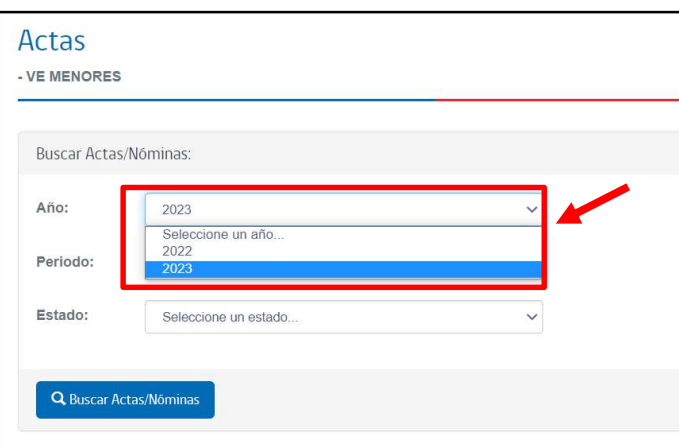

7.1.2 Luego debe seleccionar el periodo o fecha de examinación y la modalidad de las actas que visará en la lista desplegable de "PERIODO".

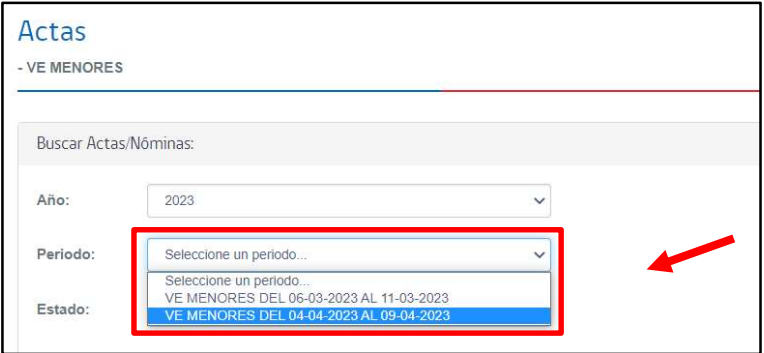

7.1.3 Para finalizar deberá seleccionar el "ESTADO" y seleccionar en la lista desplegable "Nóminas en Proceso de Firma".

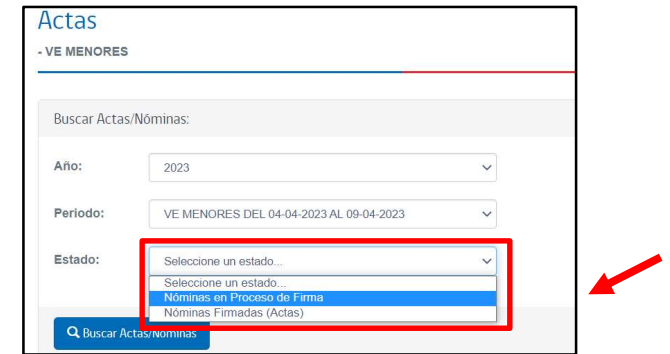

Luego haga click en "Buscar Actas Nóminas".

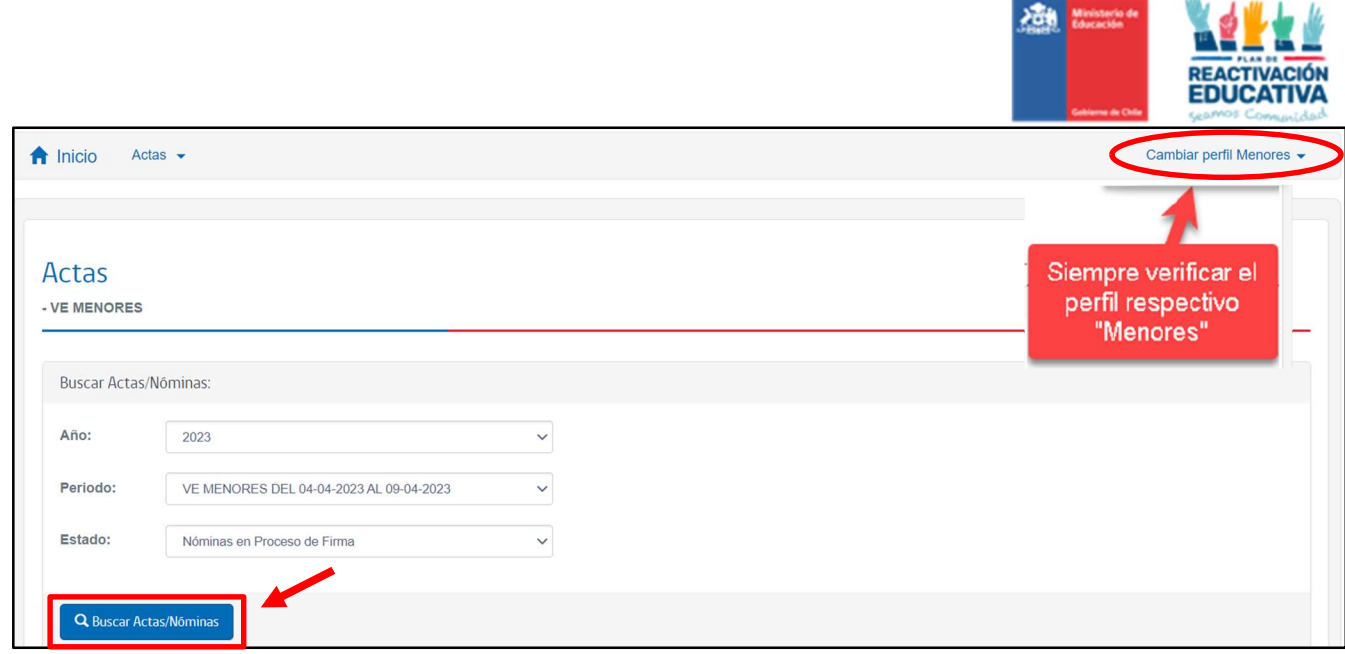

# 7.2 Revisión de los datos de nóminas de las actas que debe validar y firmar

Una vez presionada la opción buscar, se desplegará un listado con todos los niveles educativos que tienen nóminas de actas por revisar.

Seleccione el nivel educativo correspondiente a la nómina que desea revisar.

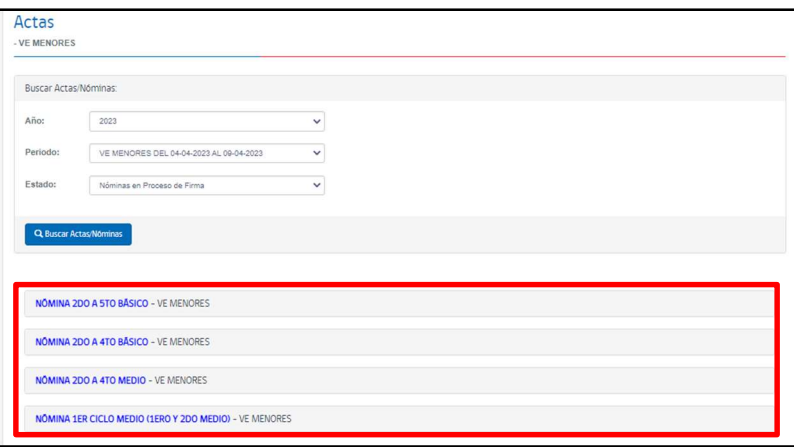

Verá una nómina que incluye el listado de estudiantes del nivel seleccionado con sus notas en cada subsector de aprendizaje y la situación final de aprobación, reprobación o NSP (no se presenta) de cada alumno. También aparecerán los estudiantes que presentaron adecuación curricular correspondiente a la columna de "Adecuación Curricular".

El Director o Directora de la entidad examinadora deberá revisar detalladamente las calificaciones y la información incluida en la nómina.

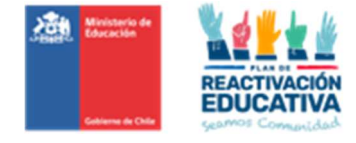

Una vez terminada la revisión, el Director o Directora tiene dos opciones, puede: "REVERSAR ACTA" o "FIRMAR ACTA".

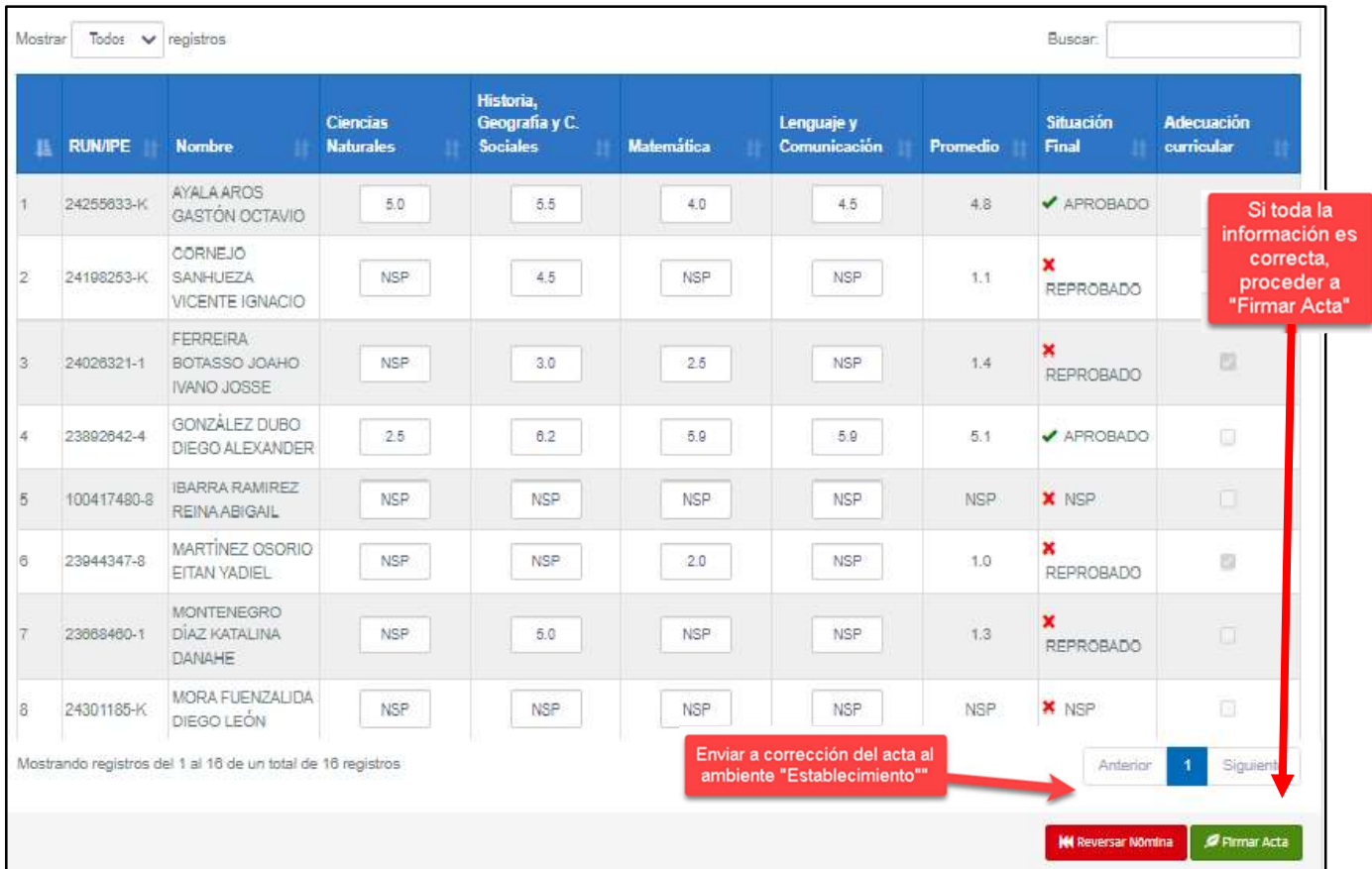

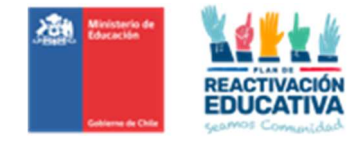

## 7.3 Reversar acta

En caso de encontrar inconsistencias, falta de alguna calificación, o error en la nómina, debe hacer click en "REVERSAR ACTA".

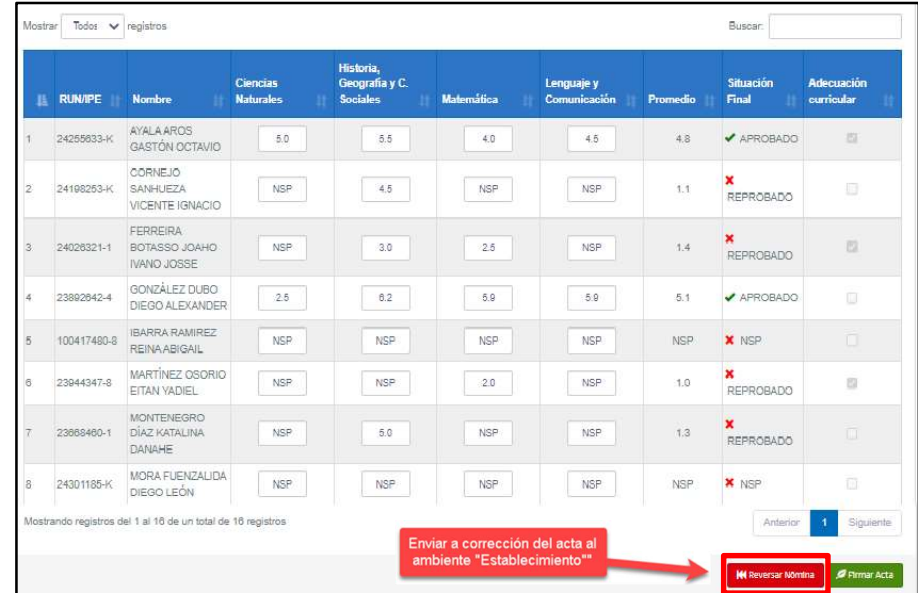

Aparecerá un mensaje de confirmación, verifique que existe un error en la nómina, si es así presione "ACEPTAR", con este paso la nómina retornará a la entidad examinadora para su corrección:

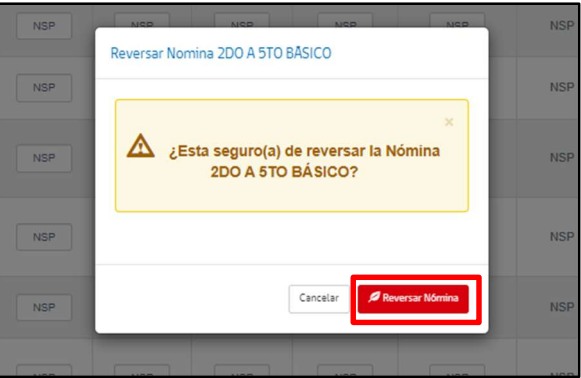

Luego de aceptar, aparece un mensaje que confirma que la nómina ha sido reversada:

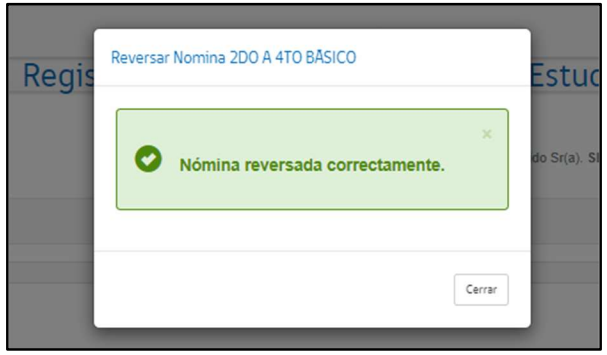

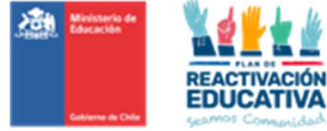

Cuando el Director(a) reversa un acta, esta **desaparece** de su listado de nóminas

a revisar y se envía al establecimiento a través del sistema REF. El establecimiento, en su plataforma REF, debe hacer el procedimiento desde el inicio con ese nivel educativo reversado (registrar comisión examinadora, cerrar la comisión de examinación, ingresar calificaciones, enviar acta al Director(a), etc.)

### 7.4 Firmar acta

En caso de no encontrar errores en la nómina el Director o Directora debe hacer click en "FIRMAR ACTA"

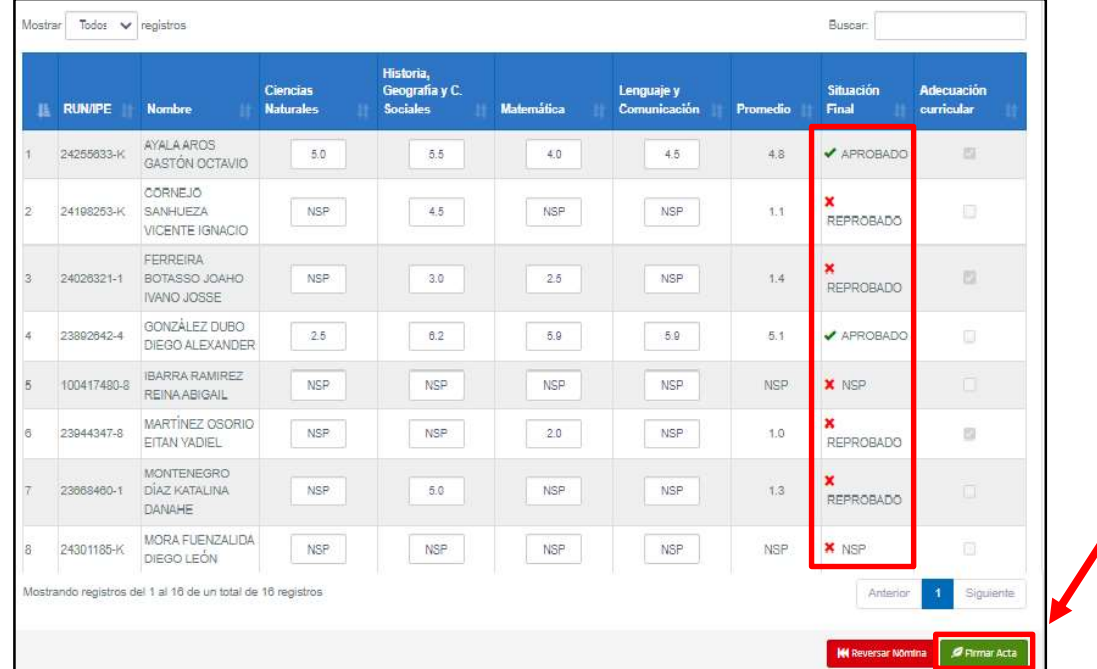

En esta instancia, también existirán nóminas completas SIN NOTAS, es decir, que no se presentaron a examinación, lo que deberá el Director(a) realizar la FIRMA ACTA, con el fin de que la nómina se cierre automáticamente generando información de que los usuarios detallados en la nómina, NO SE PRESENTARON A EXAMINACIÓN.

Una vez que hace click en "FIRMAR ACTA", aparecerá un mensaje que reitera la responsabilidad que asume el Director(a) al validar los datos y solicita una firma simple mediante el ingreso de su clave SIGE.

Ingrese su clave SIGE del Director(a) para validar actas en el espacio junto a "FIRMA SIMPLE", con este paso está autorizando el cierre del acta de examen y permitirá que, automáticamente, el sistema genere los certificados de estudio en línea y publique los resultados.

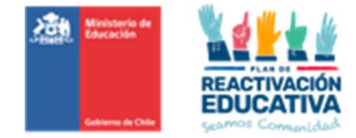

# Luego haga click en "FIRMAR"

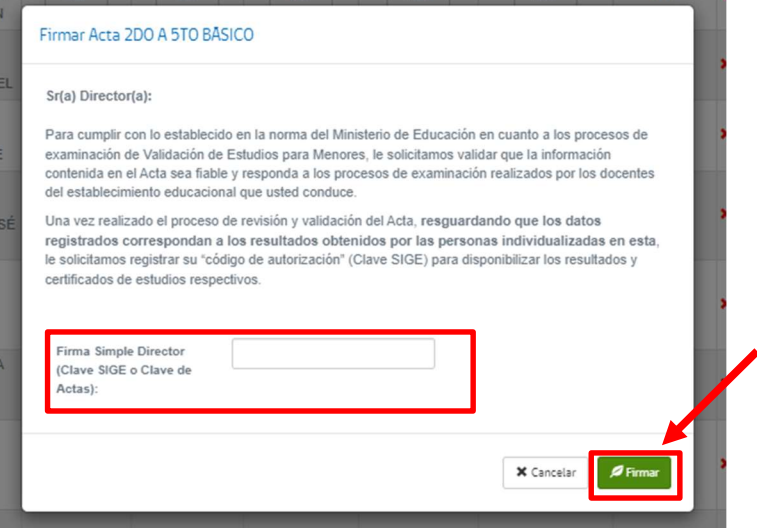

Finalmente aparecerá un mensaje que nos indica que la nómina ha sido firmada correctamente:

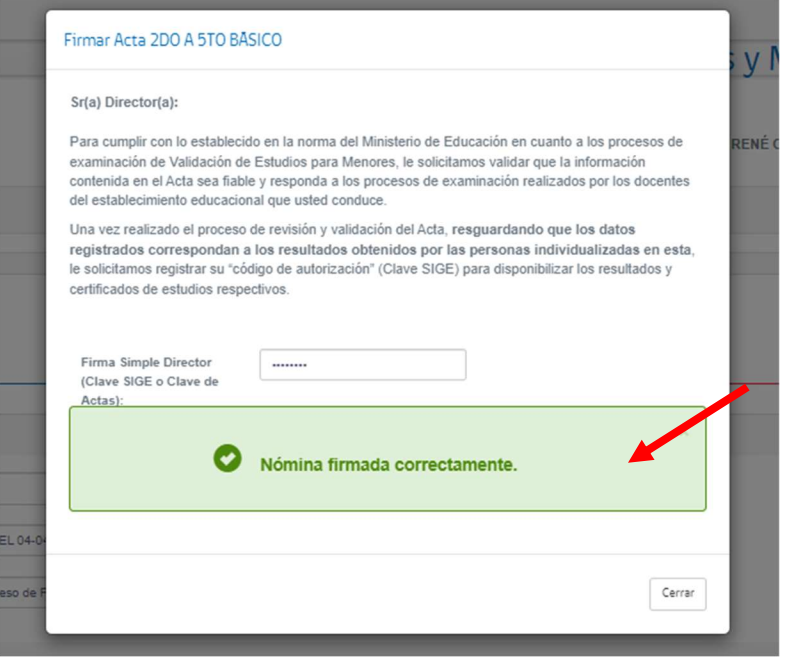

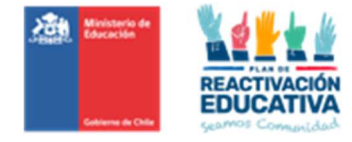

### PASO 8: Visualizar las nóminas de actas ya firmadas en ambos ambientes

8.1 Visualización de las nóminas firmadas en el ambiente: Director(a) (Clave de Actas o Clave Cierre de Actas)

Para visualizar las actas ya firmadas por el Director(a) debe ir a la opción "AÑO" y seleccionar en la lista desplegable el año actual.

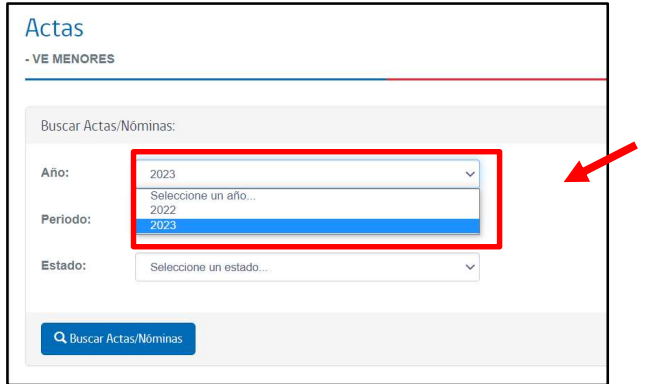

Luego debe seleccionar el periodo o fecha de examinación y la modalidad de las actas que visará en la lista desplegable de "PERIODO".

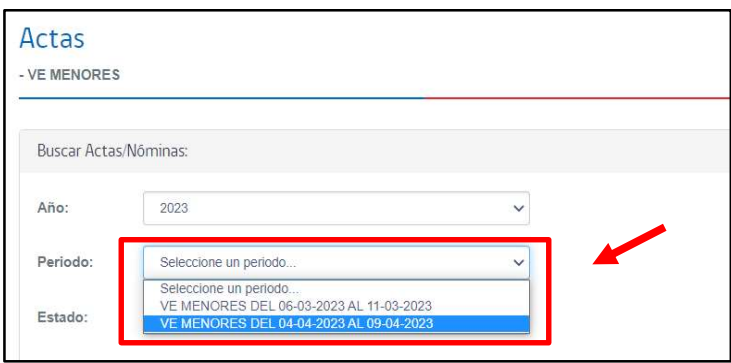

Para finalizar deberá seleccionar el "ESTADO" y seleccionar en la lista desplegable "Nóminas Firmadas (Actas).

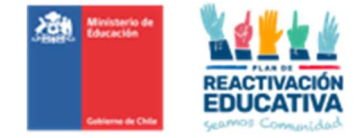

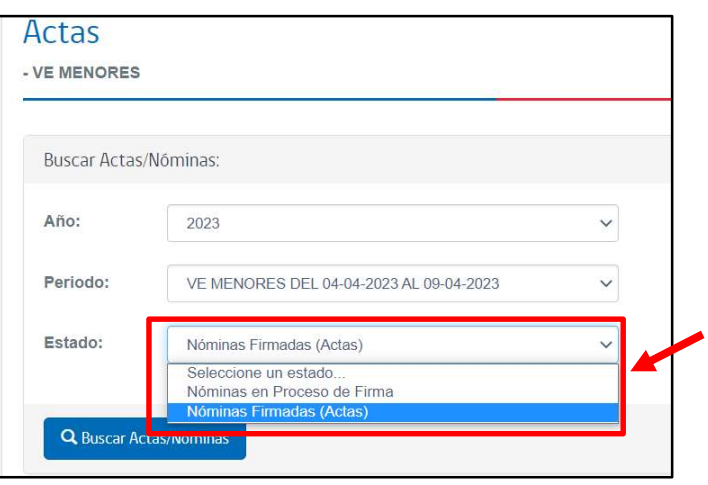

# Luego haga click en "Buscar Actas Nóminas

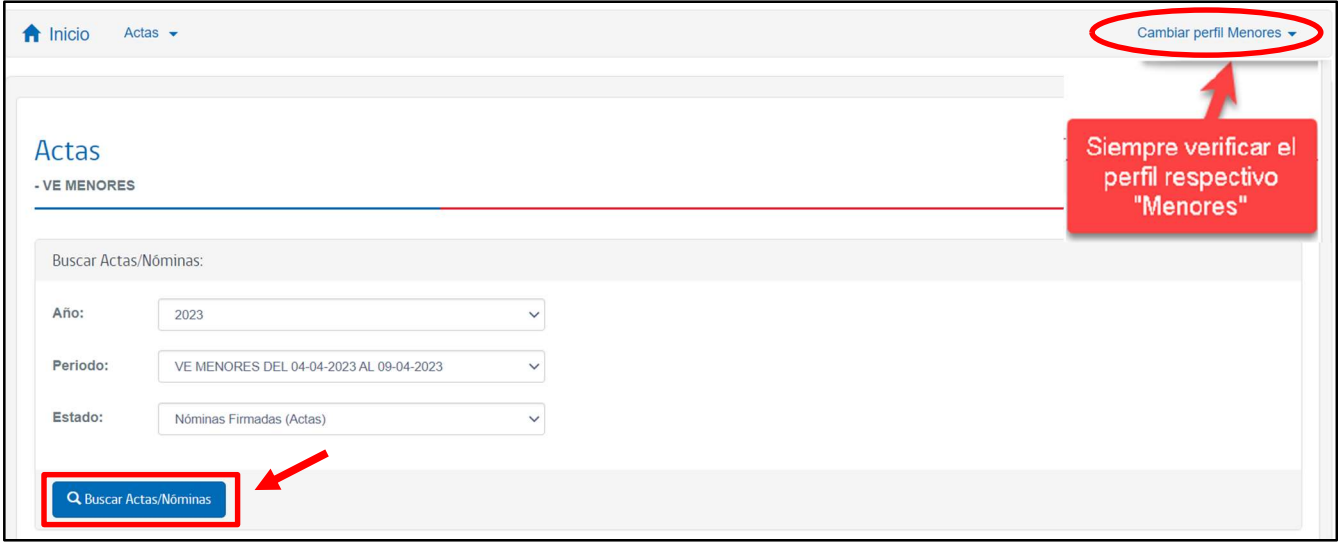

Se desplegará un listado con todos los niveles educativos que tienen actas firmadas. Seleccione el nivel educativo correspondiente al acta que desea visualizar.

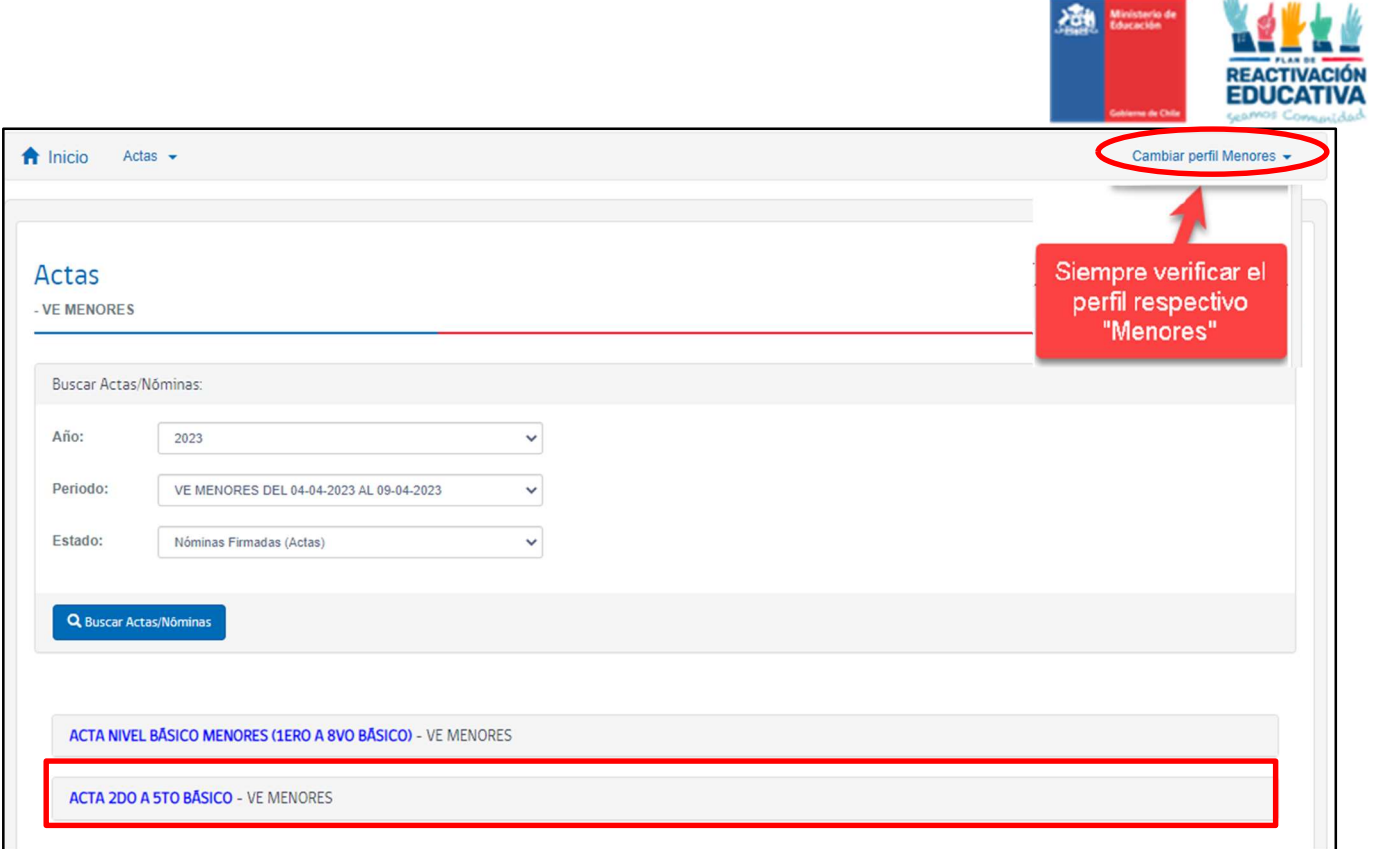

Verá la nómina que incluye el listado de estudiantes del nivel seleccionado con sus notas en cada subsector de aprendizaje y la situación final de aprobación, reprobación o NSP (no se presenta) de cada alumno.

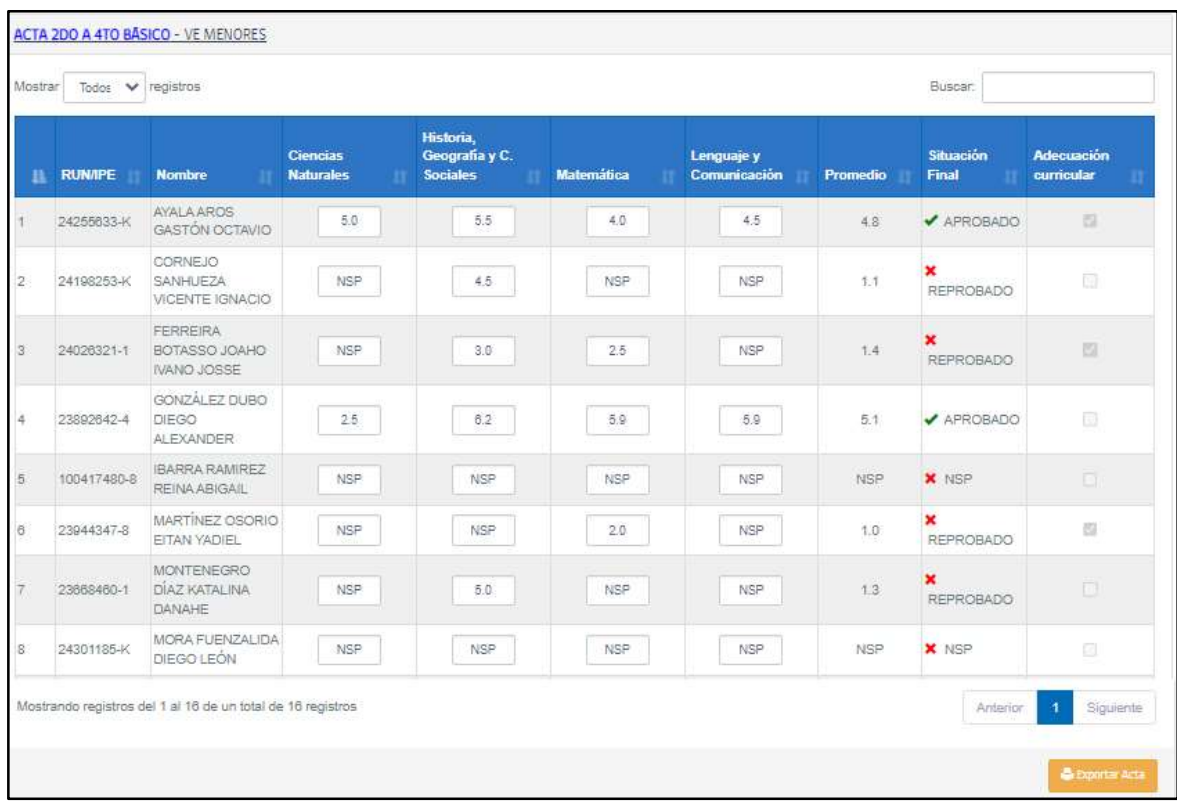

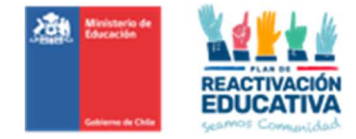

El Director o Directora podrá revisar las calificaciones y situación final de un estudiante en particular, para esto podrá usar el buscador que aparece en la esquina superior derecha de la pantalla. En "BUSCAR" puede ingresar el RUN, el nombre o el apellido del estudiante en revisión.

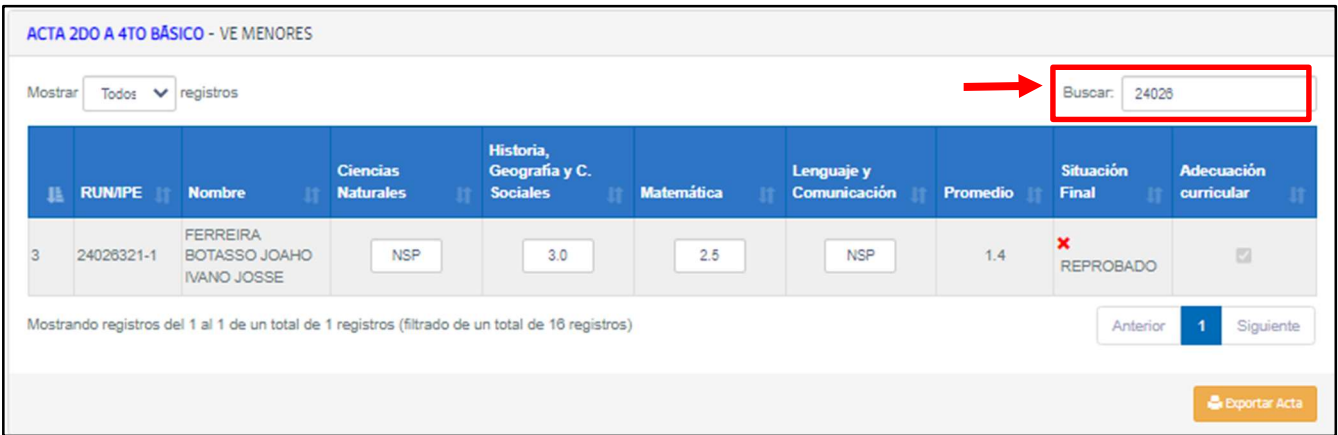

### 8.2 Visualización de las nóminas firmadas en el ambiente EEX RBD (Clave de Colegio o Clave SIGE del colegio)

La presente visualización de las nóminas firmadas por el Director(a), se podrá obtener también desde el ambiente del EEX RBD, realice el **Cambio de perfil a MENORES** haga click en el menú "ACTAS" seleccione "actas".

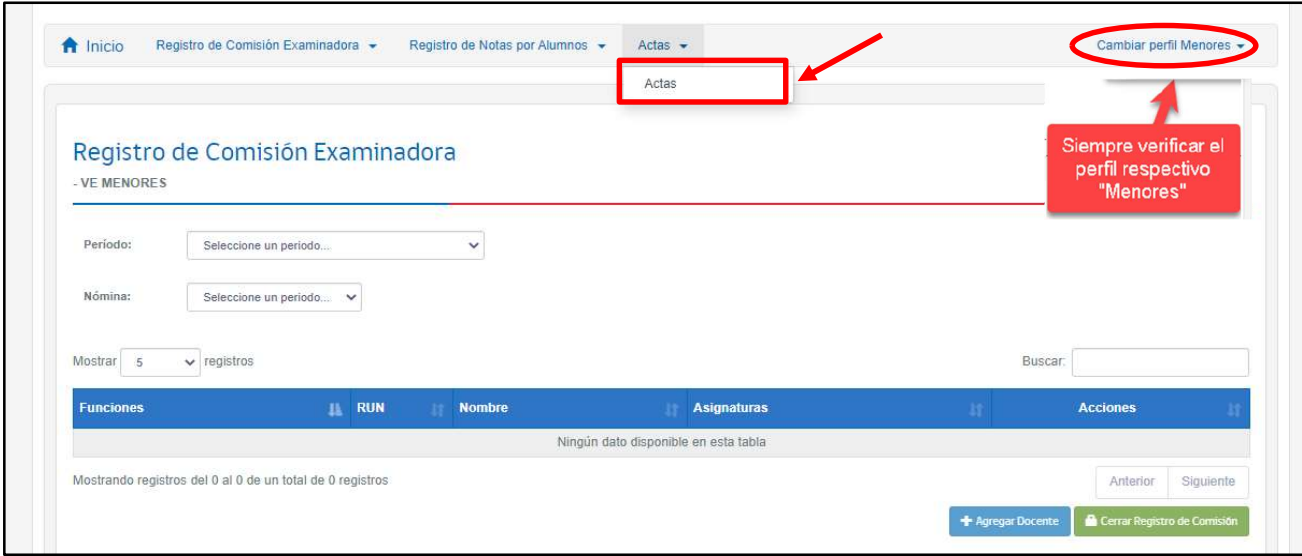

Posteriormente podrá elegir el "Año" correspondiente, el "Periodo" respectivo y el "Estado"de la nóminas donde aparecerá solo la opción "Nóminas Firmadas(Actas)".

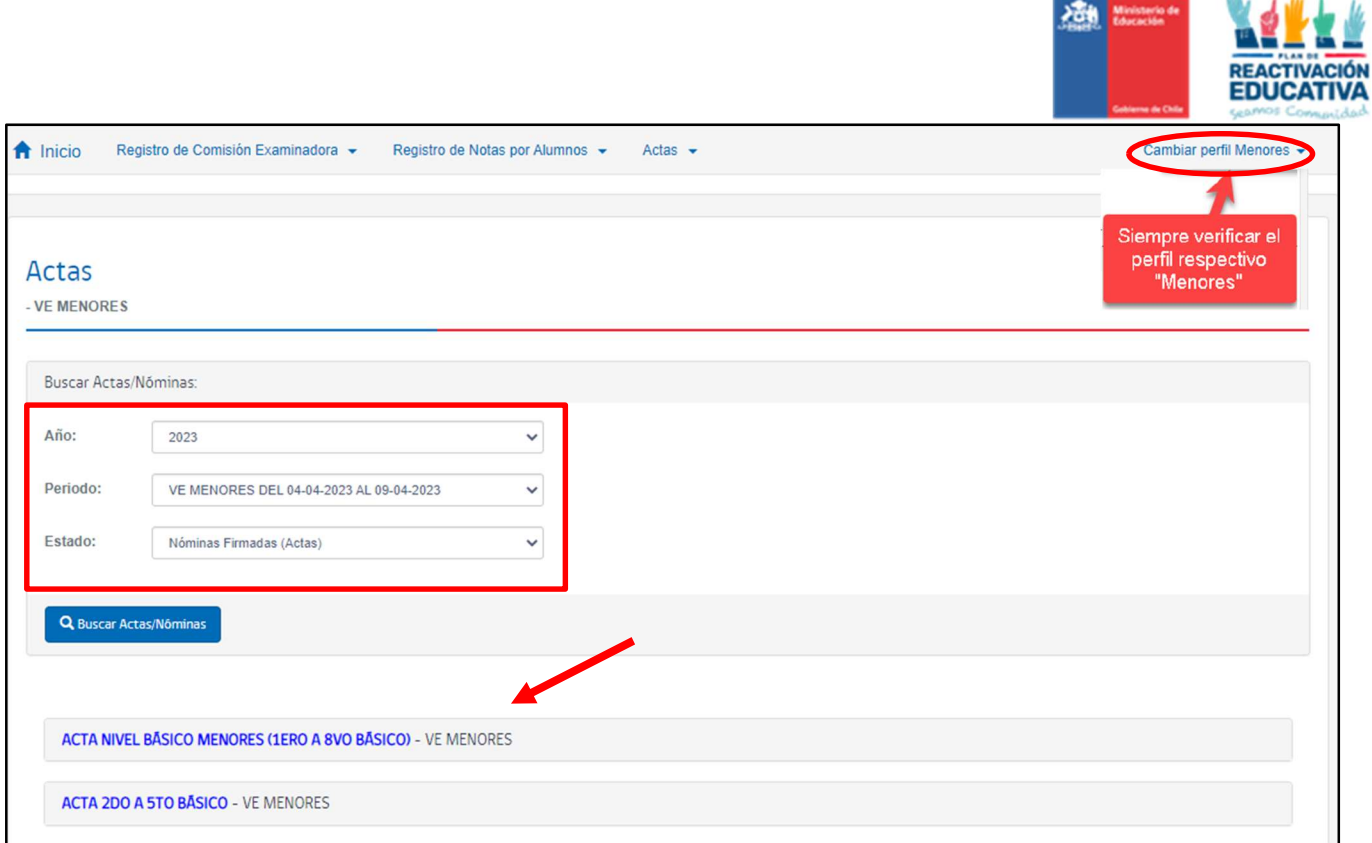

### PASO 9: Exportar las actas ya firmadas en ambos ambientes: EEX (RBD) y Director(a).

Una vez visualizada la nómina con todos los estudiantes, puede exportar el acta de examen en formato Excel haciendo click en "EXPORTAR ACTA"

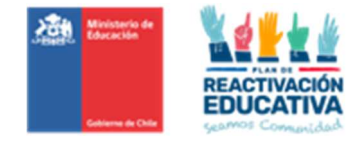

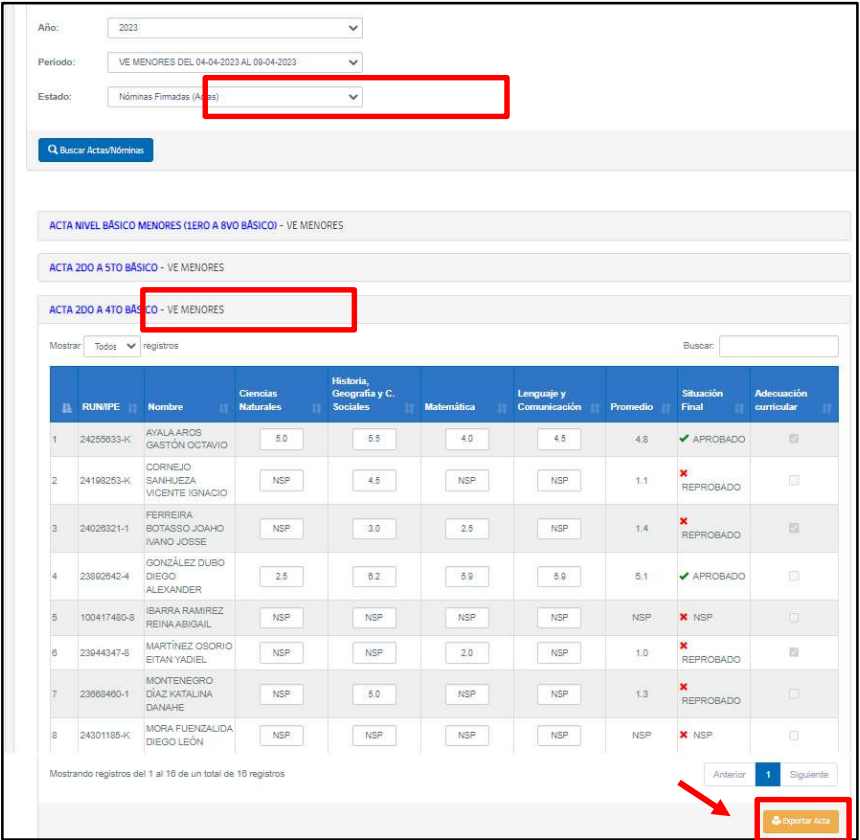

El acta de examen en formato Excel será descargada en la carpeta de descargas de su computador.

Puede abrir el archivo Excel descargado y visualizará el acta con el siguiente formato:

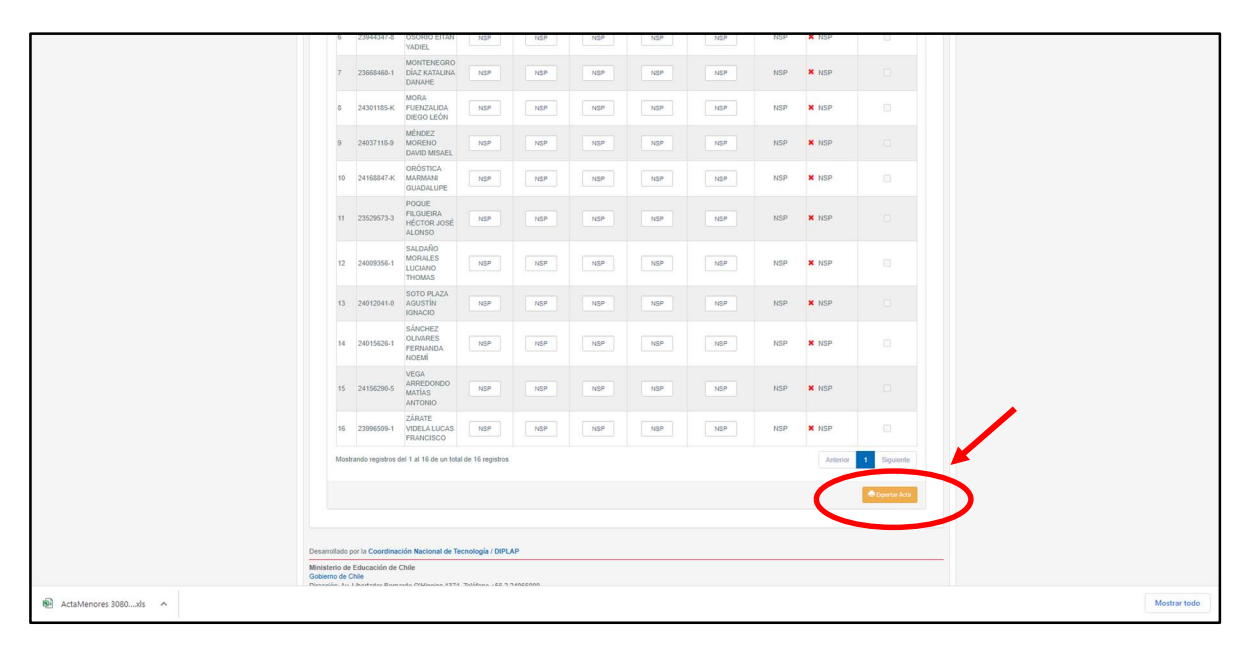

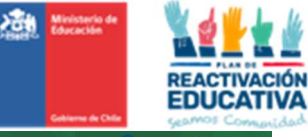

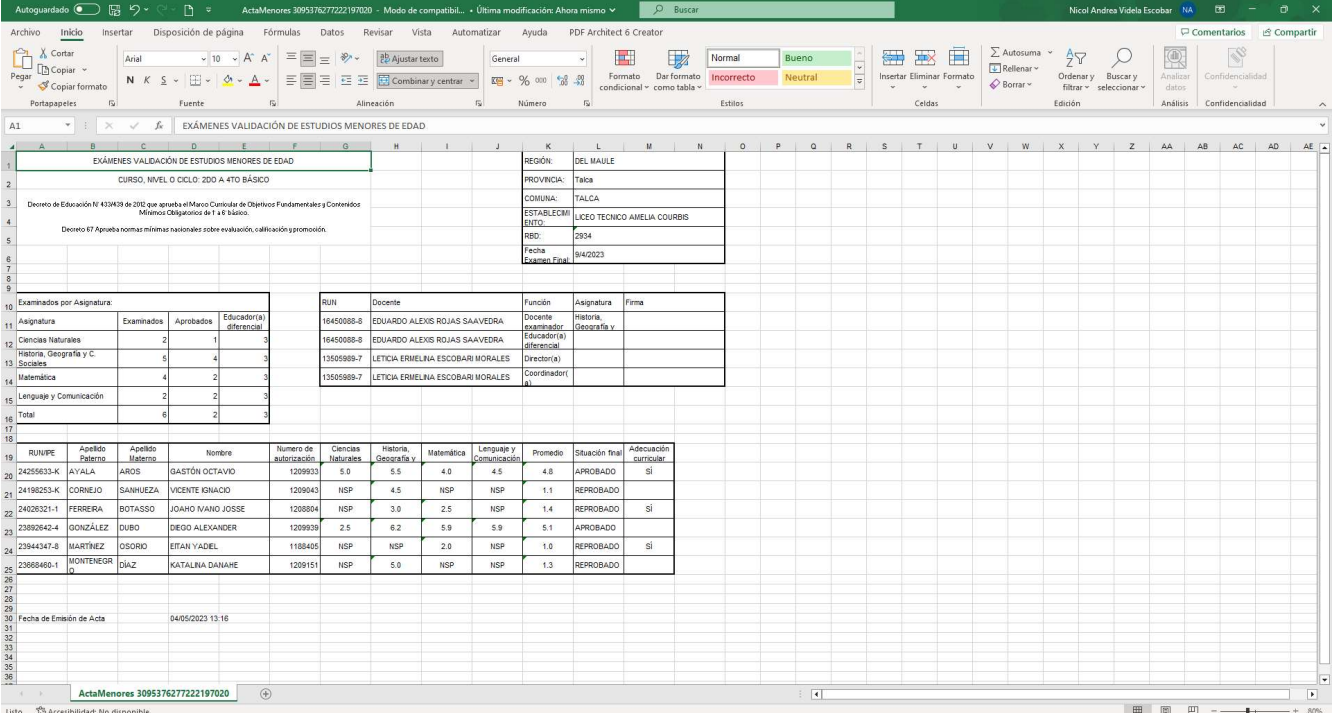

Imprima tres copias del acta de examen (según acuerdo con EPJA NR), las firmas, timbre del director(a) respectivo y entréguela al coordinador de Validación de Estudios Menores, para fines de pago por los servicios de examinación.